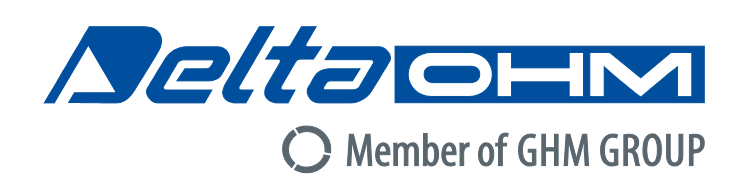

# Italiano

# **Manuale di istruzioni**

Indici WBGT – PMV – PPD **HD32.3**

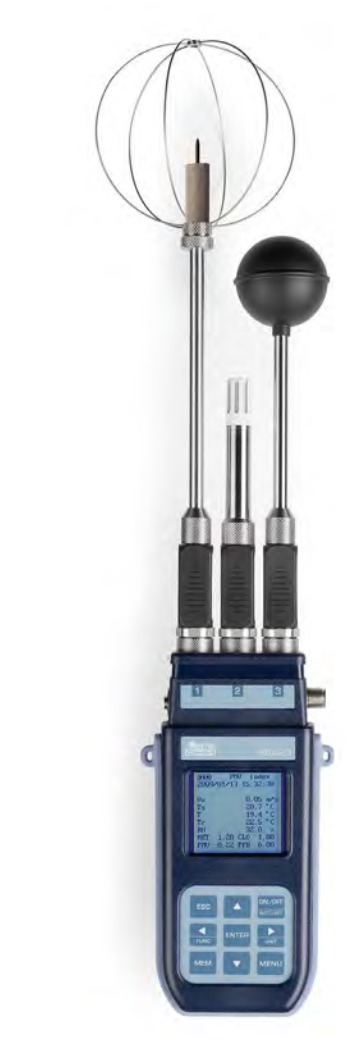

ers of GHM GROUP:

**GREISINGER** HONSRI 76 **Martens Aeltagh** VAL.CO

www.deltaohm.com

**Conservare per utilizzo futuro.**

# **INDICE**

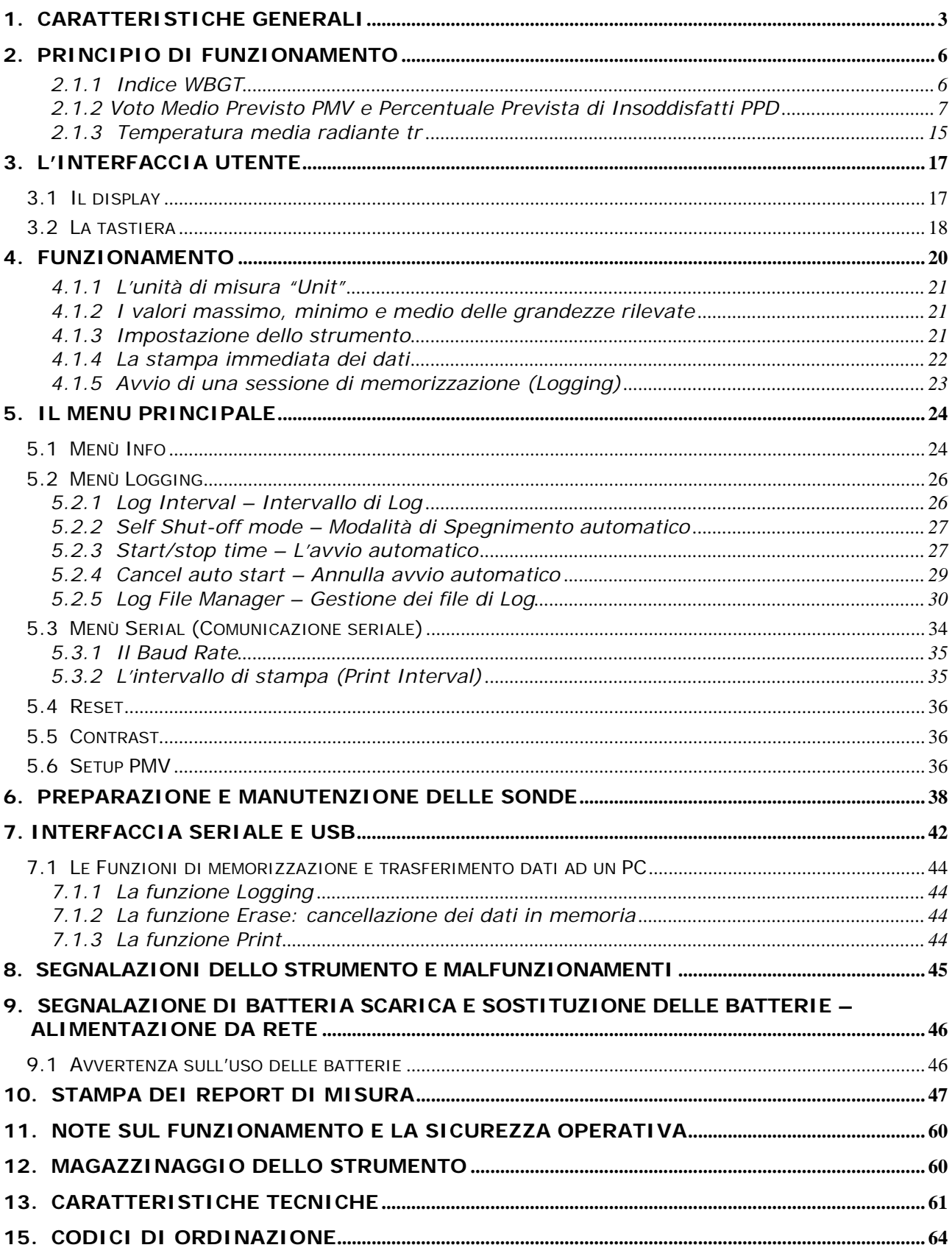

# **1. CARATTERISTICHE GENERALI**

<span id="page-2-0"></span>L' **HD32.3** è stato studiato per:

- Analisi degli ambienti severi caldi mediante l'indice **WBGT** (Wet Bulb Glob Temperature: temperatura a bulbo umido e del globo-termometro) in presenza o assenza di irraggiamento solare.
- Analisi degli ambienti moderati mediante l'indice **PMV** (Predicted Mean Vote: Voto Medio Previsto) e l'indice **PPD** (Predicted Percentage of Dissatisfied: Percentuale Prevista di Insoddisfatti).

Lo strumento è dotato di tre ingressi per sonde con modulo SICRAM: le sonde dispongono di un circuito elettronico che dialoga con lo strumento, nella loro memoria permanente sono conservati i dati di taratura del sensore.

Tutte le sonde SICRAM possono essere inserite in uno qualunque degli ingressi: vengono riconosciute automaticamente all'accensione dello strumento.

Le **caratteristiche principali** dello strumento sono:

- **Logging:** acquisizione dei dati e memorizzazione all'interno dello strumento. Capacità di memoria: **64 sessioni di logging** distinte, con la possibilità di impostare l'intervallo di acquisizione dei campioni. Si può impostare la **durata della memorizzazione** e, con la funzione **auto-start**, è possibile impostare la data e l'ora di inizio e di fine di memorizzazione dei dati.
- L'**unità di misura** delle grandezze di temperatura visualizzate: °C, °F, °K.
- La **data** e l'**ora** del sistema.
- La visualizzazione dei parametri statistici **massimo, minimo, media** e la loro cancellazione.
- La velocità di trasferimento dei dati tramite la porta seriale RS232.

#### **NOTA: L'intervallo di acquisizione impostato vale per tutte le sonde collegate allo strumento.**

Lo strumento **HD32.3** è in grado di rilevare contemporaneamente le seguenti grandezze:

- Temperatura di globotermometro **Tg** con la sonda **TP3276.2** o **TP3275**.
- Temperatura di bulbo umido a ventilazione naturale **Tn** con la sonda **HP3201.2**, **HP3201** o **TP3204S.**
- Temperatura ambiente **T** con la sonda **TP3207.2** o **TP3207.**
- Umidità relativa **RH** e temperatura ambiente **T** con la sonda **HP3217.2R** o **HP3217R.**
- Velocità dell'aria **Va** con la sonda **AP3203.2** o **AP3203.**

Sulla base delle grandezze rilevate HD32.3 è in grado di calcolare, con le sonde **TP3207.2** (o **TP3207**)**, HP3276.2** (o **HP3275**) e **HP3201.2** (o **HP3201 / TP3204S**):

- Indice **WBGT(in)** (Wet Bulb Glob Temperature: temperatura a bulbo umido e del globo-termometro) in assenza di irraggiamento solare.
- Indice **WBGT(out)** (Wet Bulb Glob Temperature: temperatura a bulbo umido e del globo-termometro) in presenza di irraggiamento solare.

#### Sulla base delle grandezze rilevate HD32.3 è in grado di calcolare, con le sonde **HP3217.2R** (o **HP3217R**)**, HP3276.2** (o **HP3275**) e **AP3203.2** (o **AP3203**):

- Temperatura media radiante **Tr**.
- Indice **PMV** (Predicted Mean Vote: Voto Medio Previsto).
- Indice **PPD** (Predicted Percentage of Dissatisfied: Percentuale Prevista di Insoddisfatti).

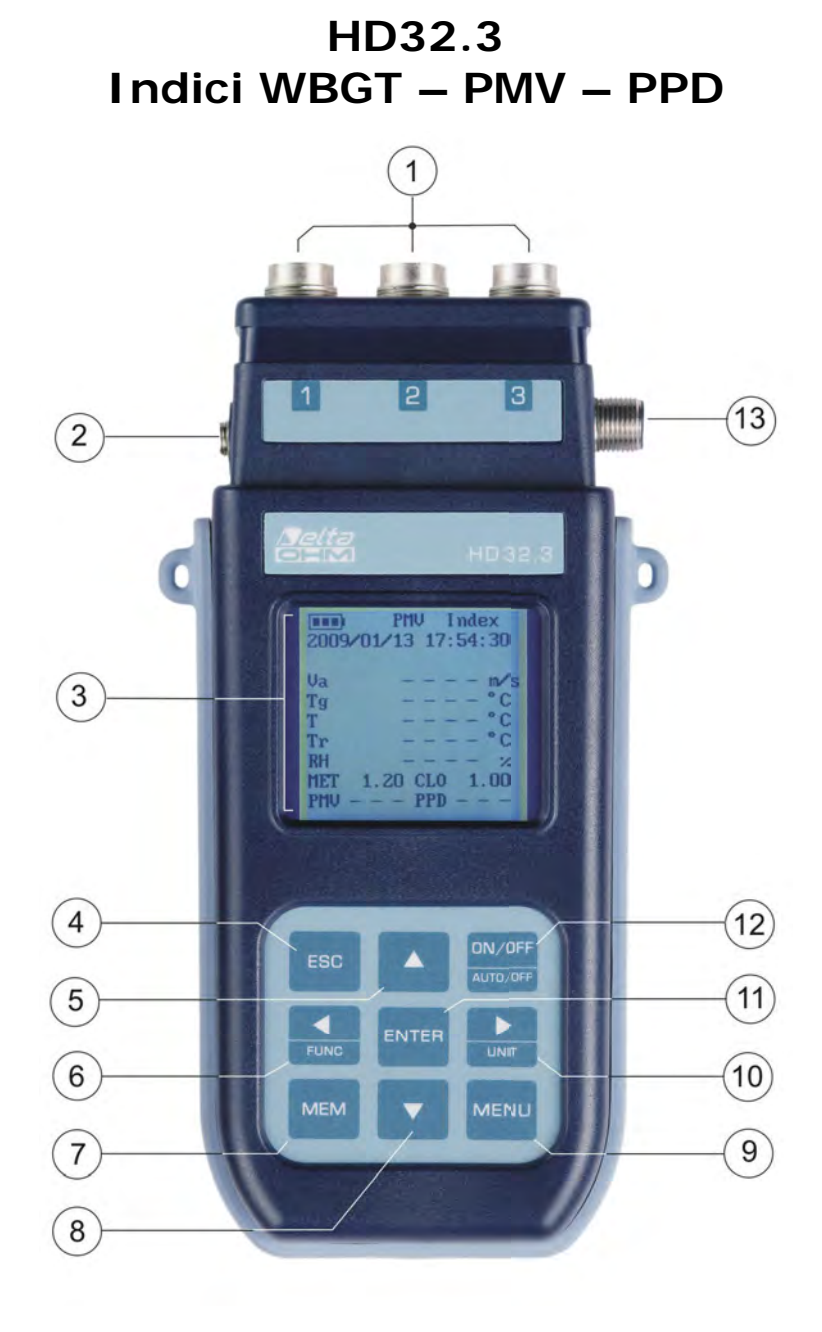

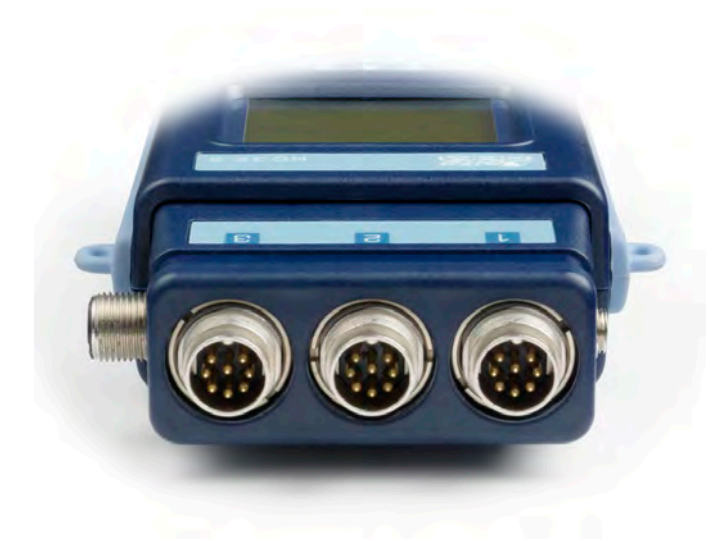

- 1. Ingressi per le sonde **SICRAM**.
- 2. Ingresso per alimentatore.
- 3. Display grafico con retroilluminazione.
- 4. Tasto di navigazione **▲**: permette la navigazione all'interno dei menù. In funzionamento normale seleziona l'azzeramento dei dati statistici.
- 5. Tasto **ESC**: permette di uscire dal menù o, nel caso di sottolivello di menù, esce dalla visualizzazione del livello corrente.
- 6. Tasto di navigazione **◄**: permette la navigazione all'interno dei menù. In visualizzazione normale permette la visualizzazione dei dati statistici: massimo, minimo e media.
- 7. Tasto **MEM**: permette l'avvio e l'arresto della memorizzazione dei dati (logging).
- 8. Tasto di navigazione **▼**: permette la navigazione all'interno dei menù. In funzionamento normale annulla la scelta di azzeramento dei dati statistici.
- 9. Tasto **MENU**: permette l'ingresso e l'uscita dal menù di impostazione dei parametri di funzionamento dello strumento.
- 10. Tasto di navigazione **►**: permette la navigazione all'interno dei menù.
- 11. Tasto **ENTER**: all'interno dei menù conferma il dato inserito. In visualizzazione normale permette l'azzeramento dei dati statistici e stampa i dati immediati su stampante HD40.1.
- 12. Tasto **ON/OFF**: accende e spegne lo strumento.
- 13. Porta seriale **RS232** e **USB**.

# **2. PRINCIPIO DI FUNZIONAMENTO**

<span id="page-5-0"></span>Con il termine di *microclima* si intendono quei parametri ambientali che influenzano gli scambi termici tra soggetto e ambiente negli spazi confinati e che determinano il cosiddetto "benessere termico".

I fattori climatici microambientali insieme al tipo di lavoro svolto, condizionano nel lavoratore una serie di risposte biologiche legate a situazioni di benessere (Comfort) o disagio termico (Discomfort).

L'organismo umano, infatti, tende a mantenere il bilancio termico in condizioni di equilibrio in modo da mantenere la temperatura corporea su valori ottimali.

L' **HD32.3** rileva le seguenti grandezze:

Nella visualizzazione **WBGT index**:

- *tnw***:** temperatura di bulbo umido a ventilazione naturale
- *tg***:** temperatura di globotermometro
- *ta***:** temperatura ambiente

Nella visualizzazione **PMV index**:

- *va***:** velocità dell'aria
- *tg***:** temperatura di globotermometro
- *ta***:** temperatura ambiente
- *rh***:** umidità relativa

Oltre alle misure dirette effettuate con le sonde collegate lo strumento è in grado di calcolare e visualizzare direttamente, nella misura del WBGT, l' *indice WBGT in presenza o assenza di irraggiamento solare,* nella misura del PMV, *la temperatura media radiante tr il Voto medio Previsto PMV e la Percentuale Prevista di Insoddisfatti PPD.*

#### <span id="page-5-1"></span>*2.1.1 Indice WBGT*

**WBGT** (Wet Bulb Globe Temperature): temperatura a bulbo umido e del globotermometro; è uno degli indici utilizzato per la determinazione dello stress termico a cui è soggetto un individuo in un ambiente caldo. Rappresenta il valore, in relazione al dispendio metabolico associato ad una particolare attività lavorativa, oltre il quale il soggetto viene a trovarsi in una situazione di stress termico. L'indice WBGT combina la misura della temperatura di bulbo umido a ventilazione naturale **tnw** con la temperatura di globotermometro **tg** e, in alcune situazioni, con la temperatura dell'aria **ta.** La formula per il calcolo è la seguente:

• all'interno di edifici e all'esterno di edifici in assenza di irraggiamento solare:

**WBGT**ambienti chiusi = 
$$
0, 7
$$
  $t_{nw} + 0, 3$   $t_g$ 

• all'esterno di edifici in presenza di irraggiamento solare:

$$
W BGT_{ambienti esterni} = 0.7 \text{ } t_{nw} + 0.2 \text{ } t_{g} + 0.1 \text{ } t_{a}
$$

dove:

 $t_{nw}$  = temperatura di bulbo umido a ventilazione naturale;

 $t_g$  = temperatura del globo termometro;

*ta*= temperatura dell'aria.

I dati rilevati devono essere confrontati con i valori limite prescritti dalla norma; qualora vengano superati occorre:

- ridurre direttamente lo stress termico sul posto di lavoro preso in esame;
- procedere ad un'analisi dettagliata dello stress termico.

*Nella seguente tabella vengono riportati i valori limite dell'indice di stress termico WBGT ricavati dalla norma ISO 7243:* 

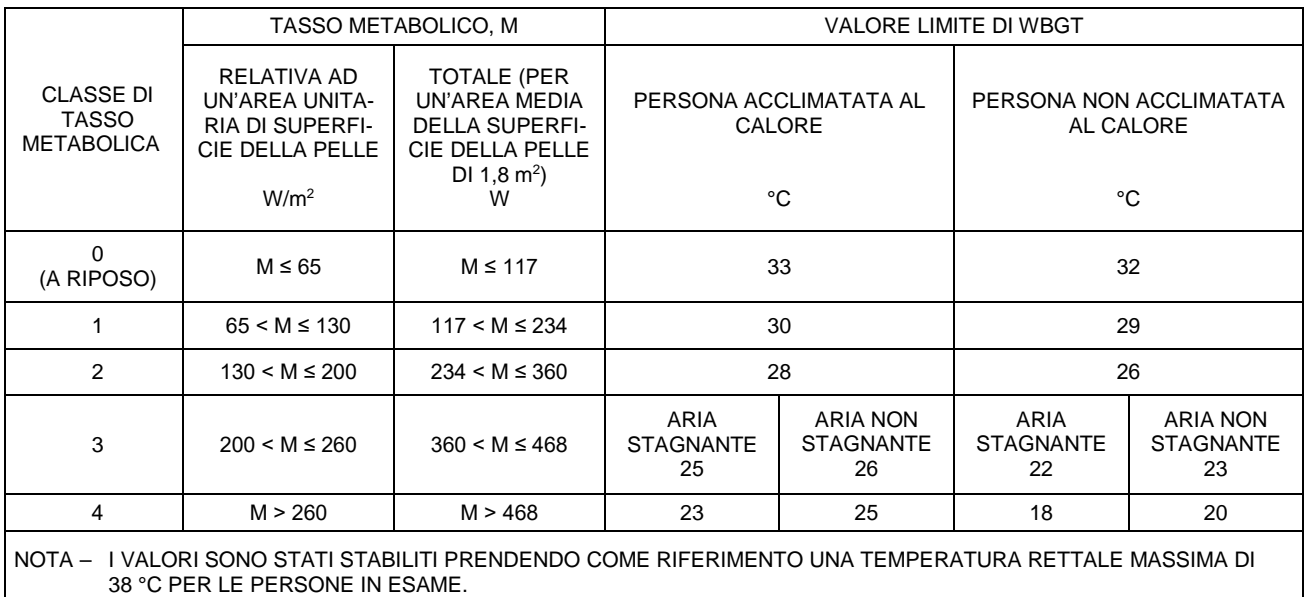

**Per il calcolo dell'indice WBGT è necessario che siano collegate allo strumento:**

- **La sonda di temperatura a bulbo umido a ventilazione naturale HP3201.2, HP3201 o TP3204S.**
- **La sonda globotermometro TP3276.2 o TP3275.**
- **La sonda di temperatura a bulbo secco nel caso in cui il rilievo venga effettuato in presenza di irraggiamento solare TP3207.2 o TP3207.**

**Per la misura dell'indice WBGT si fa riferimento alle norme:**

- **ISO 7726**
- **ISO 7243**

#### <span id="page-6-0"></span>*2.1.2 Voto Medio Previsto PMV e Percentuale Prevista di Insoddisfatti PPD*

Il comfort termico viene definito dalla ASHRAE (American Society of Heating, Refrigerating and Air Conditioning Engineers INC) come una condizione di benessere psicofisico dell'individuo rispetto all'ambiente in cui vive e opera.

La valutazione di tale stato soggettivo può essere oggettivata e quantificata mediante l'utilizzo di indici integrati che tengono conto sia dei parametri microclimatici ambientali (Ta, Tr, Va, rh), sia del dispendio energetico (dispendio metabolico MET) connesso all'attività lavorativa, sia della tipologia di abbigliamento (isolamento termico CLO) comunemente utilizzato.

Tra i suddetti indici quello che con maggiore precisione rispecchia l'influenza delle variabili fisiche e fisiologiche sopracitate sul comfort termico è il **PMV** (Predicted Mean Vote).

Sinteticamente esso deriva dall'equazione del bilancio termico il cui risultato viene rapportato ad una scala di benessere psicofisico ed esprime il parere medio (voto medio previsto) sulle sensazioni termiche di un campione di soggetti che si trovano nel medesimo ambiente.

Dal PMV è derivato un secondo indice denominato **PPD** (Predicted Percentage of Dissatisfied) che quantifica percentualmente i soggetti comunque "insoddisfatti" in rapporto a determinate condizioni microclimatiche.

La norma ISO 7730 raccomanda l'uso del PMV in presenza dei seguenti ambiti di variazione delle variabili condizionanti il bilancio termico:

- dispendio energetico =  $1 \div 4$  met
- impedenza termica da abbigliamento =  $0 \div 2$  clo
- temperatura del bulbo secco =  $10 \div 30^{\circ}$ C
- temperatura radiante media =  $10 \div 40^{\circ}$ C
- velocità dell'aria =  $0 \div 1$  m/sec
- pressione di vapore =  $0 \div 2.7$  kpa

Il PMV risulta quindi un indice particolarmente adatto alla valutazione **di ambienti lavorativi a microclima moderato**, quali abitazioni, scuole, uffici, laboratori di ricerca, ospedali, ecc; esso è utile nel rilevare anche limitati gradi di disagio termico nei residenti in tali ambienti. La norma ISO 7730 suggerisce per lo stato di comfort termico valori di PMV compresi tra + 0,5 e - 0,5, cui corrisponde una percentuale di insoddisfatti delle condizioni termiche (PPD) inferiore al 10% (vedi tabella seguente).

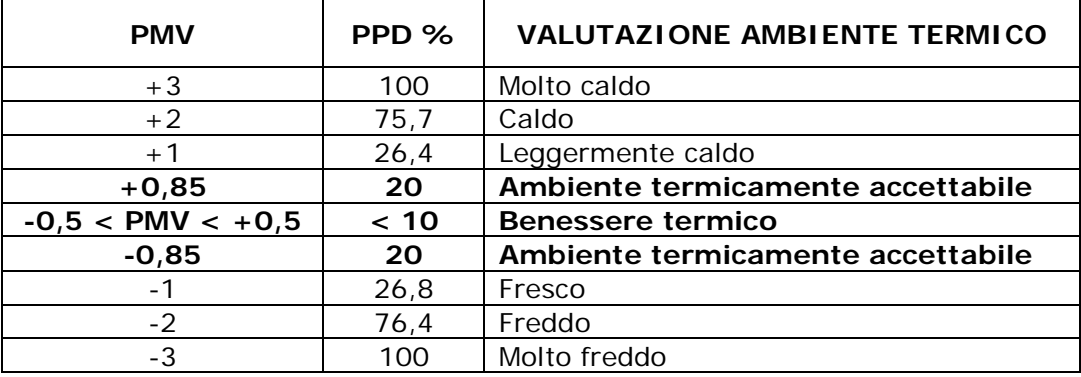

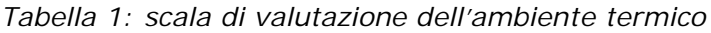

Per il calcolo degli indici PMV e PPD è necessaria la conoscenza:

- del carico di lavoro (dispendio energetico);
- della impedenza termica del vestiario.

Il **carico di lavoro** può essere determinato utilizzando le seguenti unità di misura:

**kcal/h (1 kcal/h = 1.163 Watt):** con questa unità viene espressa la potenza media oraria erogata da un soggetto durante una attività lavorativa;

**MET (1 MET = 58.15 Watt/m<sup>2</sup>):** con questa unità viene espressa la potenza totale media erogata da un individuo durante una attività lavorativa divisa per la superficie corporea dell'individuo.

## **Impedenza termica del vestiario:**

l'impedenza termica del vestiario è misurata in CLO; 1 CLO = gradiente termico di 0.18 °C su un'area di 1 m2 attraversata da un flusso termico di 1 kcal/h.

Le tabelle seguenti sono di aiuto per determinare i valori dell'impedenza termica del vestiario e del carico di lavoro ( metabolismo).

*Tabella 2:* valori di Resistenza termica alcune combinazioni tipiche di capi di abbigliamento (fonte ISO 9920).

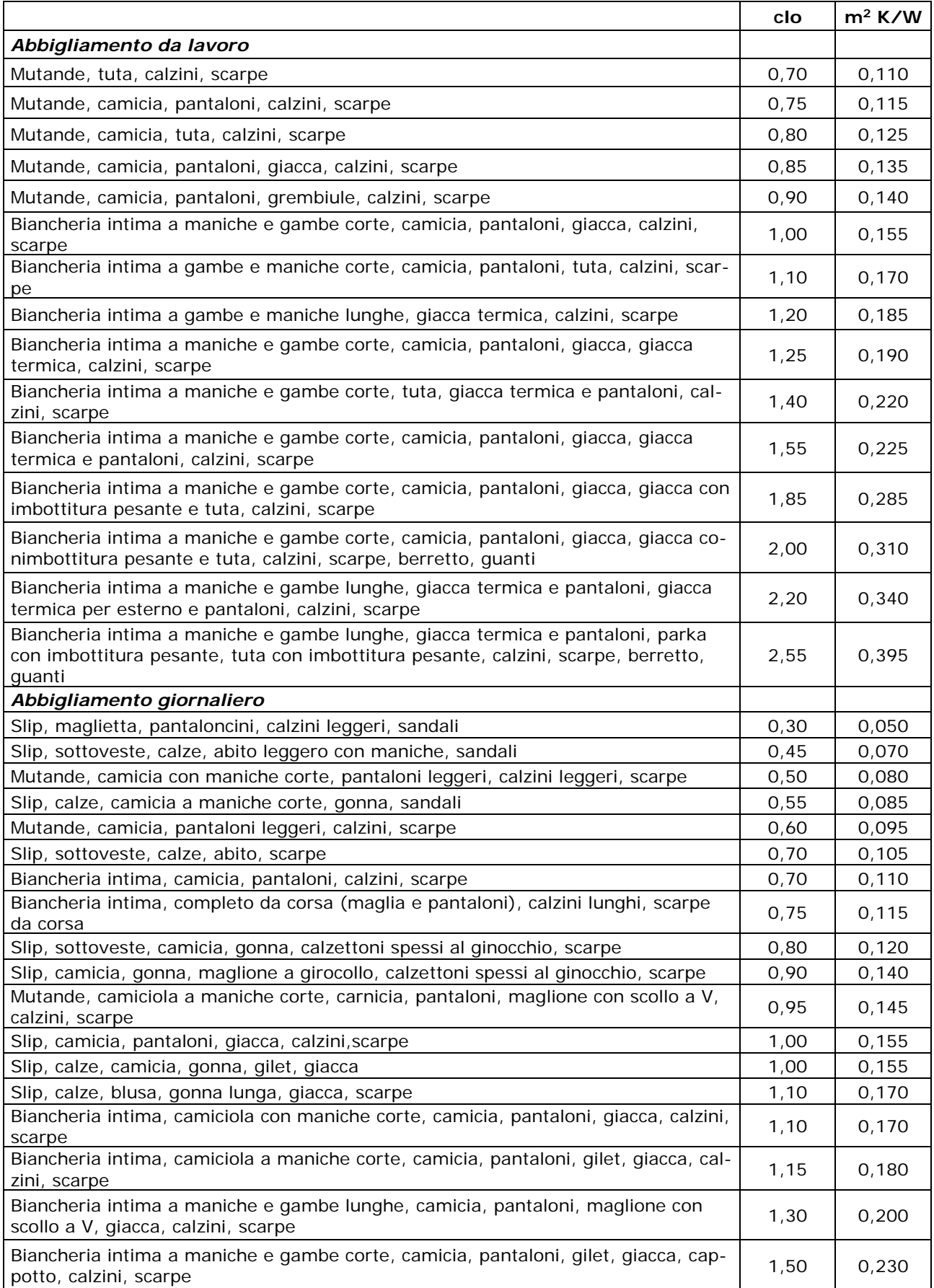

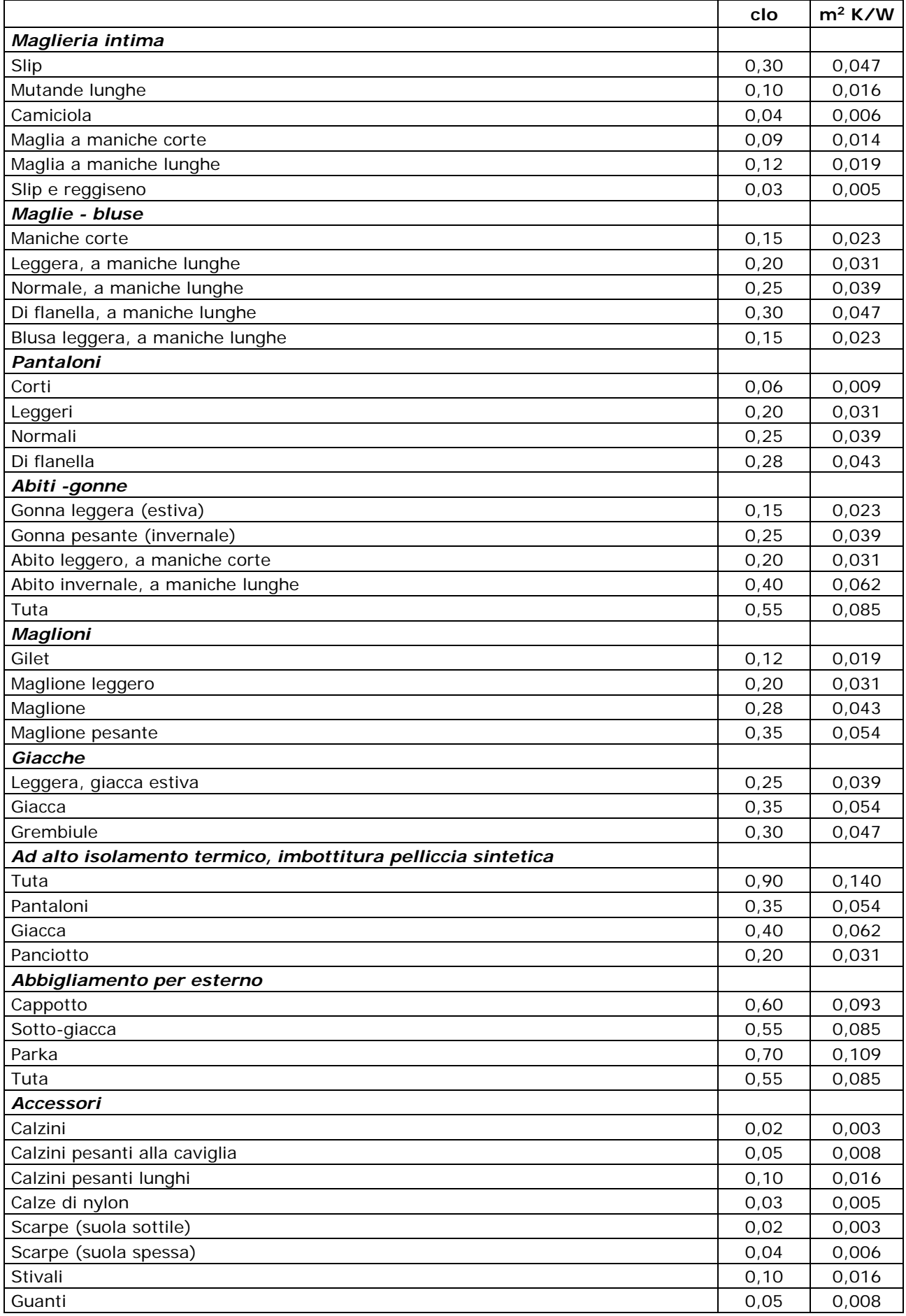

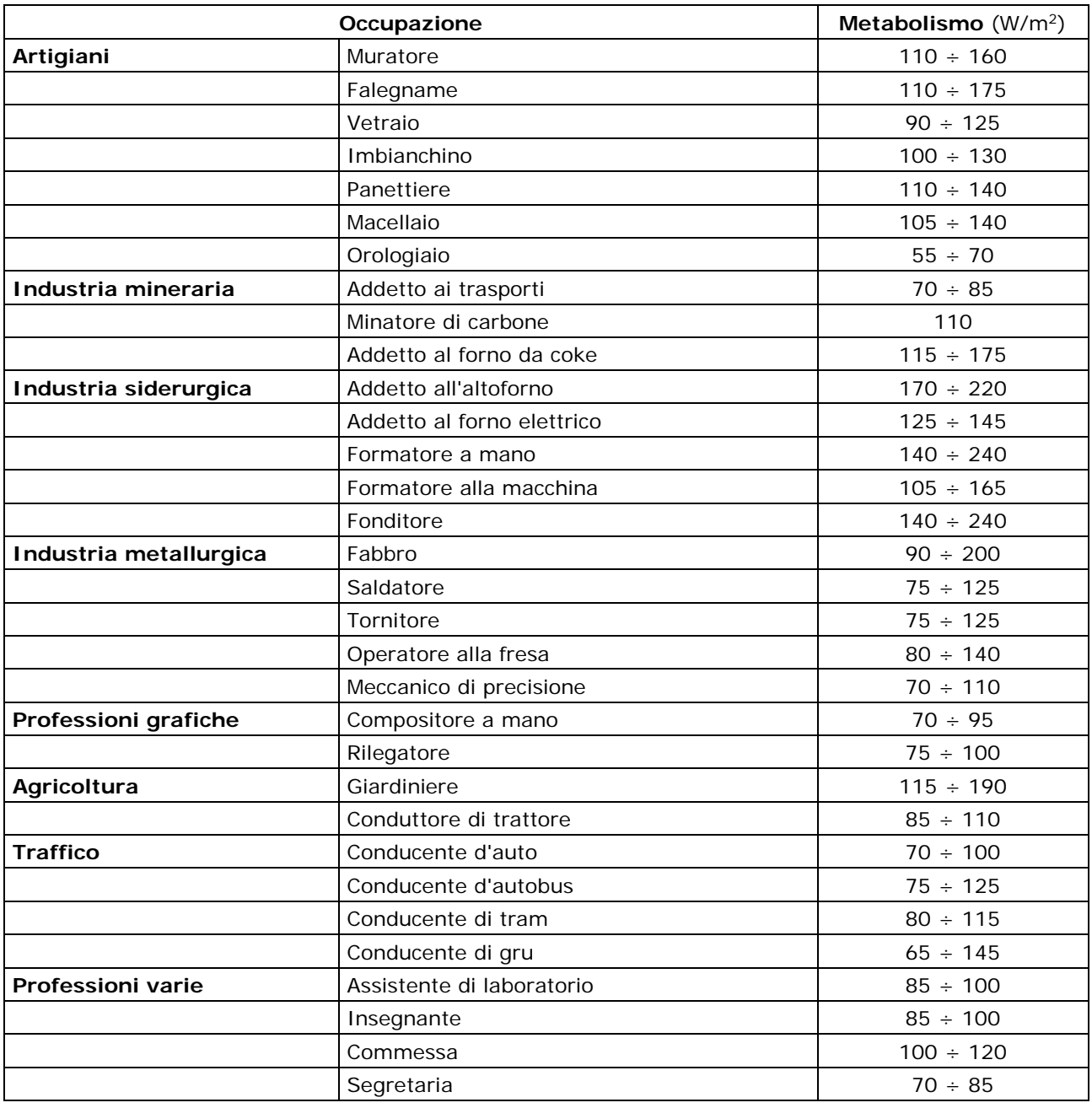

*Tabella 3:* Attività metabolica – classificazione in base al tipo di occupazione

# *Tabella 4:* Attività metabolica – classificazione per categoria

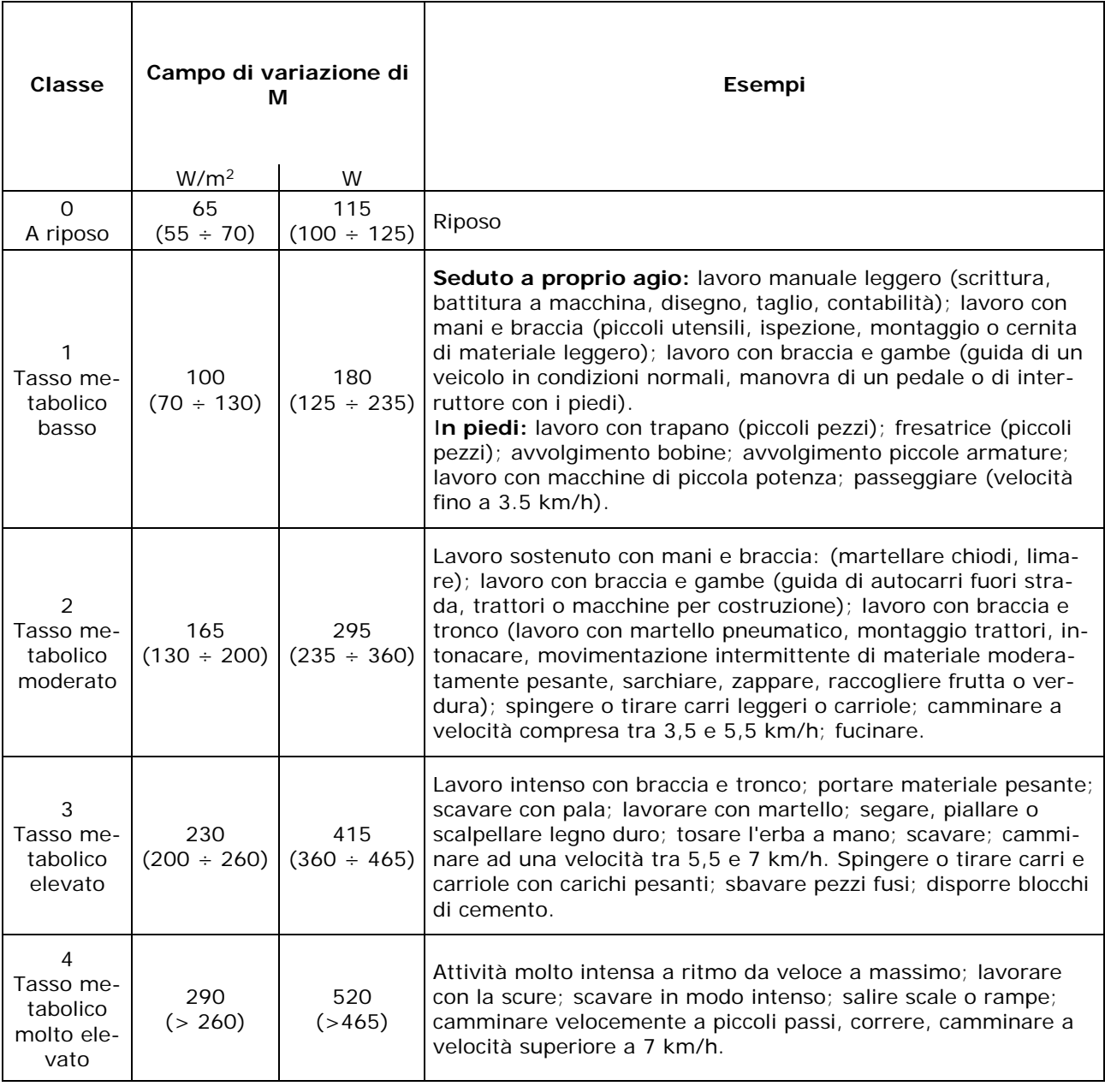

*Tabella 5:* Attività metabolica – classificazione per attività specifiche

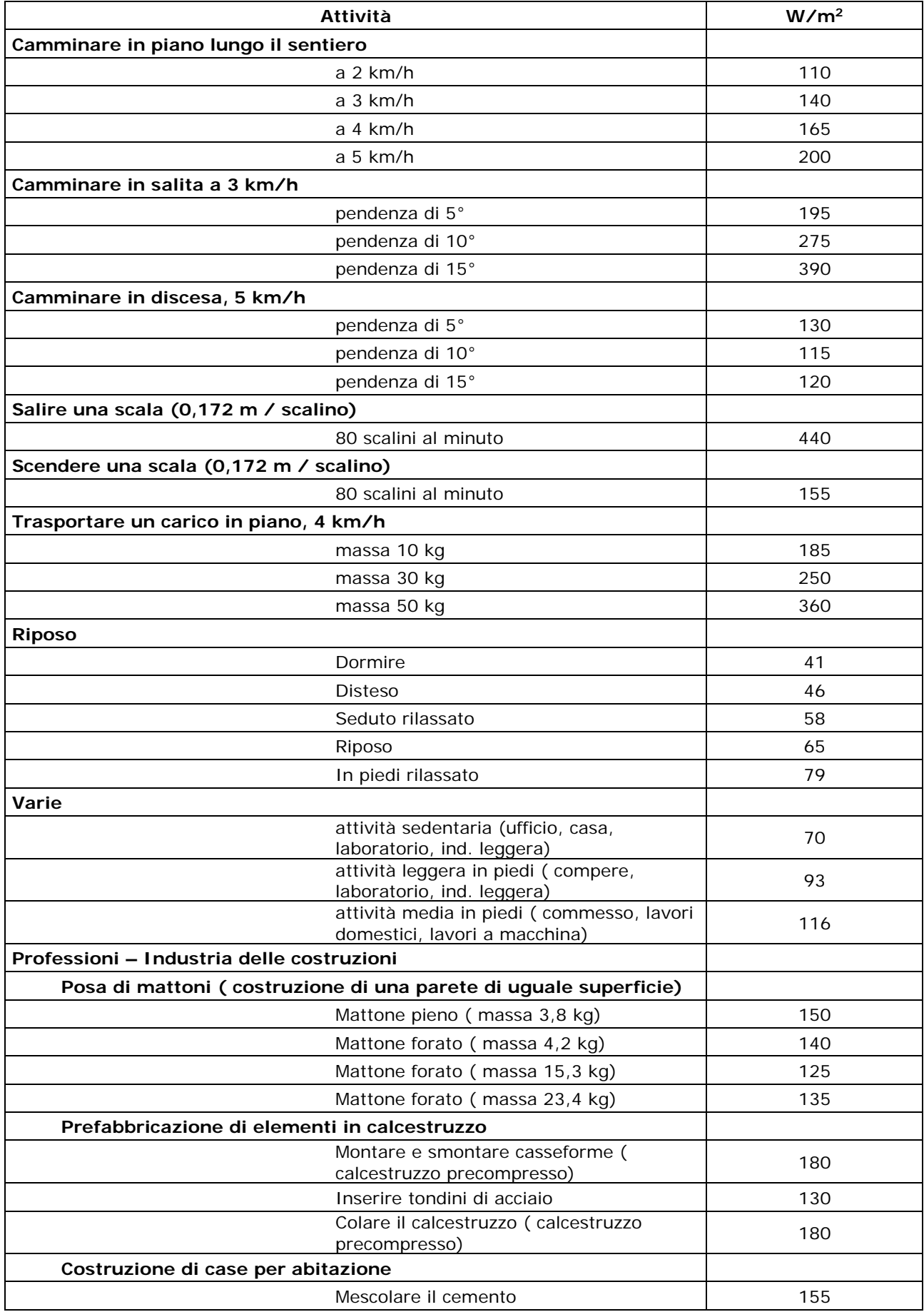

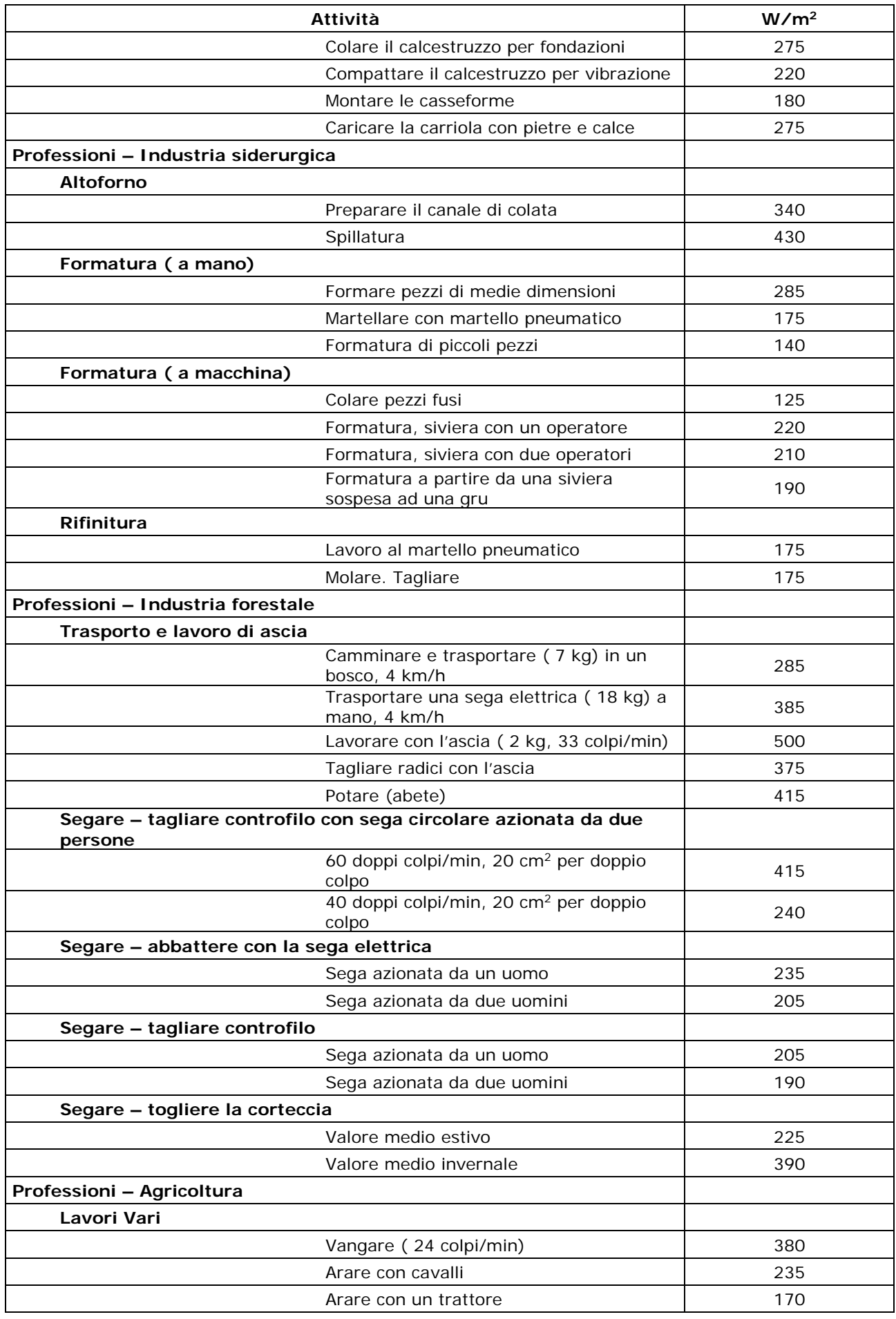

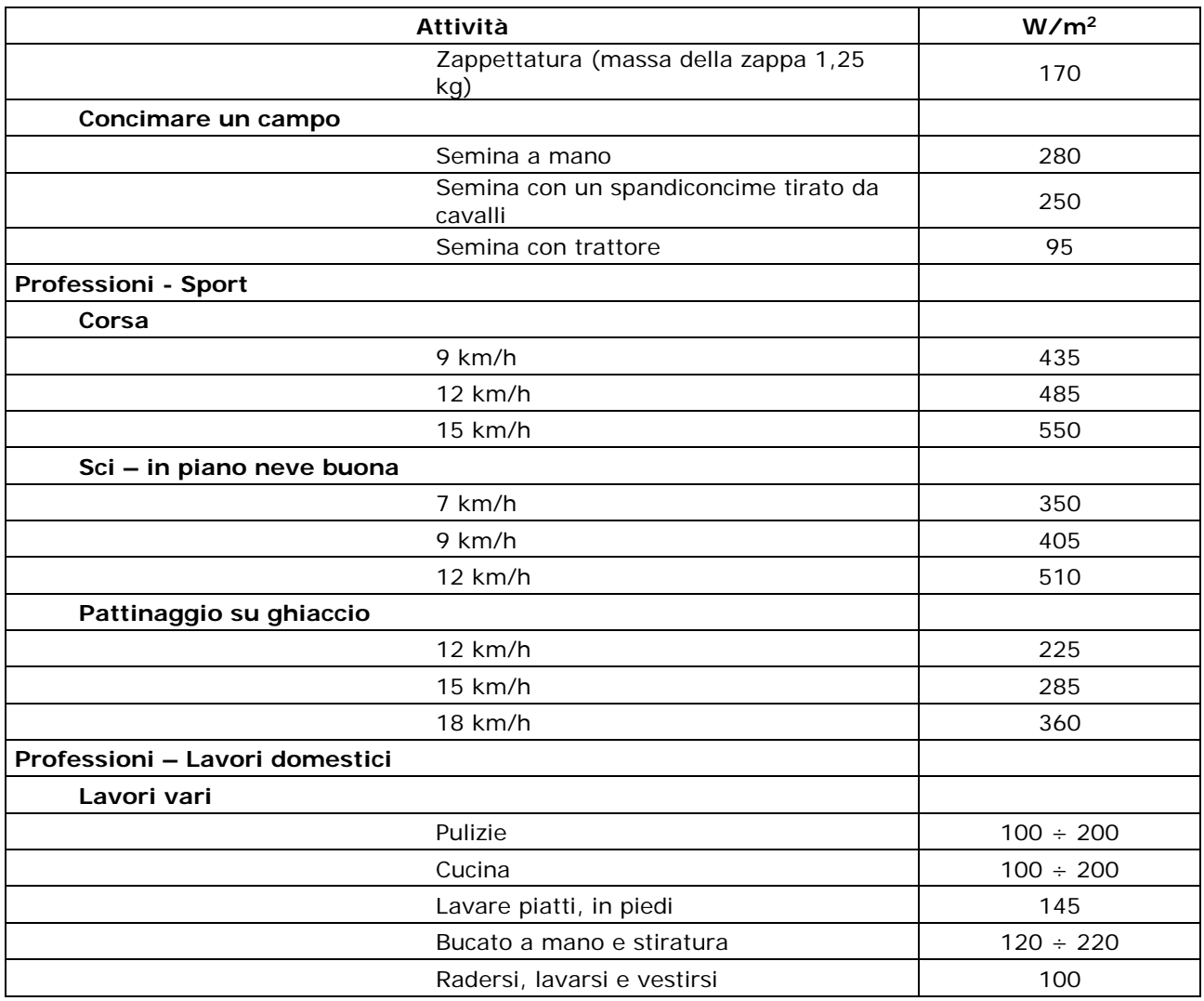

**Per il calcolo del** *Voto Medio Previsto PMV e della Percentuale Prevista di Insoddisfatti PPD* **è necessario che siano collegate le seguenti sonde:**

- **Sonda di globotermometro TP3276.2 o TP3275.**
- **Sonda combinata per la misura dell'umidità relativa e della temperatura dell'aria HP3217.2R o HP3217R.**
- **Sonda a filo caldo, per la misura della velocità dell'aria AP3203.2 o AP3203.**

**Per il calcolo del** *Voto Medio Previsto PMV e della Percentuale Prevista di Insoddisfatti PPD* **si fa riferimento alle norme:**

- **ISO 7726**
- **ISO 7730:2005**

#### <span id="page-14-0"></span>*2.1.3 Temperatura media radiante tr*

La temperatura media radiante è definita come la temperatura di un ambiente fittizio termicamente uniforme che scambierebbe con l'uomo la stessa potenza termica radiante scambiata nell'ambiente reale.

**Per valutare la temperatura media radiante si rilevano: la temperatura di globotermometro, la temperatura dell'aria e la velocità dell'aria misurate nelle vicinanze del globotermometro.** La formula per il calcolo della temperatura media radiante è la seguente:

• Nel caso di **convezione naturale:**

$$
t_r = \left[ (t_g + 273)^4 + \frac{0.25 \times 10^8}{\varepsilon_g} \left( \frac{|t_g - t_a|}{D} \right)^{1/4} \times (t_g - t_a) \right]^{1/4} - 273
$$

• Nel caso di **convezione forzata:**

$$
t_r = \left[ \left( t_g + 273 \right)^4 + \frac{1.1 \times 10^8 \times v_a^{0.6}}{\varepsilon_g \times D^{0.4}} \left( t_g - t_a \right) \right]^{1/4} - 273
$$

dove:

- *D* = diametro del globotermometro
- *ε<sup>g</sup>* = 0.95 emissività presunta del globotermometro
- *tg* = temperatura di globotermometro
- *ta* = temperatura dell'aria
- *va* = velocità dell'aria

La temperatura media radiante non coincide con la temperatura dell'aria: se all'interno di una stanza ci sono delle superfici che presentano una temperatura molto più alta di quella dell'aria (si pensi, ad esempio, alla fiamma di un caminetto), la temperatura media radiante è una media nella quale la presenza di questa zona molto calda incide significativamente.

La temperatura media radiante si rileva con il globotermometro, è una sonda di temperatura costituita da una sfera di rame di diametro 50 mm. verniciata con colore nero opaco, con emissività pari a *ε<sup>g</sup>* = 0.95 (secondo quanto previsto dalla norma **ISO 7726**), con all'interno un sensore Pt100. La temperatura del globotermometro può essere significativamente più alta della temperatura dell'aria, come nel caso di una baita in montagna, in cui l'aria è a 0°C, ma in cui la presenza di un caminetto acceso produce una temperatura media radiante di 40°C, assicurando una situazione di comfort. In condizioni normali, mantenere una certa differenza tra la temperatura media radiante e la temperatura dell'aria (dove T<sub>MR</sub> è significativamente più alta di *TA*) è un pregio dal punto di vista della qualità dell'ambiente. Nelle abitazioni, dove ormai non esistono più camini o stufe, generalmente la temperatura media radiante coincide con la temperatura dell'aria, o addirittura risulta inferiore. Queste situazioni (il caso principale è rappresentato dagli edifici con vaste superfici vetrate) non sono particolarmente salubri in quanto l'aria calda e umida facilita lo sviluppo di germi patogeni. Da questo punto di vista il riscaldamento con lampade o pannelli radianti è molto più salubre. E' più igienico garantire le condizioni di comfort con una temperatura media radiante maggiore della temperatura dell'aria. Legislazioni stabiliscono in modo erroneo come parametro di valutazione per gli impianti di riscaldamento la temperatura dell'aria e non la temperatura media radiante.

**Per il calcolo della temperatura media radiante è necessario che siano collegate le seguenti sonde:**

- **Sonda di globotermometro TP3276.2 o TP3275.**
- **Sonda combinata per la misura dell'umidità relativa e della temperatura dell'aria HP3217.2R o HP3217R.**
- **Sonda a filo caldo, per la misura della velocità dell'aria AP3203.2 o AP3203.**

**Per il calcolo della temperatura media radiante si fa riferimento alla norma:**

• **ISO 7726**

# **3. L'INTERFACCIA UTENTE**

<span id="page-16-0"></span>L'interfaccia utente è composta da un **display LCD grafico retroilluminato** e dai tasti di accensione e di impostazione dello strumento. Con alimentazione a batteria, non premendo alcun tasto, la retroilluminazione si spegne dopo circa 1 minuto. Per riattivarla premere un qualunque tasto. Con alimentazione esterna la retroilluminazione è sempre attiva.

Per accendere o spegnere lo strumento premere il tasto **ON/OFF**: all'accensione verrà visualizzato, per alcuni secondi, il logo e il modello dello strumento, per poi passare alla visualizzazione principale.

#### <span id="page-16-1"></span>**3.1 IL DISPLAY**

L'**HD32.3** visualizza i parametri per il calcolo dell'indice **WBGT** e per il calcolo degli indici **PMV – PPD**. In funzionamento normale premendo il tasto **▼** si passa dalla visualizzazione dei parametri dell'indice **WBGT** alla visualizzazione dei parametri delgli indici **PMV – PPD.**

Visualizzazione **WBGT Index:**

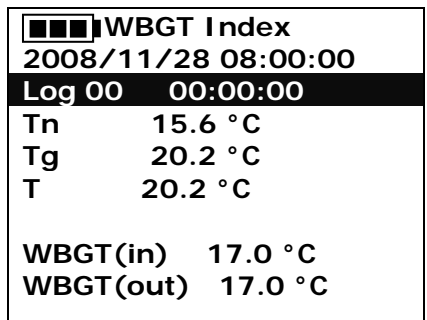

La prima riga visualizza lo **stato di carica della batteria**, la **seconda riga indica la data e l'ora corrente.** Nel caso in cui sia attiva la funzione di logging la terza riga indica il numero del logging in corso e il tempo trascorso dall'inizio del logging. Le **grandezze rilevate** sono:

**Tn:** temperatura di bulbo umido a ventilazione naturale

**Tg:** temperatura di globotermometro

**T:** temperatura ambiente

**WBGT (in):** indice WBGT in assenza di irraggiamento diretto del sole

**WBGT (out):** indice WBGT in presenza di irraggiamento diretto del sole

Premendo il tasto **▼** si visualizza il **PMV-PPD index**:

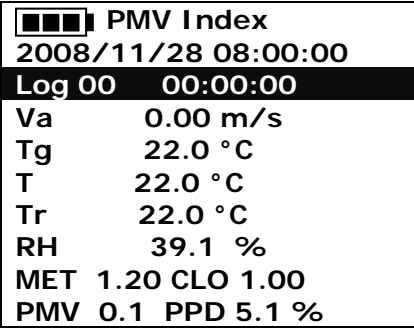

Le grandezze visualizzate sono:

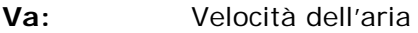

- **Tg:** temperatura di globotermometro
- **T:** temperatura ambiente
- **Tr: temperatura media radiante**
- **RH:** umidità relativa **Act:** attività metabolica espresso in MET, impostato dall'utente **Clo:** resistenza termica dell'abbigliamento, impostato dall'utente **PMV:** indice PMV, Voto Medio Previsto
- **PPD:** indice PPD, Percentuale Prevista di Insoddisfatti

#### **3.2 LA TASTIERA**

I tasti dello strumento hanno le seguenti funzioni:

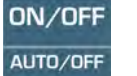

## **Tasto ON-OFF / AUTO-OFF**

**ON-OFF:** Permette l'accensione e lo spegnimento dello strumento.

All'accensione dello strumento verrà visualizzata la prima schermata e dopo alcuni secondi verranno visualizzate le grandezze rilevate.

**AUTO-OFF:** Lo strumento si spegne dopo circa 8 minuti dall'accensione. La funzione AUTO-OFF può essere disabilitata premendo assieme i tasti ESC e ON/OFF all'accensione.

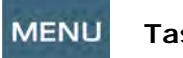

#### **Tasto MENU**

Permette l'ingresso e l'uscita dal menù di impostazione dei parametri di funzionamento dello strumento.

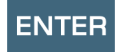

# **Tasto ENTER**

All'interno del menù conferma il dato inserito. In funzionamento normale:

- conferma la scelta per l'azzeramento dei dati statistici.
- Stampa i dati immediati, su stampante HD40.1.

#### **ESC Tasto ESC**

Si esce dal menù o, nel caso di sottolivello di menù, si esce dalla visualizzazione del livello corrente.

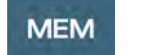

### **Tasto MEM**

Permette l'avvio e l'arresto di una sessione di "logging" (memorizzazione di dati); l'intervallo di invio dei dati deve essere impostato dal menù.

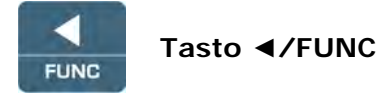

**◄** Permette la navigazione all'interno dei menù.

**FUNC:** In visualizzazione normale permette la selezione dei dati statistici: massimo, minimo e media.

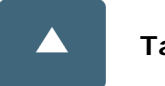

# **Tasto ▲**

Permette la navigazione all'interno dei menù. In funzionamento normale seleziona l'azzeramento dei dati statistici.

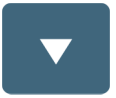

# **Tasto ▼**

permette la navigazione all'interno dei menù.

In funzionamento normale:

- annulla la scelta di azzeramento dei dati statistici
- commuta la visualizzazione del display tra WBGT index e PMV index

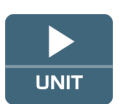

# **Tasto ►/UNIT**

**►** permette la navigazione all'interno dei menù.

**UNIT:** permette la selezione dell'unità di misura della temperatura: °C, °F, °K.

# **4. FUNZIONAMENTO**

<span id="page-19-0"></span>**Prima di accendere lo strumento, collegare le sonde SICRAM agli ingressi: connettore 8 pin maschio DIN 45326**, presenti nella parte superiore dello strumento.

**NOTA: Le sonde devono essere collegate a strumento spento. Se si collega una nuova sonda a strumento già acceso, non viene riconosciuta; è necessario spegnere e riaccendere lo strumento.**

Se si scollega una sonda con strumento acceso si ha un avviso acustico (un bip al secondo) e a display, in corrispondenza della grandezza fisica scollegata, verrà visualizzato il messaggio "LOST".

**Se vengono inserite più sonde dello stesso tipo, viene presa in considerazione solo la prima sonda riconosciuta**: la scansione delle sonde, per il riconoscimento, avviene a partire dall'ingresso 1 fino all'ingresso 3.

All'accensione appare per circa 10 secondi sul display la seguente scritta:

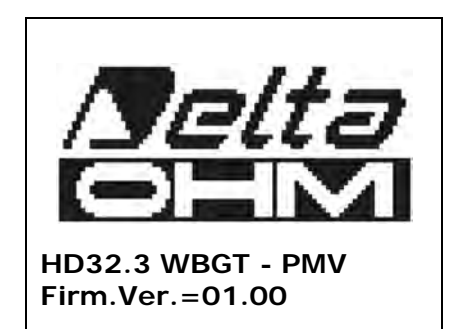

Oltre al **logo Delta Ohm** è indicato il **codice dello strumento e la versione del firmware.**

Collegate le sonde, accendere lo strumento: il display, dopo circa 10 secondi, apparirà nella modalità di visualizzazione delle misure, che sono relative all'indice WBGT o all'indice PMV.

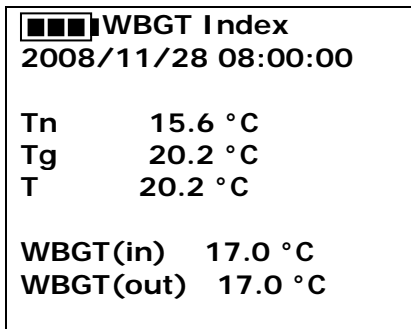

**Tn:** temperatura di bulbo umido a ventilazione naturale

**Tg:** temperatura di globo termometro, rilevata dalla sonda globotermometro

**T:** temperatura ambiente, rilevata dalla sonda Pt100

**WBGT (in):** indice WBGT calcolato in assenza di irraggiamento solare

**WBGT (out):** indice WBGT calcolato in presenza di irraggiamento solare

Premendo il tasto **▼** si visualizza:

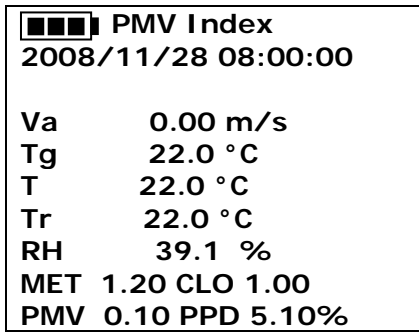

Le grandezze visualizzate sono:

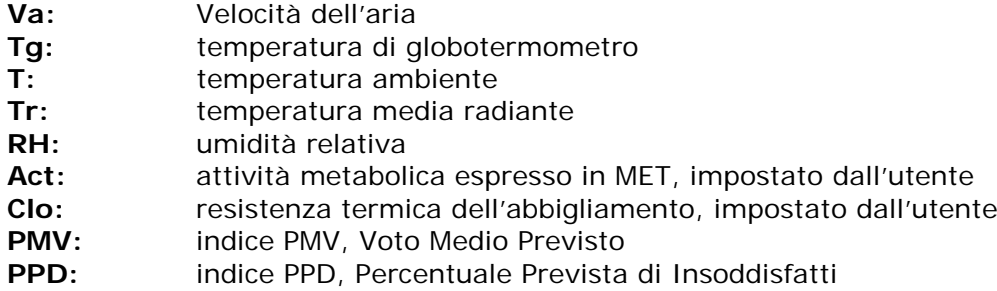

## <span id="page-20-0"></span>*4.1.1 L'unità di misura "Unit"*

È possibile premendo il tasto **►/ UNIT** visualizzare la temperatura in gradi °C (Celsius), °F (Farenheit) oppure °K (Kelvin).

#### <span id="page-20-1"></span>*4.1.2 I valori massimo, minimo e medio delle grandezze rilevate*

È possibile premendo il tasto **◄/FUNC** visualizzare il valore massimo, minimo o medio delle grandezze rilevate.

Per azzerare i valori statistici premere il tasto **◄/FUNC** finché appare la scritta "Clear Func? Yes No". Selezionare Yes con i tasti A ▼ e confermare con il tasto ENTER.

**NOTA:** Una volta selezionato, per esempio, *max*, tutte le grandezze visualizzate rappresentano il valore massimo. **La media è calcolata sul numero di campioni dei primi cinque minuti e poi sulla media corrente.**

#### <span id="page-20-2"></span>*4.1.3 Impostazione dello strumento*

Per impostare lo strumento si deve accedere al menù principale, premendo il tasto **MENU**. Per maggiori dettagli, consultare il capitolo 5.

### <span id="page-21-0"></span>*4.1.4 La stampa immediata dei dati*

È possibile premendo il tasto **Enter** stampare su stampante **HD40.1** i dati immediati.

*Esempio di stampa immediata dei dati del WBGT, ottenuto con la stampante HD40.1*

======================== ISO 7243 WBGT Index Normativa di riferimanto ======================== Model HD32.3 WBGT – PMV Modello dello strumento<br>Firm. Ver. = 01.00 Versione del firmware de Firm.Ver.=01.00 <br>Firm.Date=2008/12/05 <br>Data del firmware dello strumento Firm.Date=2008/12/05 Data del firmware dello strumento ID=000000000000000 ------------------------<br>Probe ch.1 description Type: Pt100 Data cal.:2008/10/01 Serial N.:08109450 Probe ch.2 description Type: Pt100 Tg 50 Data cal.:2008/10/01 Serial N.:08109452 Probe ch.3 description Type: Pt100 Tw Data cal.:2008/10/01 Serial N.:08109454 ======================== Date=2008/11/21 15:00:00 Data e ora<br>Tnw 21.2 °C Temperature Tg 24.9 °C Temperatura di globotermometro<br>  $\begin{array}{ccc}\n\text{The sum of the following matrices}\n\end{array}$ Ta 31.3 °C Temperatura di bulbo secco<br>WBGT (i) 22.3 °C WBGT in assenza di irraggi WBGT (i) 22.3 °C WBGT in assenza di irraggiamento diretto del sole<br>WBGT in presenza di irraggiamento diretto del sole ======================== Notes:

========================

*NOTE*

Numero di Serie dello strumento<br>Codice Identificativo

Descrizione della sonda collegata all'ingresso 1

Descrizione della sonda collegata all'ingresso 2

Descrizione della sonda collegata all'ingresso 3

Tnw 21.2 °C Temperatura di bulbo umido a ventilazione naturale<br>Tg 24.9 °C Temperatura di globotermometro

WBGT in presenza di irraggiamento diretto del sole

*Esempio di stampa immediata dei dati del PMV, ottenuto con la stampante HD40.1*

*NOTE*

```
========================
   ISO 7730 PMV Index Normativa di riferimanto
========================
Model HD32.3 WBGT – PMV Modello dello strumento<br>Firm.Ver.=01.00 Versione del firmware de
Firm. Ver. = 01.00 Versione del firmware dello strumento<br>Firm. Date = 2008/12/05 Data del firmware dello strumento
Firm.Date=2008/12/05 Data del firmware dello strumento<br>SN=12345678 Numero di Serie dello strumento
                                         Numero di Serie dello strumento<br>Codice Identificativo
ID=000000000000000
-----------------------<br>Probe ch.1 description
                                         Descrizione della sonda collegata all'ingresso 1
Type: Hot wire
Data cal.:2008/10/15
Serial N.:08109460
------------------------
Probe ch.2 description Descrizione della sonda collegata all'ingresso 2
Type: Pt100 Tg 50
Data cal.:2008/10/01
Serial N.:08109452
Probe ch.3 description
                                         Descrizione della sonda collegata all'ingresso 3
Type: RH
Data cal.:2008/10/15
Serial N.:08109464
========================
Date=2008/11/21 15:00:00 Data e ora<br>Va 0.00 m/s Velocità d
Va 0.00 \text{ m/s} Velocità dell'aria<br>
Tg 22.0 °C Temperatura di g
Tg 22.0 °C Temperatura di globotermometro<br>
T_a 22.0 °C Temperatura di bulbo secco
Ta 22.0 °C Temperatura di bulbo secco<br>
RH 39.1 % Umidità relativa
RH 39.1 % Umidità relativa<br>MET 1.20 Attività metabol
MET 1.20 Attività metabolica<br>CLO 1.00 Resistenza del vesti
CLO 1.00 Resistenza del vestiario<br>
PMV = Voto Medio PrePMV 0.10 PMV – Voto Medio Previsto<br>PPD – Percentuale Prevista d
                                         PPD – Percentuale Prevista di Insoddisfatti
========================
Notes:
========================
```
## <span id="page-22-0"></span>*4.1.5 Avvio di una sessione di memorizzazione (Logging)*

Per avviare una sessione di **Logging** premere il tasto **MEM**: il tasto avvia ed arresta la memorizzazione (Logging) di un blocco di dati che sarà conservato nella memoria interna dello strumento. La cadenza con cui i dati vengono memorizzati è impostata con il parametro del menu "**Log interval".** I dati memorizzati tra uno start ed uno stop successivo rappresentano un blocco di misure.

Con la funzione di memorizzazione attiva, sul display appare l'indicazione *LOG e il numero della sessione di logging;* ad ogni memorizzazione viene emesso un beep.

Per concludere il logging, premere nuovamente il tasto **MEM**.

Lo strumento può spegnersi durante il logging tra una acquisizione e la successiva: la funzione è controllata dal parametro *Auto\_shut\_off\_Mode*. Con intervallo di memorizzazione minore di un minuto, lo strumento rimane sempre acceso durante il logging; con intervallo di almeno un minuto, si spegne tra un'acquisizione e la successiva.

# **5. IL MENU PRINCIPALE**

<span id="page-23-0"></span>Per accedere alla visualizzazione del menù di programmazione premere il tasto **MENU**:

 **2008/11/10 08:00:00 MAIN MENU Info Logging Serial Reset Contrast Setup PMV <ESC> exit/cancel**

Se non si interviene su alcun tasto per 2 minuti, lo strumento ritornerà alla visualizzazione principale.

Per selezionare una voce, utilizzare i tasti frecce ▲▼ e premere **ENTER**.

Per uscire dalla voce selezionata e ritornare al livello di menù precedente, premere **ESC**.

<span id="page-23-1"></span>Per uscire direttamente dal menù principale premere, nuovamente, **MENU**.

#### **5.1 MENÙ INFO**

Premendo il tasto **MENU** si entra nel menù principale. Per accedere al menù **Info**, selezionare la voce **Info** con i tasti ▲▼ e premere **ENTER**.

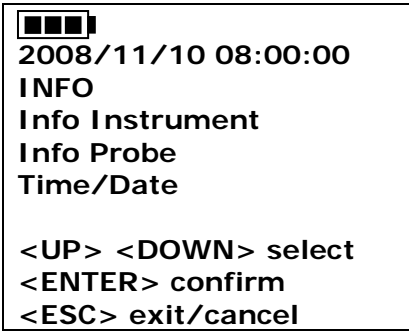

Selezionando **Info Instrument** vengono visualizzate le informazioni riguardanti lo strumento: codice dello strumento e programma operativo, versione e data del firmware, numero di serie, data di calibrazione dello strumento e un codice identificativo.

> **2008/11/10 08:00:00 INFO INSTRUMENT Model HD32.3 Firm.Ver.=01.00 Firm.Date=2008/06/30 Ser. Number=08010000 Calib: 2008/11/10**

**ID: 0000000000000000**

Per modificare l'**ID**, premere ENTER. Selezionare con le frecce ◄► la voce che si desidera cambiare e modificala con le frecce ▲▼. Procedere con le altre voci e, al termine, confermare con il tasto **ENTER**.

Selezionando **Info Probe** vengono visualizzate le informazioni riguardanti le sonde collegate agli ingressi:

**INFO PROBE Ch.1:Pt100Tg\_50 Cal=2008/06/20 SN=08018422 Ch.2:Pt100 Cal=2008/06/21 SN=08018423 Ch.3:Pt100Tw Cal=2008/06/20 SN=08018424**

## **INFO PROBE:**

Descrizione della sonda collegata all'ingresso 1. Data di calibrazione della sonda collegata all'ingresso 1. Numero di serie della sonda collegata all'ingresso 1.

Descrizione della sonda collegata all'ingresso 2. Data di calibrazione della sonda collegata all'ingresso 2. Numero di serie della sonda collegata all'ingresso 2.

Descrizione della sonda collegata all'ingresso 3. Data di calibrazione della sonda collegata all'ingresso 3. Numero di serie della sonda collegata all'ingresso 3.

Per tornare al menu principale premere **ESC**. Per uscire dal menù, premere **MENU**.

**Time/Date** permette di impostare la data e l'ora che comparirà nella parte superiore del display.

Per entrare nel sottomenù *Time/date*, procedere nel modo seguente:

- 1. selezionare, utilizzando i tasti freccia ▼▲ la voce *Time/date*
- 2. premere **ENTER**
- 3. verrà visualizzato il messaggio

**1000 2008/11/10 08:00:00 enter date/time <- arrows change -> <ENTER> confirm and set 00 seconds ! year/mm/dd hh:mm 2008/11/28 11:10:26**

- 4. utilizzare le frecce ◄►per selezionare il dato da impostare (anno/mese/giorno ora:minuti)
- 5. una volta selezionato, il dato comincerà a lampeggiare;
- 6. tramite le frecce ▼▲, inserire il valore corretto;
- 7. premere **ENTER** per confermare e tornare al menù principale;
- 8. oppure premere **ESC** per tornare al menù, senza effettuare modifiche;
- 9. premere **MENU** per uscire direttamente dal Menù Principale.

**NOTA:** Per quanto riguarda l'orario si possono impostare ora e minuti, i secondi sono sempre impostati a 00 (set 00 seconds!).

#### <span id="page-25-0"></span>**5.2 MENÙ LOGGING**

Premere il tasto **MENU** per entrare nel menù principale;

- Selezionare la voce **Logging** utilizzando i tasti ▲ ▼;
- premere **ENTER**: viene visualizzato il sottomenù per l'impostazione dei parametri riguardanti le sessioni di Logging (da acquisire).

**EXAMPLE INDEX 2008/11/10 08:00:00 LOGGING MENU Log interval Self shut\_off mode Start/stop time Cancel auto start Log file manager <ESC> exit/cancel**

#### <span id="page-25-1"></span>*5.2.1 Log Interval – Intervallo di Log*

È possibile, tramite questa voce, impostare l'intervallo di LOG (intervallo tra due campioni successivi di acquisizione): per l'impostazione procedere nel modo seguente:

entrati nel sottomenù *LOGGING* (par. precedente), selezionare tramite i tasti frecce ▲ ▼ la voce *Log Interval*:

> **FRANCISCO** Index **2008/11/10 08:00:00 LOGGING MENU input LOG interval as h:mm:ss (1h max) arrows to correct or <ESC> now set at: 0:00:15**

- 1. Tramite i tasti frecce ▲ ▼ selezionare la durata dell'intervallo che va da un minimo di 15 secondi ad un massimo di un'ora.
- 2. Premere **ENTER** per confermare e tornare al menù Logging;
- 3. per tornare al menù **Logging** senza effettuare modifiche premere **ESC**;
- 4. per tornare al menù principale premere nuovamente **ESC**;
- 5. per uscire direttamente dal menù premere **MENU**.

I valori impostabili sono i seguenti: 15 secondi - 30 secondi - 1 minuto - 2 minuti - 5 minuti - 10 minuti - 15 minuti - 20 minuti - 30 minuti - 1 ora

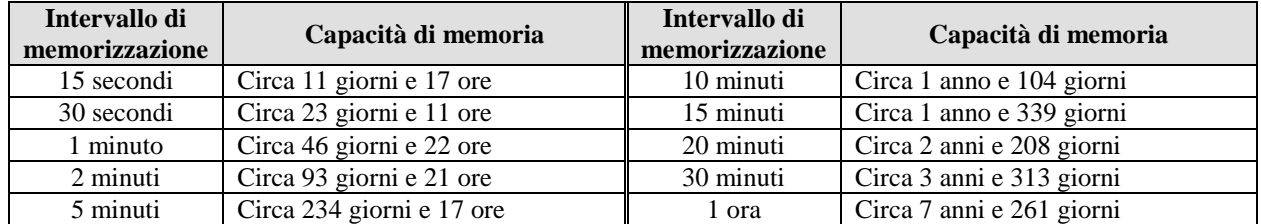

## <span id="page-26-0"></span>*5.2.2 Self Shut-off mode – Modalità di Spegnimento automatico*

La voce *Self shut-off mode* controlla la modalità di Spegnimento automatico dello strumento durante il logging tra l'acquisizione di un campione e il successivo. **Con intervallo inferiore a 60 secondi, lo strumento resterà sempre acceso**. Con intervalli superiori o uguali a 60 secondi, è possibile scegliere di spegnere lo strumento tra le memorizzazioni: si accenderà in corrispondenza del tempo di campionamento per spegnersi subito dopo, allungando così la durata di vita delle batterie.

Una volta entrati nel sottomenù *LOGGING* (paragrafo precedente), selezionare tramite i tasti frecce ▲ ▼ la voce *Self shut\_off mode*:

• se il *Log Interval* (vd. par. Precedente) impostato è inferiore a 60 secondi, verrà visualizzato

> **EXAMPLE INDEX 2008/11/10 08:00:00 Log interval<60 sec During log session the instrument will STAY ON between samples**

• se il *Log Interval* (vd. par. Precedente) impostato è maggiore o uguale a 60 secondi, verrà visualizzato

> **EXEMPLE INDEX 2008/11/10 08:00:00 Log interval>=60 sec During log session the instrument will SHUT OFF between samples**

1. Premendo le frecce ▲ ▼si può selezionare:

**STAY ON** (lo strumento rimane acceso) **SHUT OFF** (lo strumento rimane spento)

- 2. per tornare al menù *Logging* premere **ESC**;
- 3. per tornare al menù principale premere nuovamente **ESC**;
- 4. per uscire direttamente dal menù premere **MENU**.

#### <span id="page-26-1"></span>*5.2.3 Start/stop time – L'avvio automatico*

L'avvio e la fine della memorizzazione possono essere programmati inserendo la data e l'ora. La funzione propone, come ora di avvio, l'ora attuale aumentata di 5 minuti: per confermare premere <ENTER> altrimenti impostare data e ora servendosi delle frecce. Viene quindi chiesto di impostare i dati per la fine della memorizzazione: di default lo strumento propone l'ora di

avvio aumentata di 10 minuti. I valori proposti per default sono tali da permettere all'utente di predisporre lo strumento alla misura.

# **NOTA: per default l'ora impostata è maggiore di 5 minuti rispetto l'ora corrente.**

Per l'impostazione procedere nel modo seguente.

Una volta entrati nel sottomenù *LOGGING*, selezionare tramite i tasti frecce ▲ ▼ la voce *Start/Stop time*: verrà visualizzato il seguente messaggio "Enter start time" ("inserire orario di avvio"):

> **EXEMPLE WBGT Index 2008/11/10 08:00:00 enter start time arrows to correct <ENTER> confirm default= 5m>RealTime 2008/11/28 10:29:00**

- 1. utilizzando i tasti frecce ◄ ► selezionare il dato da modificare (anno/mese/giorno e ora/minuti/secondi);
- 2. una volta selezionato, il dato comincerà a lampeggiare;
- 3. modificarne il valore con i tasti ▼▲;
- 4. confermare premendo **ENTER;**
- 6. per tornare al menù *Logging* senza effettuare modifiche premere **ESC**;
- 7. per tornare al menù principale premere nuovamente **ESC**;
- 8. per uscire direttamente dal menù premere **MENU**.

Dopo avere impostato l'orario di inizio memorizzazione, verrà visualizzata la schermata di richiesta per l'inserimento dell'orario di fine memorizzazione (enter stop time):

> **EXEMPLANA BRACK 2008/11/10 08:00:00 enter stop time arrows to correct <ENTER> confirm default=10m>RealTime 2008/11/28 10:39:00**

- 1. utilizzando i tasti frecce ◄ ► selezionare il dato da modificare (anno/mese/giorno e ora/minuti/secondi);
- 2. una volta selezionato, il dato comincerà a lampeggiare;
- 3. modificarne il valore con i tasti ▼▲;
- 4. confermare premendo **ENTER;**
- 5. per tornare al menù *Logging* senza effettuare modifiche premere **ESC**;
- 6. per tornare al menù principale premere nuovamente **ESC**;
- 7. per uscire direttamente dal menù premere **MENU**.

#### **NOTA: per default l'orario di fine acquisizione impostato è maggiore di 10 minuti rispetto all'orario di avvio della sessione di Logging.**

Una volta impostati entrambe i valori, verrà visualizzato il riassunto degli orari: data e ora di inzio e di fine della sessione di LOG.

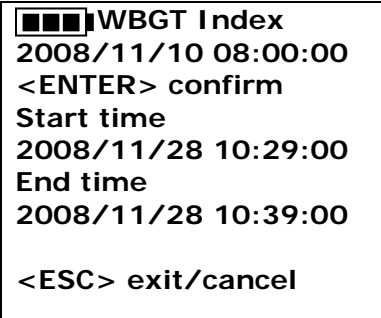

- 8. Premere **ENTER** per confermare o **ESC** per uscire senza attivare l'avvio automatico: in entrambe i casi si ritorna al menù *LOGGING*.
- 9. Premere **MENU** per uscire direttamente dal menù principale.

Quando lo strumento avvia una sessione di LOG in automatico, viene emesso un bip ad ogni acquisizione e, nella parte superiore del display, appare la scritta **LOG** lampeggiante. Per bloccare la sessione prima dell'orario di stop impostato, premere il tasto **MEM**. Per cancellare le impostazioni di avvio automatico, utilizzare la funzione **Cancel auto start**, descritta al paragrafo seguente.

**NOTA: la sessione di logging automatico parte anche a strumento spento**. Se, all'avvio della sessione di logging automatico, lo strumento è spento, si accende alcuni secondi prima dell'orario di start e, al termine del logging, rimane acceso. Se è alimentato a batteria si spegne dopo alcuni minuti di inattività al termine della sessione di logging. Per impostare l'autospegnimento, consultare il par.5.2.2.

#### <span id="page-28-0"></span>*5.2.4 Cancel auto start – Annulla avvio automatico*

Una volta impostati gli orari di inzio e fine della sessione di LOG, si può impedire l'avvio automatico della sessione tramite la voce *Cancel auto start* (Annulla avvio automatico). Una volta entrati nel sottomenù *LOGGING*:

1. selezionare, tramite i tasti frecce ▲ ▼, la voce *Cancel auto start*

2. verrà visualizzato un messaggio contenente l'orario di inzio e di fine della sessione di LOG:

**FRANCISCO Index 2008/11/10 08:00:00 Self-timer abort Start scheduled at 2008/11/28 10:29:00 Stop scheduled at 2008/11/28 10:39:00 Press ARROW to delete schedule**

3. premendo il tasto ▲viene visualizzato il seguente messaggio: "Self timer not active (timer non attivo)";

**FRINGST Index 2008/11/10 08:00:00 Self timer not active**

- 4. Premere **ENTER** per annullare l'avvio automatico;
- 5. premere **ESC** per uscire senza annullare l'avvio automatico;
- 6. premere nuovamente **ESC** per uscire dai vari sottolivelli di menù;
- 7. oppure premere **MENU** per uscire direttamente dal menù principale.

Dopo avere annullato l'orario di avvio automatico, per impostarne uno nuovo, consultare il paragrafo precedente.

#### <span id="page-29-0"></span>*5.2.5 Log File Manager – Gestione dei file di Log*

È possibile, tramite questa voce, gestire le sessioni di log acquisite: lo strumento permette di stampare i file di dati acquisiti (*Print selected log*) e di cancellare l'intera memoria (*Erase ALL logs*).

Lo strumento può memorizzare fino a 64 sessioni di LOG numerate progressivamente da 00 a 63: l'elenco delle sessioni è disposto su 4 righe e 4 colonne. Se ci sono più di 16 sessioni, con il tasto funzione **MEM** si passa alla schermata successiva. Nell'angolo in alto a destra è riportata la pagina corrente (0, 1, 2 o 3) ed il totale di pagine con dati memorizzati: nell'esempio, "0/3" significa stampare la pagina 0 sulle tre pagine con dati memorizzati.

> **LOG FILE 0/3 00 – 01 – 02 – 03 04 – 05 – 06 – 07 08 – 09 – 10 – 11 12 – 13 – 14 – 15 Date: 2008/11/28 08:59:40 rec: 000039 <MEM> to charge Page**

Una volta entrati nel sottomenù *LOGGING*:

1. selezionare tramite i tasti frecce ▲▼ la voce **Log File manager**: viene visualizzato il seguente sottomenù:

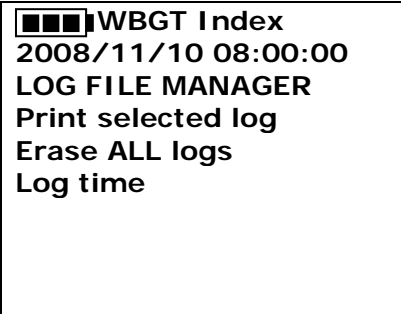

- 2. per selezionare una voce del menù, utilizzare i tasti frecce ▲ ▼;
- 3. premere **ENTER** per confermare;
- 4. premere **ESC** per tornare al menù;
- 5. premere **MENU** per uscire direttamente dal Menù Principale.

**NOTA:** alla porta seriale RS232C dello strumento si può collegare un PC oppure la **stampante HD40.1**. Prima di avviare la stampa attraverso la porta RS232C, si deve impostare il baud rate. Per fare questo, selezionare la voce *Baud Rate* del menu *Serial* (vd. par. [5.3.1 Il Baud](#page-34-0)  [Rate\)](#page-34-0) e selezionare il valore massimo pari a **38400 baud**. Per la connessione ad una stampante, usare il valore massimo ammesso dalla stampante.

**La comunicazione tra strumento e PC o tra strumento e stampante funziona solo se il baud rate dello strumento e quello del dispositivo collegato (computer o stampante) sono uguali.**

#### *Esempio di stampa di una sessione di logging, ottenuto con la stampante HD40.1* **WBGT Index**

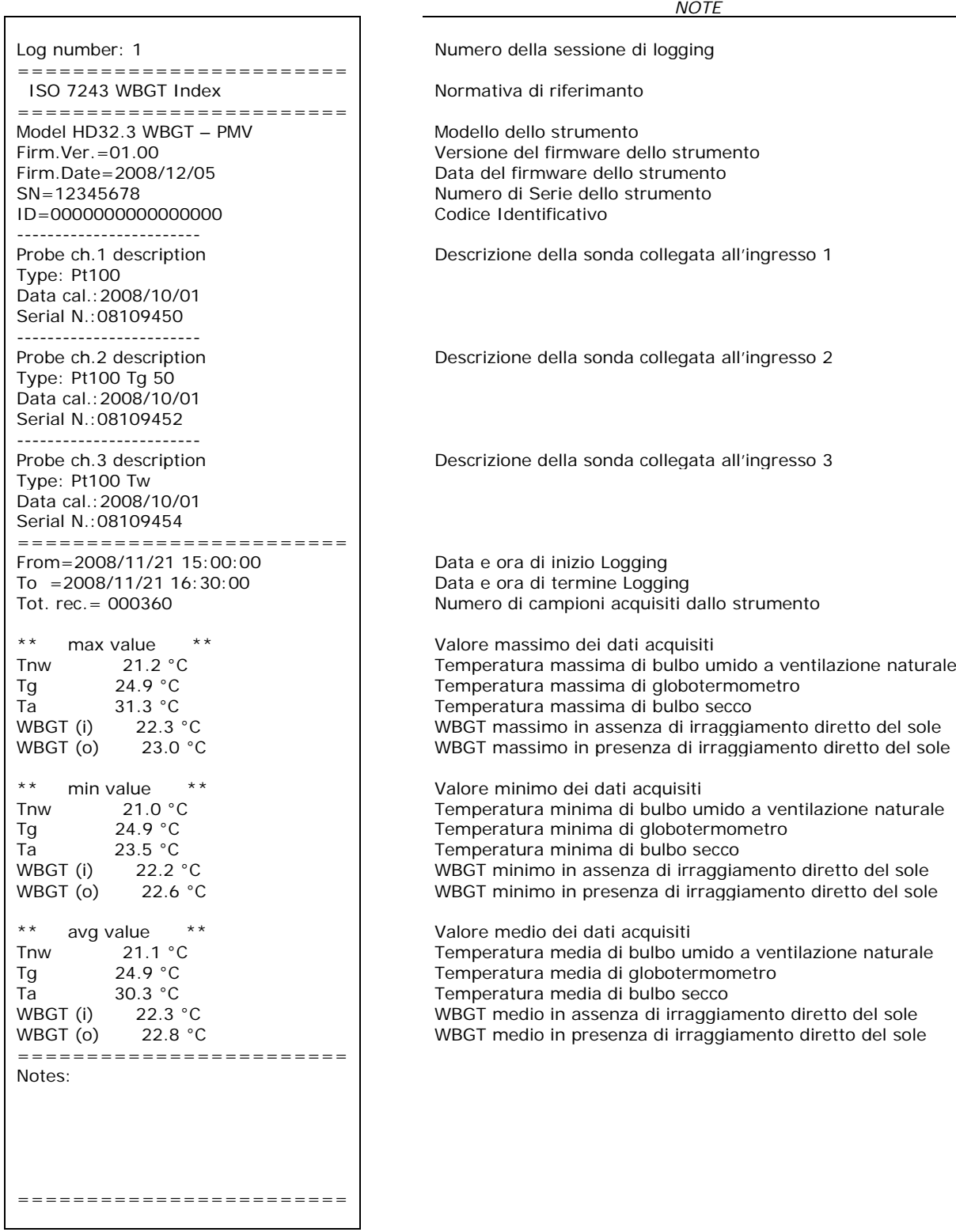

**NOTA: La stampa di una sessione di logging su stampante HD40.1 contiene esclusivamente i dati statistici. Per visualizzare tutti i dati acquisiti è necessario scaricare i dati con il software DeltaLog10.**

#### **PMV Index**

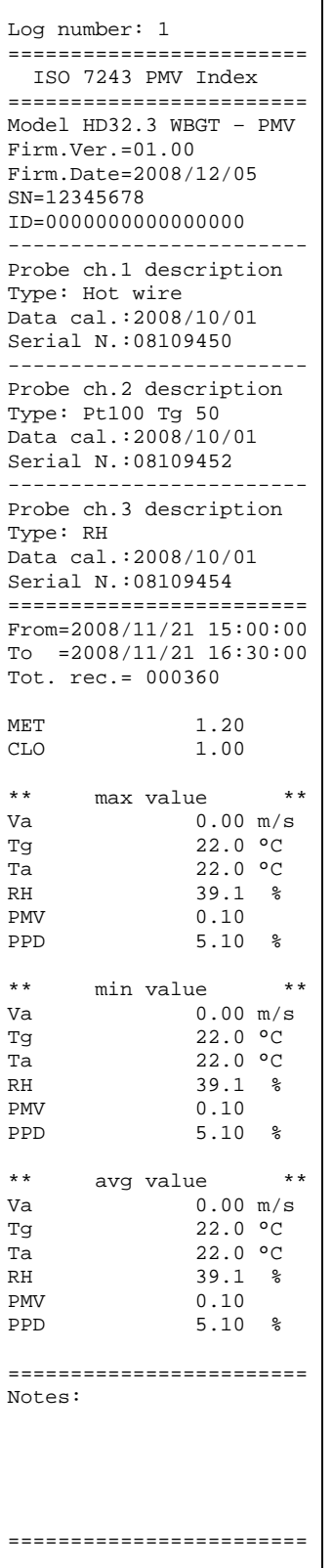

Numero della sessione di logging Normativa di riferimanto Modello dello strumento Versione del firmware dello strumento Data del firmware dello strumento Numero di Serie dello strumento Codice Identificativo Descrizione della sonda collegata all'ingresso 1 Descrizione della sonda collegata all'ingresso 2 Descrizione della sonda collegata all'ingresso 3 Data e ora di inizio Logging Data e ora di termine Logging Numero di campioni acquisiti dallo strumento Attività metabolica Resistenza del vestiario Valore massimo dei dati acquisiti Velocità dell'aria Temperatura di globotermometro Temperatura di bulbo secco Umidità relativa PMV – Voto Medio Previsto PPD – Percentuale Prevista di Insoddisfatti Valore minimo dei dati acquisiti Velocità dell'aria Temperatura di globotermometro Temperatura di bulbo secco Umidità relativa PMV – Voto Medio Previsto PPD – Percentuale Prevista di Insoddisfatti Valore medio dei dati acquisiti Velocità dell'aria Temperatura di globotermometro Temperatura di bulbo secco Umidità relativa PMV – Voto Medio Previsto PPD – Percentuale Prevista di Insoddisfatti

*NOTE*

**NOTA: La stampa di una sessione di logging su stampante HD40.1 contiene esclusivamente i dati statistici. Per visualizzare tutti i dati acquisiti è necessario scaricare i dati con il software DeltaLog10.**

### **Print selected log (stampa il log selezionato):**

Selezionando questa voce si possono visualizzare le sessioni di logging presenti nello strumento:

> **LOG FILE 0/3 00 – 01 – 02 – 03 04 – 05 – 06 – 07 08 – 09 – 10 – 11 12 – 13 – 14 – 15 Date: 2008/11/28 08:59:40 rec: 000039 <MEM> to charge Page**

- 1. selezionare il log da stampare utilizzando le frecce ▲▼◄► ed il tasto **MEM** per cambiare pagina.
- 2. una volta selezionato un file, nella parte inferiore del display, vengono riportate la data e l'ora di inizio acquisizione ed il numero di campioni contenuti nel file (Rec). **I file sono memorizzati in ordine crescente.** Ogni file è identificato unicamente dalla data e l'ora**, riportate a display**. Nell'esempio riportato sopra, è selezionato il file 00: la memorizzazione è stata avviata alle 08:50:40 del 28 novembre 2008. Il file contiene 39 campioni.
- 3. viene visualizzato il messaggio di trasferimento dati per alcuni secondi, poi lo strumento torna, di nuovo, alla schermata **Print selected log** per scegliere un altro log da stampare;
- 4. ripetere la procedura per stampare le sessioni di interesse oppure premere **ESC** per uscire da questo livello di menù;
- 5. premere **MENU** per uscire direttamente dal Menù Principale.

## **Erase all memory (cancellazione di tutta la memoria)**

Selezionando questa voce, viene visualizzato il messaggio **"ERASE ALL FILES":**

**EXEMPLANA BRACK 2008/11/10 08:00:00 ERASE ALL FILE**

**<MEM> confirm <Esc> exit**

- 1. premere **MEM** per eliminare tutti i file;
- 2. premere **ESC** per annullare l'operazione e tornare al livello di menù superiore**;**
- 3. premere **MENU** per uscire direttamente dal Menù Principale.

## **Log time ( tempo impostato per la memorizzazione)**

Rappresenta la durata della memorizzazione: superato il tempo impostato, la memorizzazione termina. La memorizzazione può essere conclusa prima dello scadere del tempo impostato, premendo il tasto **MEM**.

Per disabilitare la funzione, impostare il tempo a 0:00:00. In questo caso la memorizzazione termina premendo il tasto MEM oppure quando la memoria si riempie.

> **Bulli**WBGT Index **2008/11/10 08:00:00 LOG TIME as h:mm:ss (1h max) arrows to correct or <ESC> now set at: 00:00:00**

Con le frecce modificare il tempo impostato, il valore massimo ammesso è 1 ora. Confermare con il tasto **ENTER**.

Premere **ESC** per uscire da questo livello di menù senza apportare modifiche. Premere **MENU** per uscire direttamente dal Menù Principale.

#### <span id="page-33-0"></span>**5.3 MENÙ SERIAL (COMUNICAZIONE SERIALE)**

Il Sottomenù *Serial* permette l'impostazione della velocità di trasferimento dati via seriale (*Baud rate*) e dell'intervallo di stampa dei record (*Print Interval*).

Le sessioni di LOG possono essere scaricate su un PC, mediante connessione seriale **RS232** o connessione **USB**.

Nel caso di connessione seriale, la velocità di trasmissione è impostata dall'utente (vd. par. successivo) e comunque non può essere superiore a 38400 bps.

Nel caso di connessione USB la velocità di trasmissione è fissa a 460800 bps.

Dopo avere scaricato i dati sul PC, tramite il software dedicato, i dati vengono elaborati dal software per la visualizzazione grafica e per il calcolo degli indici di confort/stress.

Lo strumento può essere connesso direttamente alla **stampante HD40.1**.

Per entrare nel sottomenù *Serial*, procedere nel modo seguente:

- 1. premere il tasto **MENU** dello strumento;
- 2. selezionare, utilizzando i tasti freccia ▼▲ la voce *Serial;*
- 3. premere **ENTER;**
- 4. verrà visualizzato il sottomenù *Serial.*

**EXEMPLAND INDEX 2008/11/10 08:00:00 SERIAL COM MENU Baudrate Print Interval**

**<UP> <DOWN> select <ENTER> confirm <ESC> exit/cancel**

#### <span id="page-34-0"></span>*5.3.1 Il Baud Rate*

Il *Baud Rate* rappresenta la velocità utilizzata per la comunicazione seriale con il PC. Per impostare il *Baud rate*, procedere nel modo seguente:

- 1. selezionare la voce con i tasti frecce ▼▲;
- 2. premere **ENTER**: verrà visualizzato il seguente messaggio:

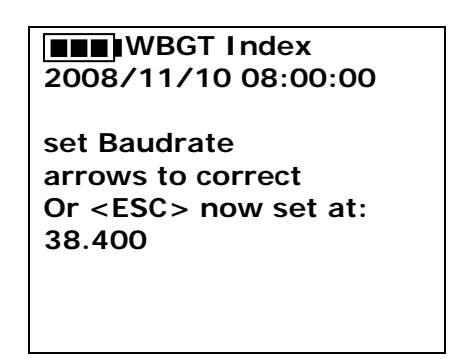

- 3. impostare il valore, mediante i tasti freccia ▼▲;
- 4. premere **ENTER** per confermare e tornare alla schermata precedente, oppure premere **ESC** per non modificare il valore e uscire dalla voce di menù;
- 5. premere **ESC** più volte per uscire dai vari livelli di menù
- 6. premere **MENU** per uscire direttamente dal Menù Principale.

**ATTENZIONE: La comunicazione tra strumento e PC (o stampante con porta seriale) funziona solo se il Baud rate dello strumento e quello del PC sono uguali**. Se viene utilizzata la connessione USB il valore del parametro sullo strumento viene impostato automaticamente.

**NOTA: Nell'impostazione del baud-rate verificare la capacità di velocità di stampa della stampante impiegata.**

#### <span id="page-34-1"></span>*5.3.2 L'intervallo di stampa (Print Interval)*

Per impostare l'intervallo si stampa *Print Interval*, procedere nel modo seguente:

- 1. selezionare la voce con i tasti frecce ▼▲;
- 2. premere **ENTER**: verrà visualizzato il seguente messaggio:

**EXEMPLE WBGT Index 2008/11/10 08:00:00 SERIAL COM MENU input PRINT interval as h:mm:ss (1h max) arrows to correct or <ESC> now set at: 0:00:00**

- 3. impostare il valore, mediante i tasti freccia ▼▲;
- 4. premere **ENTER** per confermare e tornare alla schermata precedente, oppure premere **ESC** per non modificare il valore e uscire dalla voce di menù;
- 5. premere **ESC** più volte per uscire dai vari livelli di menù
- 6. premere **MENU** per uscire direttamente dal Menù Principale.

L'intervallo di stampa può essere impostato a uno dei seguenti valori da 0 secondi fino ad un'ora:

0 s - 15 s - 30 s - 1 min. - 2 min. - 5 min. - 10 min. - 15 min. - 20 min. - 30 min. - 1 ora.

# <span id="page-35-0"></span>**5.4 RESET**

Per entrare nel sottomenù *Reset*, al fine di eseguire il reset completo dello strumento, procedere nel modo seguente:

- 1. premere il tasto **MENU** dello strumento;
- 2. selezionare, utilizzando i tasti freccia ▼▲ la voce *Reset*
- 3. premere **ENTER**: verrà visualizzato il messaggio

**FRIMBGT Index 2008/11/10 08:00:00 0)Reset <Up-Down>: select <Enter>: confirm**

- 4. premere i tasti freccia ▼▲ per selezionare la voce *Reset*
- 5. premere **ENTER** per confermare oppure premere **ESC** più volte per uscire dai vari livelli di menù
- 6. premere **MENU** per uscire direttamente dal Menù Principale.

## <span id="page-35-1"></span>**5.5 CONTRAST**

Questa voce del menù permette di aumentare o diminuire il contrasto a display: Per entrare nel sottomenù *Contrast*, procedere nel modo seguente:

- 1. premere il tasto **MENU** dello strumento;
- 2. selezionare, utilizzando i tasti freccia ▼▲ la voce *Contrast.*
- 3. premere **ENTER**
- 4. verrà visualizzato il messaggio

**EXEMPLE INDEX 2008/11/10 08:00:00 LCD CONTRAST <- arrows change -> <ESC> exit/cancel Contrast Adjust: 012**

- 5. utilizzare le frecce ◄► per diminuire o aumentare il contrasto;
- 6. premere **ENTER** o **ESC** per ritornare al menù principale;
- 7. premere **MENU** per uscire direttamente dal Menù Principale.

#### <span id="page-35-2"></span>**5.6 SETUP PMV**

Setup PMV permette l'impostazione della Resistenza termica del vestiario ( clothing), espressa in CLO, e l'attività metabolica ( Metabolic rate), espressa in MET. Per i valori da immettere si veda il paragrafo *2.1.2 Voto Medio Previsto e Percentuale Prevista di Insoddisfatti PPD.*

**1880 2008/11/10 08:00:00 SETUP PMV Clothing (CLO): 1.00 Metabolic rate (MET) 1.20**

Per modificare il parametro **clothing** premere il tasto **ENTER** finché appare in reverse il valore attuale di clothing:

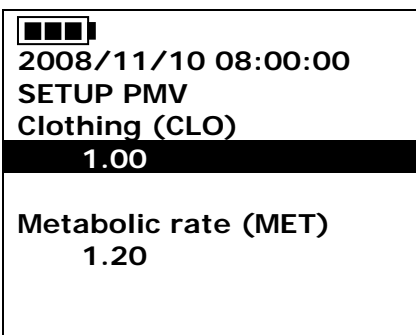

Con i tasti freccia ▼▲ modificare il valore e confermare con il tasto ENTER.

Per modificare il parametro **metabolic rate** premere il tasto **ENTER** finché appare in reverse il valore attuale di metabolic rate:

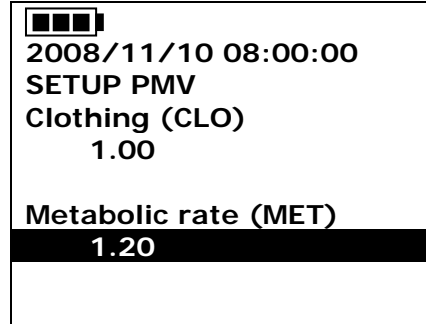

Con i tasti freccia ▼▲ modificare il valore e confermare con il tasto ENTER.

# **6. PREPARAZIONE E MANUTENZIONE DELLE SONDE**

<span id="page-37-0"></span>**Sonde** necessarie per la misura del **WBGT:**

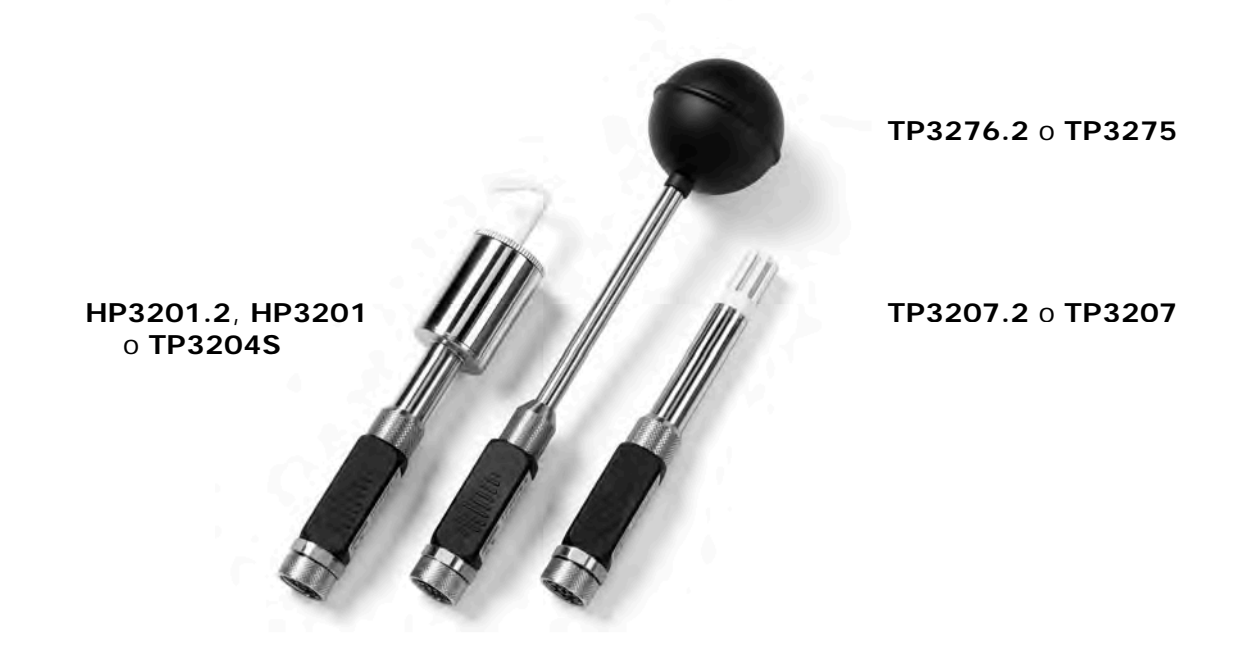

**Sonde** necessarie per la misura del **PMV:** 

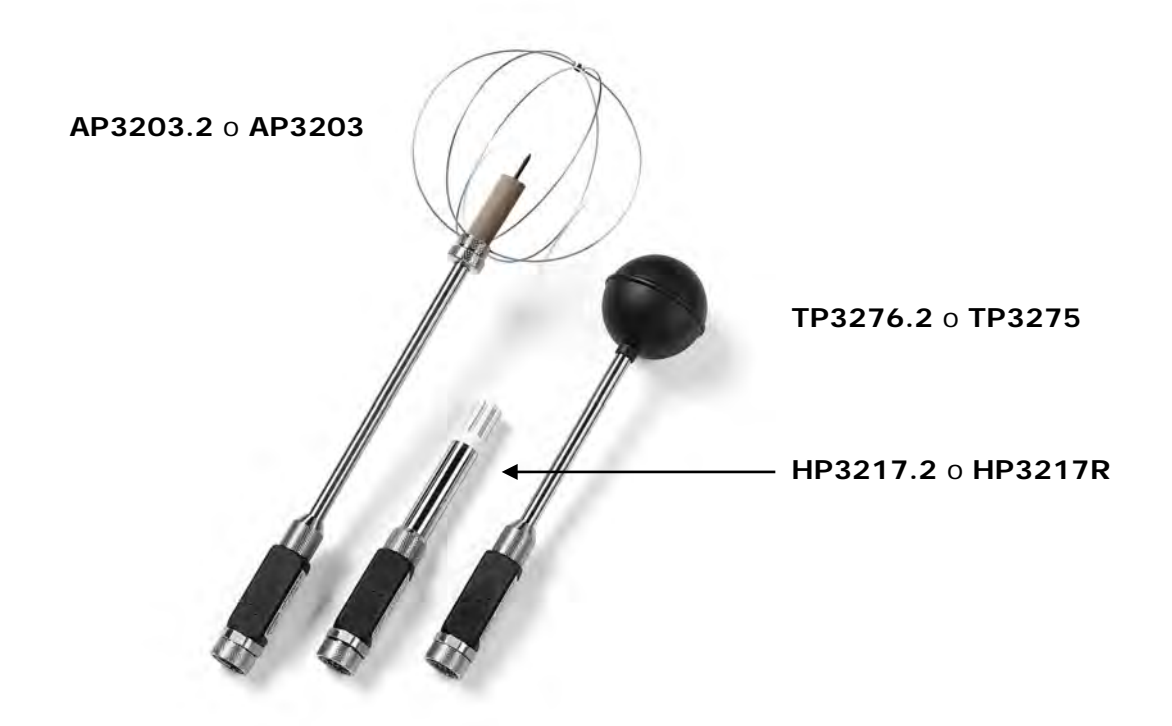

Le sonde sono già calibrate di fabbrica. I dati di calibrazione sono conservati nella memoria del modulo SICRAM.

### **Sonde globotermometro TP3575 e TP3276.2**

Avvitare il globo allo stelo della sonda.

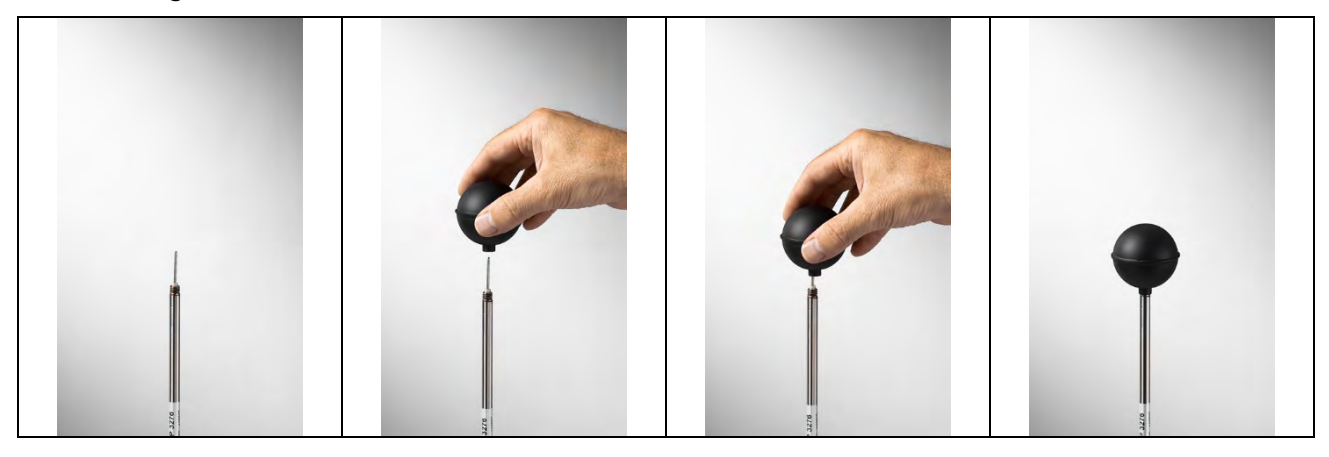

# **Sonde a bulbo umido a ventilazione naturale HP3201 e HP3201.2**

- Rimuovere il tappo del sensore (il tappo non è avvitato).
- Infilare la calza, preventivamente bagnata con acqua distillata, nella sonda di temperatura. La calza deve sporgere dalla sonda per circa 20 mm.
- Riempire fino a ¾ il contenitore con **acqua distillata**.
- Riposizionare il tappo.
- **Attenzione:** mantenere la sonda in verticale per evitare la fuoriuscita dell'acqua.

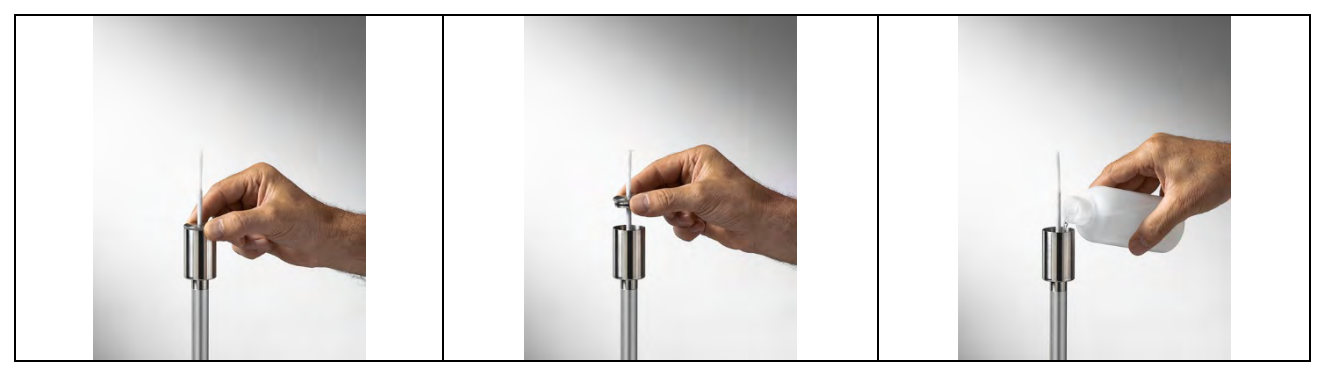

Nota: la calza con il tempo tende a calcificare (indurirsi): va sostituita periodicamente.

## **Sonda a bulbo umido a ventilazione naturale TP3204S**

- Rimuovere il tappo del sensore (il tappo non è avvitato).
- Infilare la calza, preventivamente bagnata con acqua distillata, nella sonda di temperatura. La calza deve sporgere dalla sonda per circa 20 mm.
- Riposizionare il tappo.
- Riempire la bottiglia con 500 cc di **acqua distillata**.
- Capovolgere la sonda e avvitare saldamente la bottiglia al serbatoio della sonda.
- Capovolgere la sonda velocemente (per evitare la fuoriuscita dell'acqua).
- Fissare la sonda al supporto **HD32.2.7.1** utilizzando le due viti alla base della sonda.

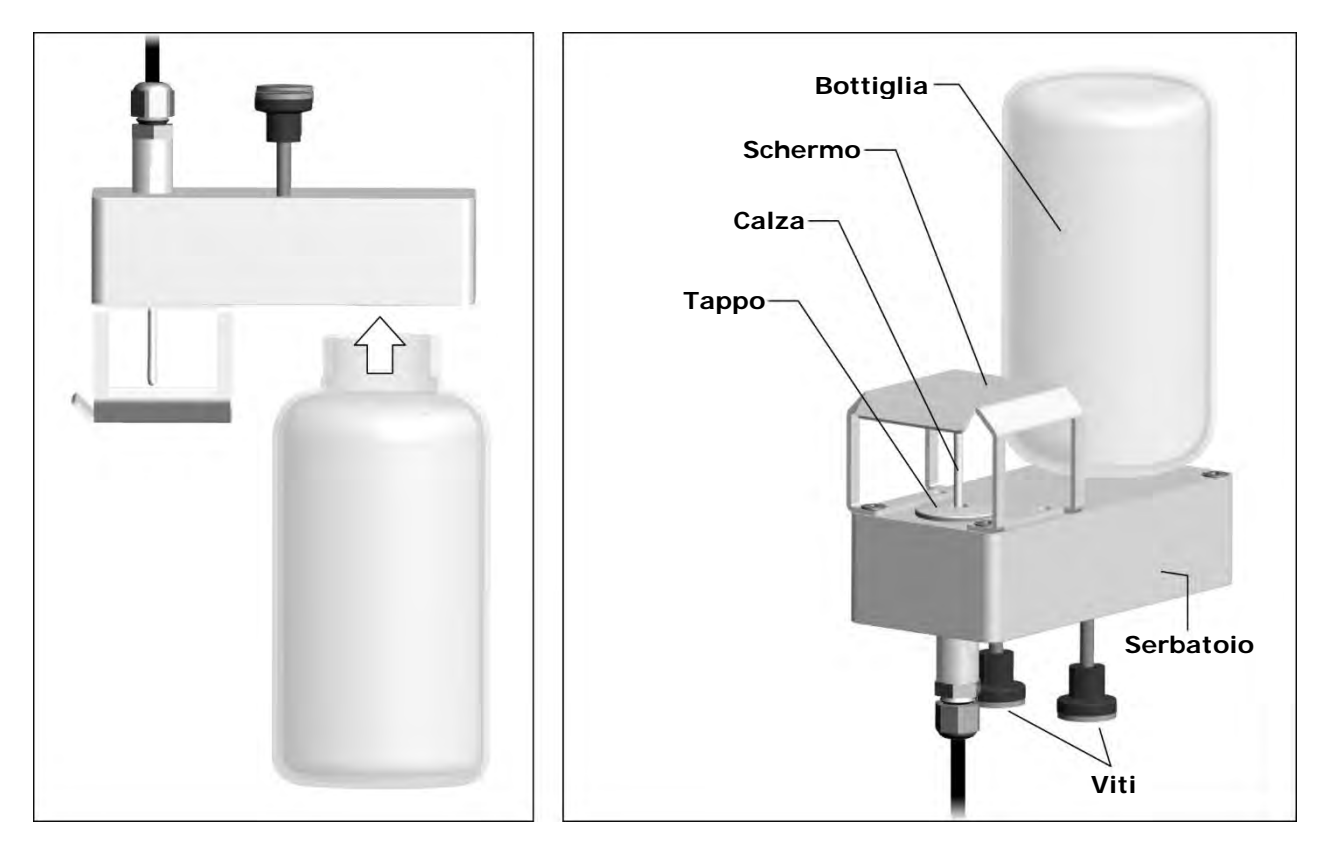

Per misure in presenza di irraggiamento solare, utilizzare lo schermo di protezione dalle radiazioni solari.

Nota: la calza con il tempo tende a calcificare (indurirsi): va sostituita periodicamente.

## **Sonde combinate di umidità relativa e temperatura HP3217R e HP3217.2R**

- Non toccare con le mani i sensori; evitare di imbrattarli con olio, grassi, resine.
- I sensori possono essere puliti dalla polvere e dallo smog con un pennello molto morbido (ad es. di tasso) imbevuto di acqua distillata.
- Per **verificare** la congruità della misura di umidità relativa si possono impiegare le soluzioni saline sature **HD75** (75 %UR) e **HD33** (33 %UR).
- Nel caso le misure non risultino congrue, verificare che i sensori non siano sporchi, corrosi, scheggiati o rotti.

## **Sonde di velocità dell'aria a filo caldo omnidirezionali AP3203 e AP3203.2**

Svitare il cilindro di protezione del sensore e avvitare la griglia metallica sferica.

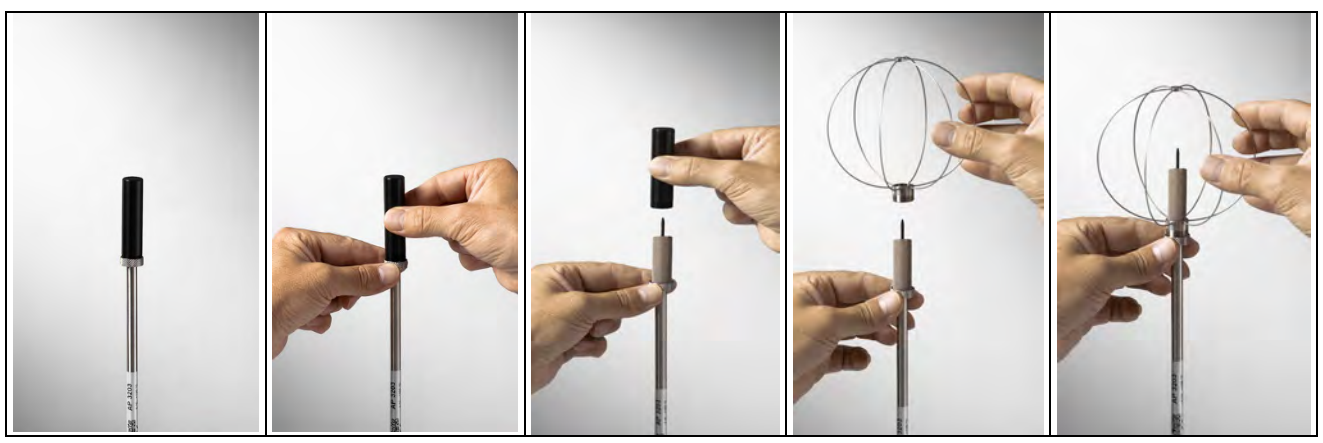

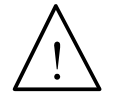

• Il sensore delle sonde AP3203 e AP3203.2 è riscaldato. **In presenza di vapori o di gas, potrebbe innescare un incendio o un'esplosione. Non utilizzare la sonda in presenza di gas infiammabili. Assicurarsi che nell'ambiente dove si effettuano le misure non vi siano fughe di gas o vapori potenzialmente esplosivi**.

- **La sonda è delicata e va maneggiata con estrema cura.** Un semplice urto può rendere la sonda inutilizzabile.
- Terminata la misura, il sensore posto sulla testa della sonda va protetto con il cilindro filettato di protezione in dotazione.
- Durante l'uso, la sonda va protetta con l'apposita griglia metallica sferica.
- Non toccare il sensore.
- Per la pulizia della sonda usare solo acqua distillata.

# **Avvertenze generali**

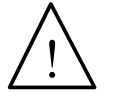

• Alcuni sensori non sono isolati rispetto alla guaina esterna; fare molta attenzione a non entrare in contatto con parti sotto tensione (sopra 48 V): potrebbe essere pericoloso, oltre che per lo strumento, anche per l'operatore che potrebbe restare folgorato

- Non esporre le sonde a gas o liquidi che potrebbero corrodere il materiale della sonda. Dopo la misura pulire accuratamente le sonde.
- Rispettare la corretta polarità delle sonde.
- Nell'introdurre il connettore delle sonde nello strumento, non piegare o forzare i contatti.
- Non piegare, deformare o far cadere le sonde: si possono rovinare irreparabilmente.
- Usare le sonde idonee al tipo di misura che si vuole eseguire.
- Per una misura affidabile, evitare variazioni di temperatura troppo rapide.
- Evitare di eseguire misure in presenza di sorgenti ad alta frequenza, microonde o forti campi magnetici, perché risulterebbero poco attendibili.

# **7. INTERFACCIA SERIALE E USB**

<span id="page-41-0"></span>L'**HD32.3** è dotato di interfaccia seriale RS-232C, isolata galvanicamente e di interfaccia USB 2.0. Come optional possono essere forniti a richiesta:

- cavo di collegamento seriale RS-232C (codice **HD2110/RS**) con connettore M12 dal lato strumento e con connettore femmina 9 poli sub D dal lato Computer.
- cavo di collegamento USB 2.0 (codice **HD2110/USB**) con connettore M12 dal lato strumento e con connettore USB2.0 dal lato Computer.

La connessione tramite USB richiede l'installazione preventiva di un driver contenuto nel pacchetto del software DeltaLog10. **Prima di collegare il cavo USB al PC, installare il driver** (seguire le istruzioni contenute nel pacchetto del software).

I parametri di trasmissione seriale RS232 standard dello strumento sono:

- Baud rate 38400 baud<br>Parità None
- Parità
- N. bit 8
- Stop bit 1
- Protocollo Xon / Xoff.

È possibile cambiare la velocità di trasmissione dati seriale RS232C agendo sul parametro "*Selezione della velocità di trasferimento seriale (Baud Rate)*" all'interno del menu (si veda il menu al capitolo *5.3.1 Il Baud Rate*). I valori possibili sono: 38400, 19200, 9600, 4800, 2400, 1200. Gli altri parametri di trasmissione sono fissi.

La connessione USB 2.0 non richiede l'impostazione di alcun parametro (Baud rate = 460800 fisso).

#### **La selezione della porta è fatta direttamente dallo strumento: se la porta USB viene collegata ad un PC, viene automaticamente esclusa la porta seriale RS232 e viceversa.**

Gli strumenti sono dotati di un completo set di comandi e richiesta dati da inviare tramite PC.

Tutti i comandi trasmessi allo strumento devono avere la seguente struttura:

**XXCR** dove: **XX** costituisce il codice di comando e CR il Carriage Return (ASCII 0D)

I caratteri di comando XX sono esclusivamente maiuscoli, lo strumento risponde con "&" se il comando è corretto, con un "?" ad ogni combinazione di caratteri errata.

Le stringhe di risposta dello strumento sono terminate con l'invio dei comandi CR (Carriage Return) ed LF (Line Feed).

Prima di inviare dei comandi allo strumento attraverso la seriale si consiglia di bloccare la tastiera per evitare conflitti di funzionamento: usare il comando P0. Al termine ripristinare l'uso della tastiera con il comando P1.

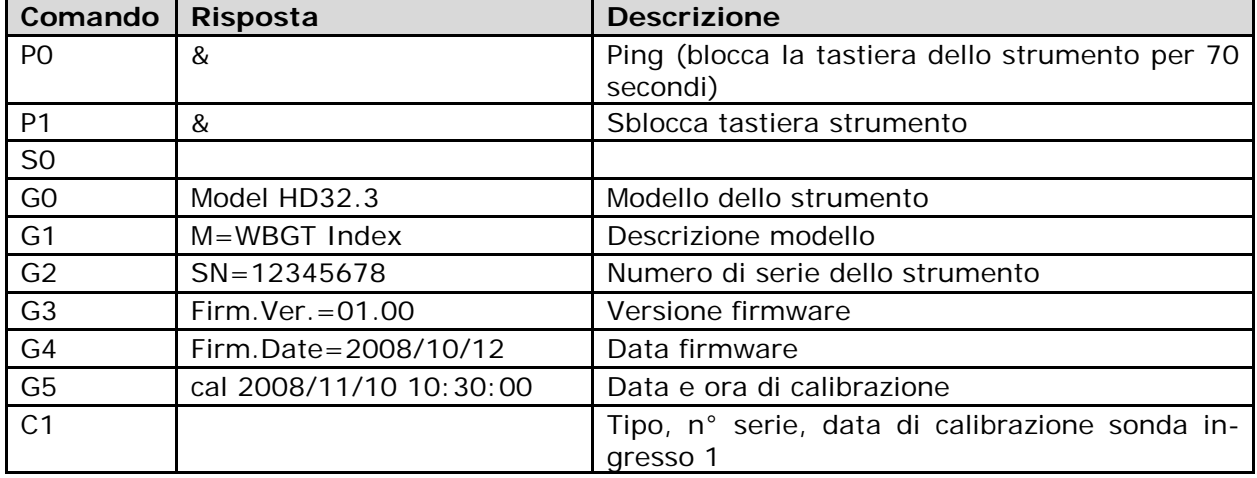

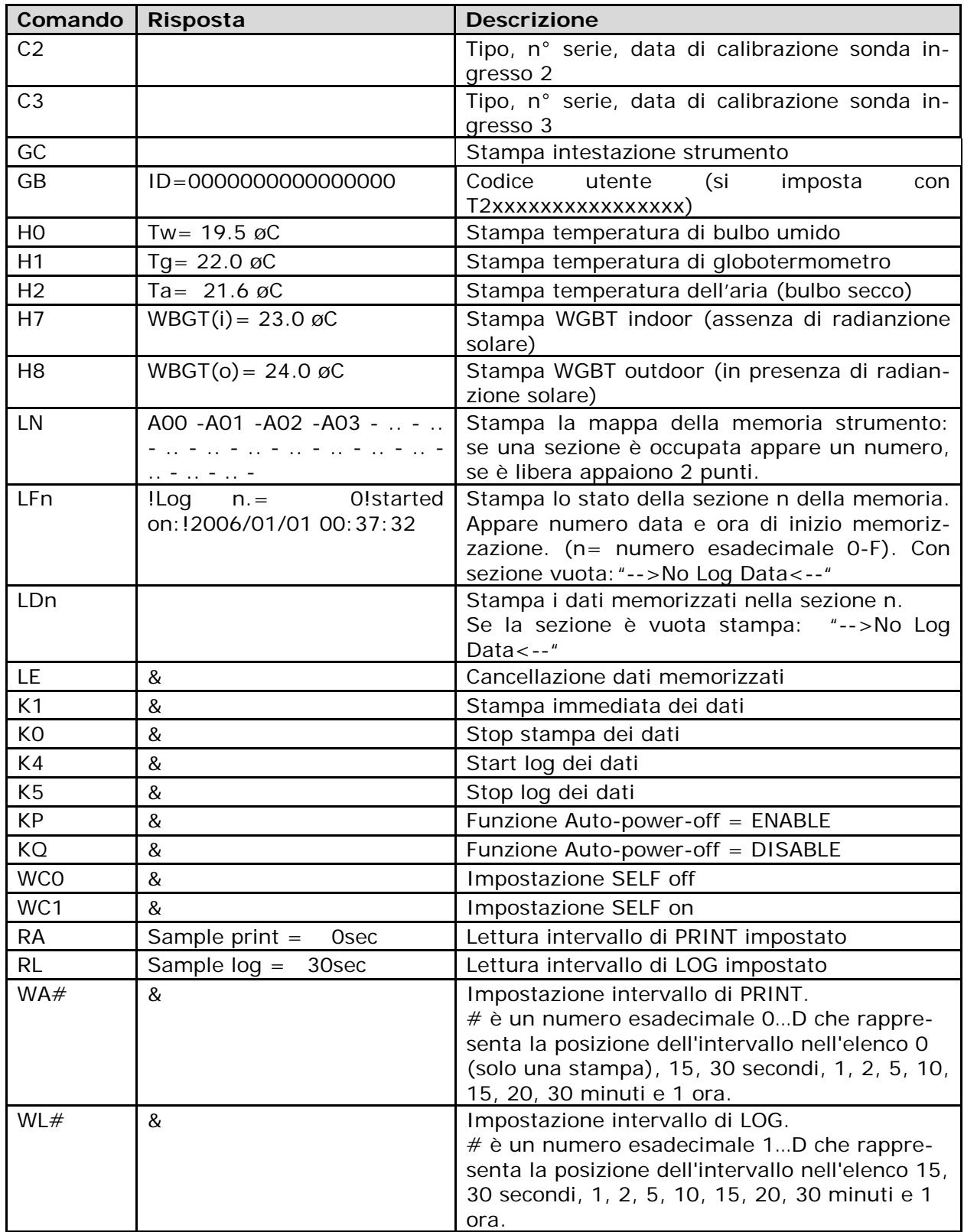

#### <span id="page-43-0"></span>**7.1 LE FUNZIONI DI MEMORIZZAZIONE E TRASFERIMENTO DATI AD UN PC**

L'**HD32.3** può essere collegato alla porta seriale RS232C o alla porta USB di un personal computer e scambiare dati ed informazioni tramite il software DeltaLog10 che funziona in ambiente Windows. I valori misurati agli ingressi si possono stampare (tasto *ENTER*) o immagazzinare nella memoria dello strumento mediante la funzione *Logging* (tasto MEM). I dati in memoria possono essere trasferiti al PC in un secondo momento.

# <span id="page-43-1"></span>*7.1.1 La funzione Logging*

La funzione *Logging* permette di memorizzare le misure rilevate dalle sonde connesse agli ingressi. L'intervallo tra due misure successive è impostabile da 15 secondi ad 1 ora. L'avvio della memorizzazione si ottiene con la pressione del tasto **MEM**; l'arresto con la pressione dello stesso tasto: i dati così memorizzati costituiscono un blocco continuo di dati.

Si veda la descrizione delle voci di menu al capitolo "**5. IL MENU PRINCIPALE"**.

Se è attivata l'opzione di *autospegnimento* tra due memorizzazioni (vd. par.*[5.2.2 Self Shut-off](#page-26-0)  [mode – Modalità di Spegnimento automatico](#page-26-0)*)**,** alla pressione del tasto **MEM**, lo strumento memorizza il primo dato e poi si spegne; 15 secondi prima del successivo istante di memorizzazione, si riaccende per acquisire il nuovo campione e quindi si spegne.

I dati in memoria possono essere trasferiti al PC (vd. par. [5.2.5 Log File Manager – Gestione](#page-29-0)  [dei file di Log\)](#page-29-0). Durante il trasferimento dei dati, il display visualizza la scritta DUMP; per fermare il trasferimento dei dati, premere il tasto ESC sullo strumento o sul PC.

## <span id="page-43-2"></span>*7.1.2 La funzione Erase: cancellazione dei dati in memoria*

Per cancellare il contenuto della memoria, si deve utilizzare la funzione Erase Log (vd. par. *[5.2.5 Log File Manager – Gestione dei file di Log](#page-29-0)*). Lo strumento procede alla cancellazione della memoria interna e, al termine dell'operazione, ritorna alla visualizzazione normale.

## **NOTE:**

- Il trasferimento dei dati non comporta la cancellazione della memoria: è possibile ripetere più volte la procedura di trasferimento.
- I dati memorizzati rimangono in memoria indipendentemente dalle condizioni di carica delle batterie.
- Per la stampa dei dati su di una stampante dotata di interfaccia parallela è necessario interporre un convertitore seriale – parallelo (non fornito di serie).
- **La connessione diretta tra strumento e stampante con connettore USB non funziona.**
- Durante il *logging*, alcuni tasti sono disabilitati, sono attivi i tasti: **MEM**, **MENU**, **ENTER** e **ESC**.
- La pressione dei tasti **MEM** e **MENU** non ha effetto sui dati memorizzati se questi vengono premuti **dopo** aver avviato la memorizzazione altrimenti vale quanto riportato di seguito.

## <span id="page-43-3"></span>*7.1.3 La funzione Print*

La pressione del tasto **ENTER** invia direttamente alle porte RS232C o USB i dati rilevati dallo strumento ai suoi ingressi in tempo reale. Le unità di misura dei dati stampati sono quelle visualizzate a display. La funzione viene avviata premendo il tasto **ENTER**. L'intervallo tra due stampe successive è impostabile da 15 secondi ad 1 ora (si veda la voce di menu **Print interval** al par[.5.3.2 L'intervallo di stampa \(Print Interval\)\)](#page-34-1). Se l'intervallo di stampa è pari a 0, la pressione del tasto **ENTER** invia al dispositivo collegato il singolo dato. Se l'intervallo di stampa è maggiore di 0, l'invio dei dati continua finché l'operatore non lo interrompe, azionando nuovamente il tasto **ENTER**.

#### **NOTA: Nell'impostazione del baud-rate verificare la capacità di velocità di stampa della stampante impiegata.**

# <span id="page-44-0"></span>**8. SEGNALAZIONI DELLO STRUMENTO E MALFUNZIONAMENTI**

Nella tabella vengono riportate le indicazioni dello strumento nelle varie situazioni di errore e le indicazioni di spiegazione fornite all'utilizzatore.

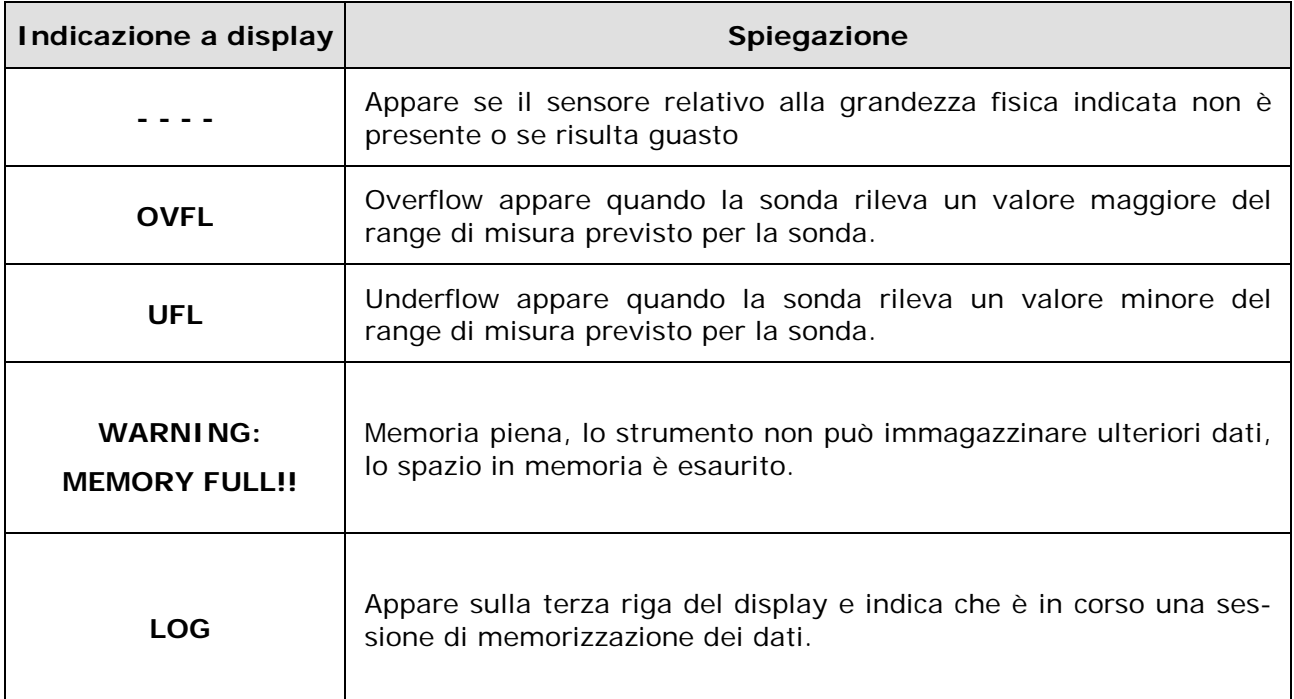

# **9. SEGNALAZIONE DI BATTERIA SCARICA E SOSTITUZIONE DELLE BATTERIE – ALIMENTAZIONE DA RETE**

Il simbolo di batte-

ria

**FEE**)

sul display fornisce costantemente lo stato di carica delle batterie. A mano a mano che le batterie si scaricano, il simbolo prima si "svuota", poi quando la carica si è ulteriormente ridotta, inizia a lampeggiare:

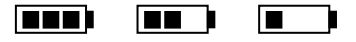

In questa condizione cambiare le batterie quanto prima.

**Se si continua ad utilizzarlo, lo strumento non assicura una misura corretta e si spegne.** I dati in memoria permangono.

# **Il simbolo di batteria diventa [≈] quando viene collegato l'alimentatore esterno.**

Per sostituire le batterie, procedere nel modo seguente:

- 1. spegnere lo strumento;
- 2. scollegare l'alimentazione esterna se inserita;
- 3. svitare in senso antiorario la vite di chiusura del coperchio del vano batterie ed estrarre le batterie;
- 4. sostituire le batterie (4 batterie alcaline da 1.5V tipo AA) verificare che la polarità delle batterie coincida con quanto indicato sul portabatterie;
- 5. richiudere il coperchio avvitando la vite in senso orario.

Lo strumento può essere alimentato da rete con, per esempio, l'alimentatore stabilizzato SWD10 ingresso 100÷240 Vac uscita 12 Vdc – 1000mA.

Il connettore di alimentazione prevede il positivo al centro.

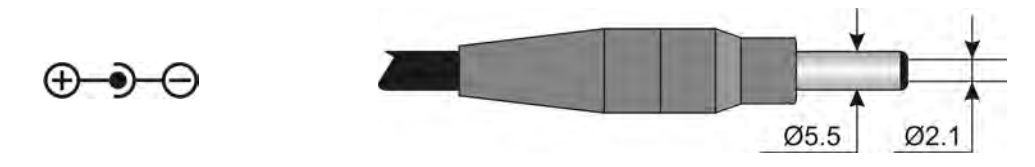

Il connettore dell'alimentatore esterno ha diametro esterno 5.5mm e diametro interno 2.1mm. **Attenzione: l'alimentatore non può essere utilizzato come caricabatterie.** Se lo strumento è collegato all'alimentatore esterno, sul display appare, al posto del simbolo di batteria, il simbolo **[≈]**.

## **Mal funzionamento all'accensione dopo il cambio batterie**

Può succedere che lo strumento non si riavvii correttamente dopo la sostituzione della batterie: in questo caso si consiglia di ripetere l'operazione.

Dopo aver tolto le batterie, aspettare qualche minuto, in modo da consentire ai condensatori del circuito di scaricarsi completamente: quindi reinserire le batterie.

#### **9.1 AVVERTENZA SULL'USO DELLE BATTERIE**

- Se lo strumento non viene utilizzato per un lungo periodo, togliere le batterie.
- Se le batterie sono scariche, sostituirle appena possibile.
- Evitare perdite di liquido da parte delle batterie.
- Utilizzare batterie stagne e di buona qualità, possibilmente alcaline. In commercio, a volte, si trovano batterie nuove con una insufficiente capacità di carico.

# **10. STAMPA DEI REPORT DI MISURA**

<span id="page-46-0"></span>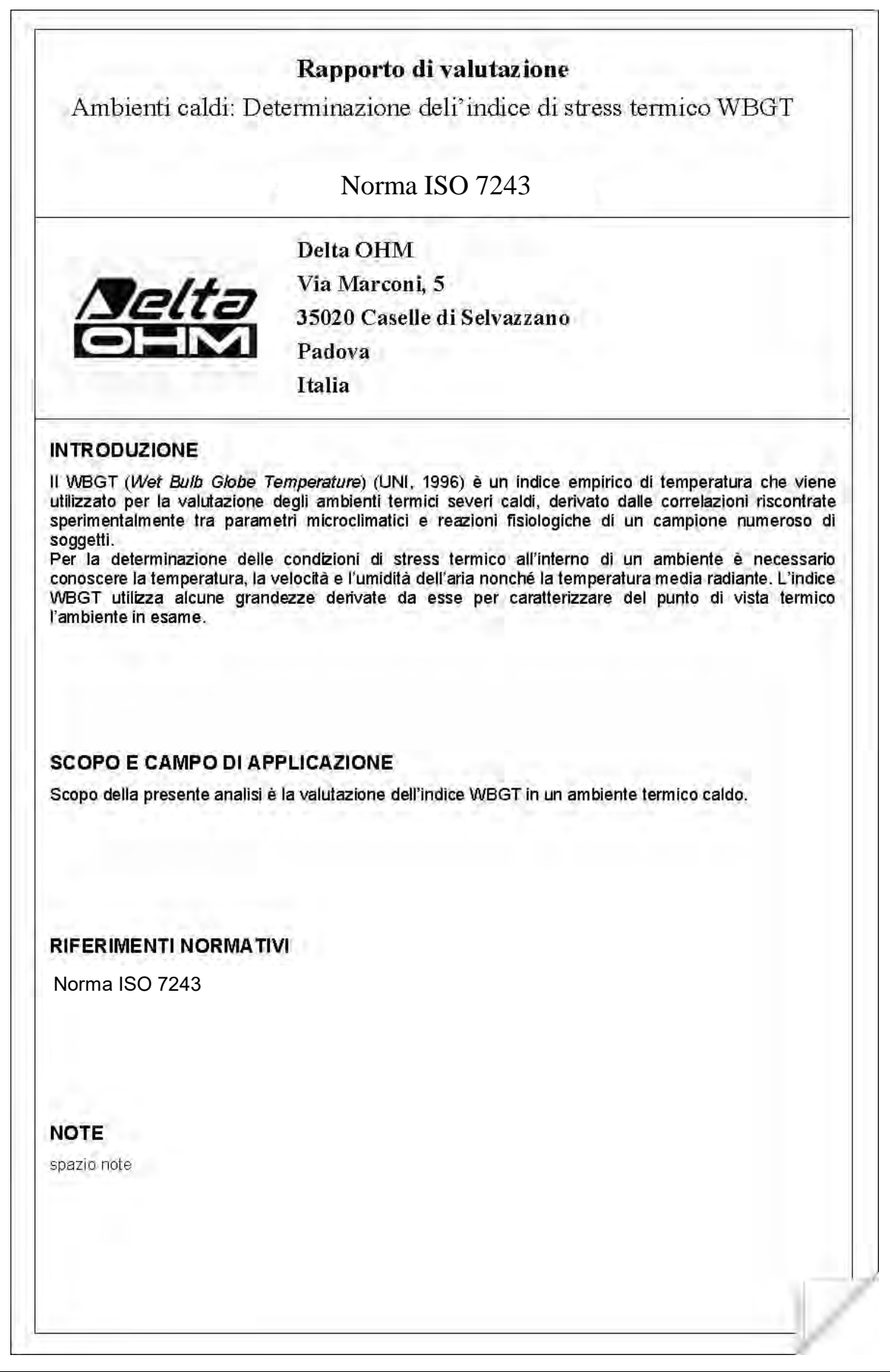

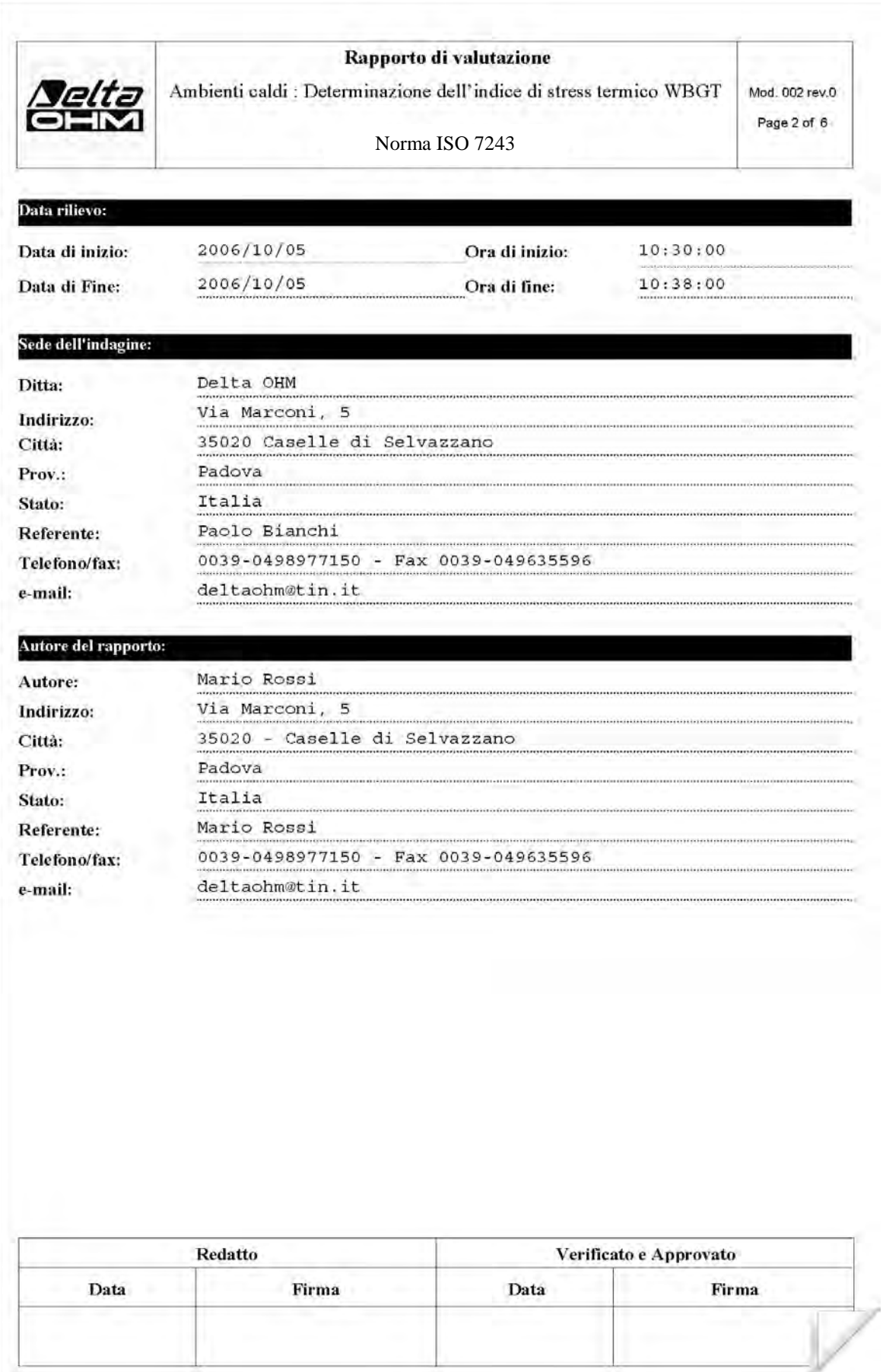

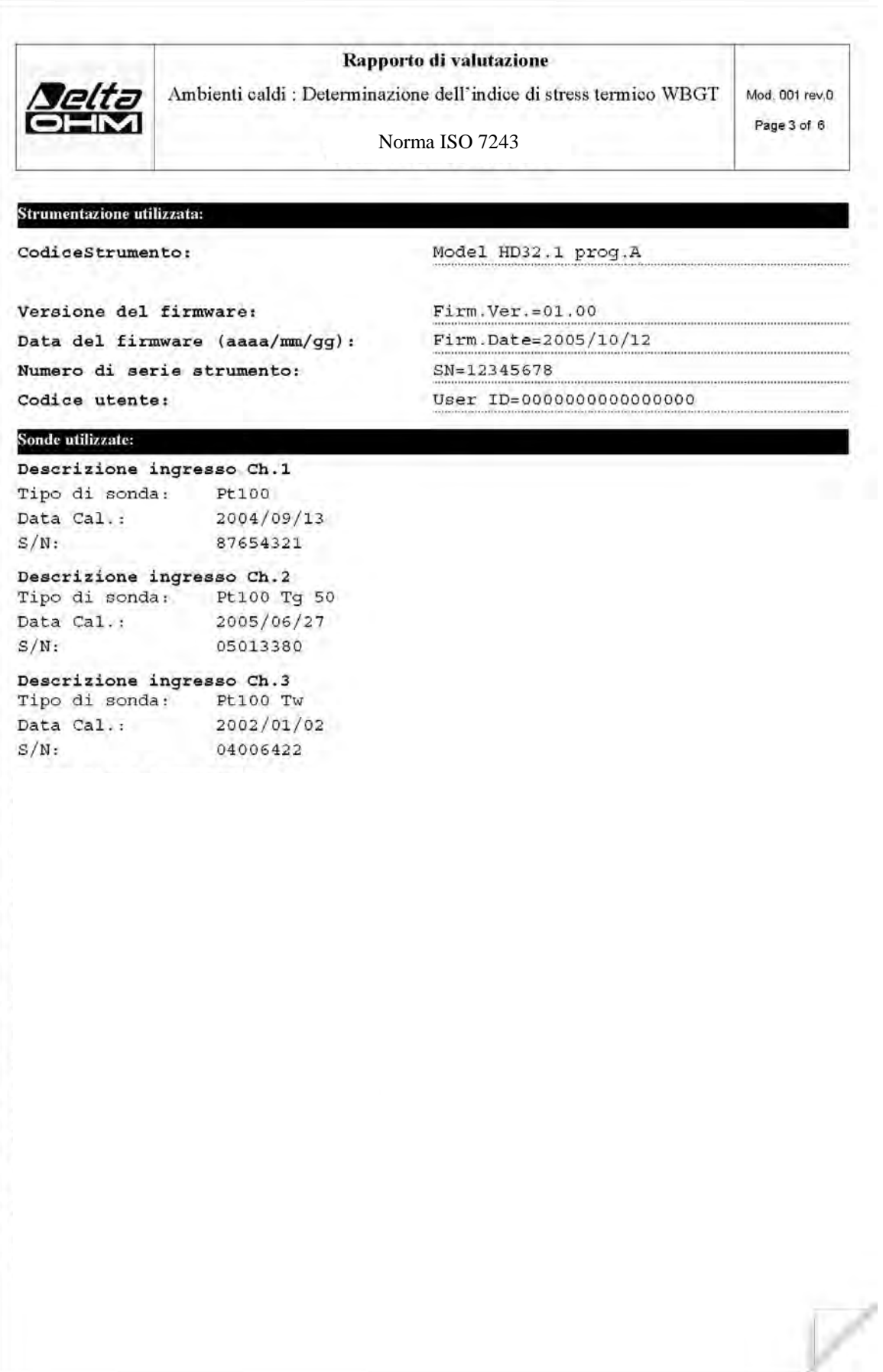

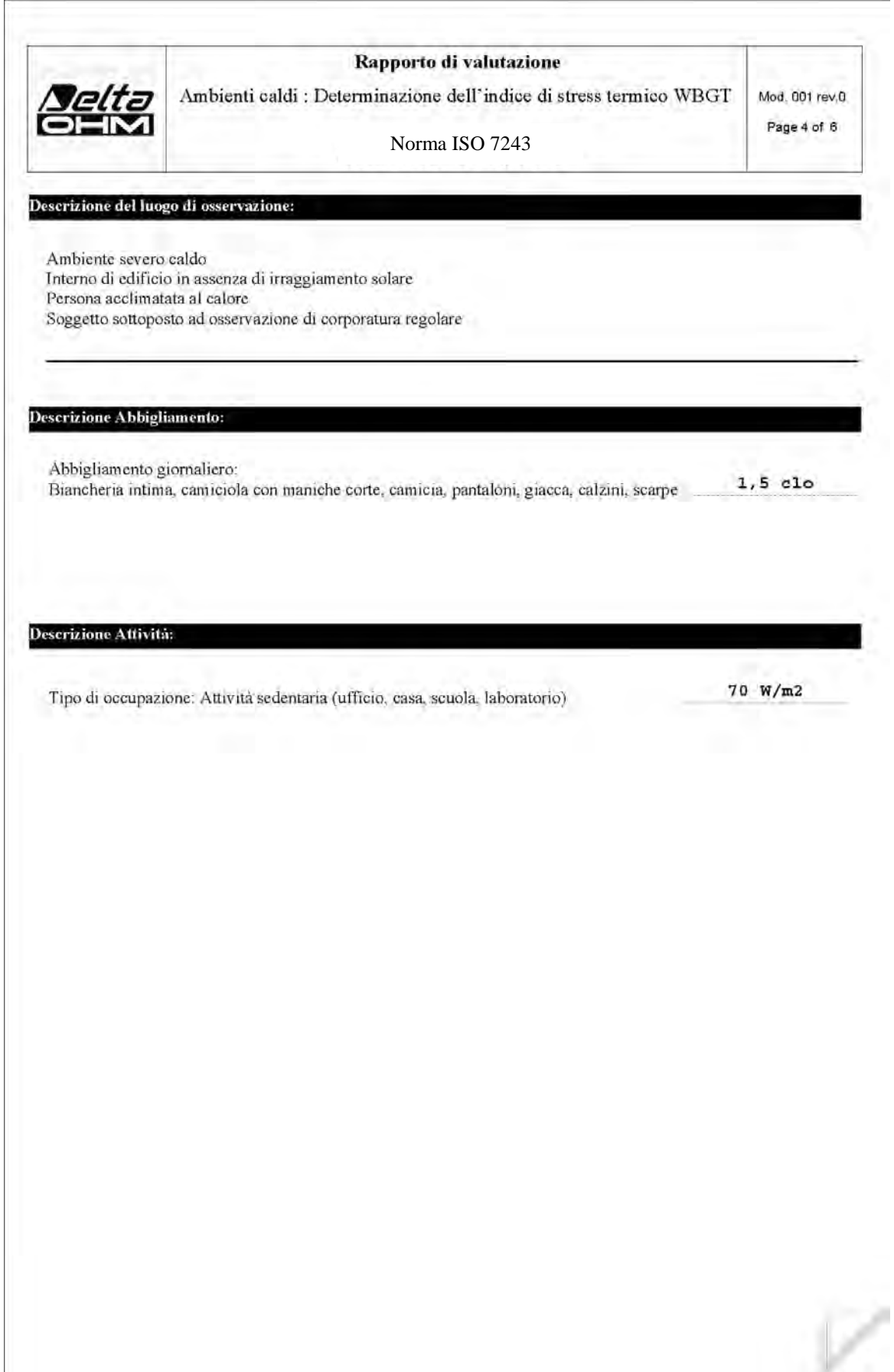

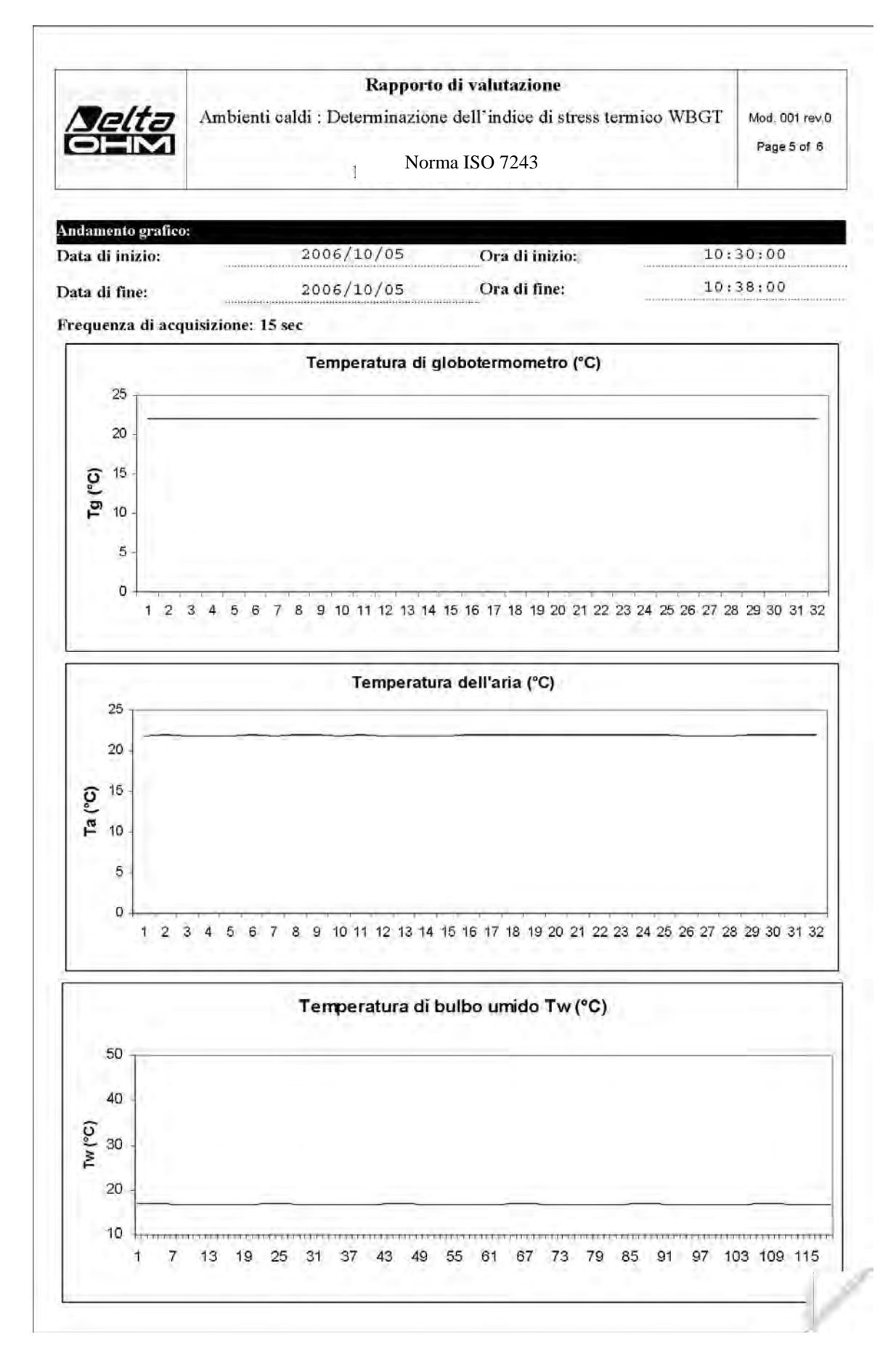

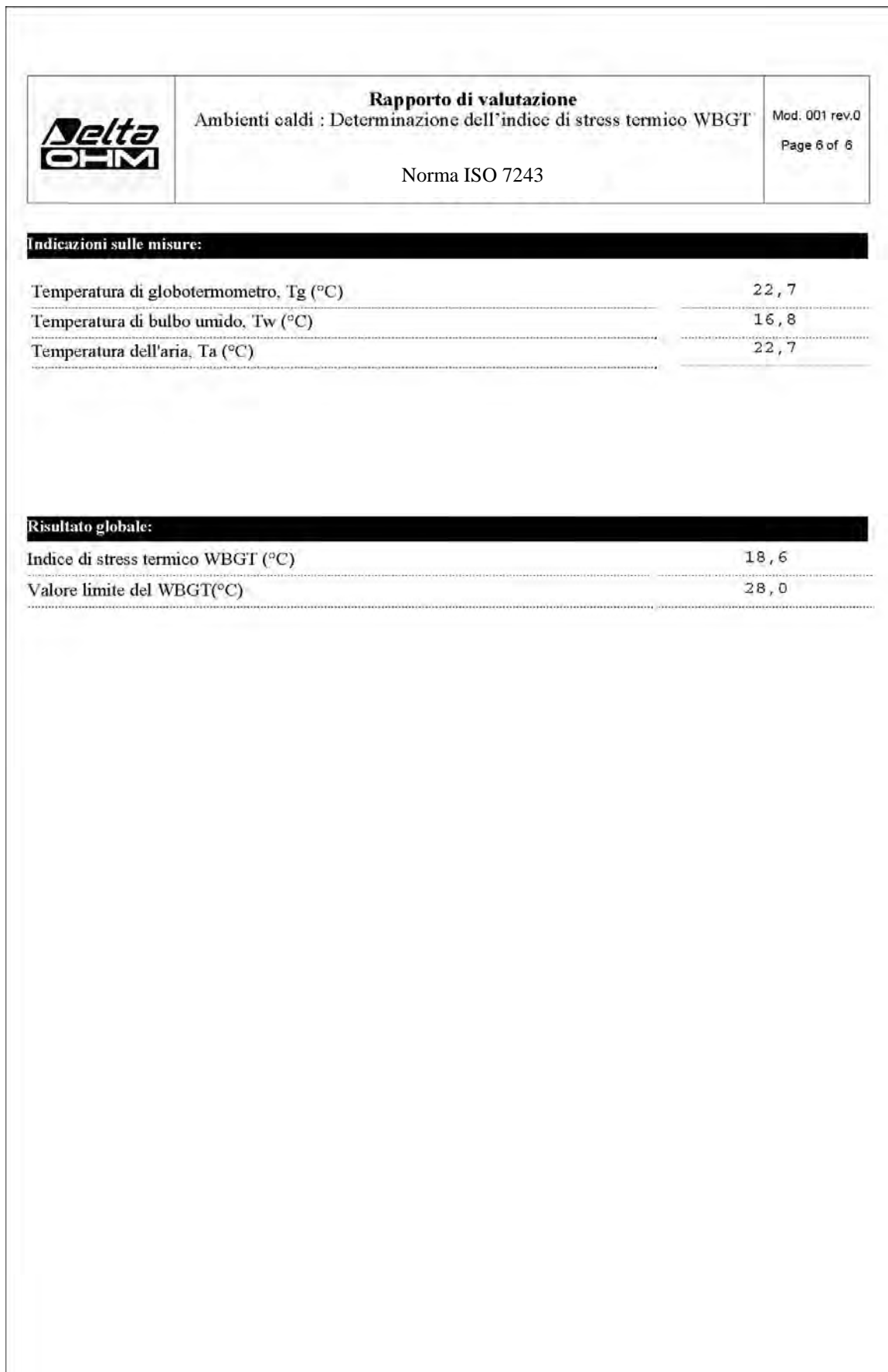

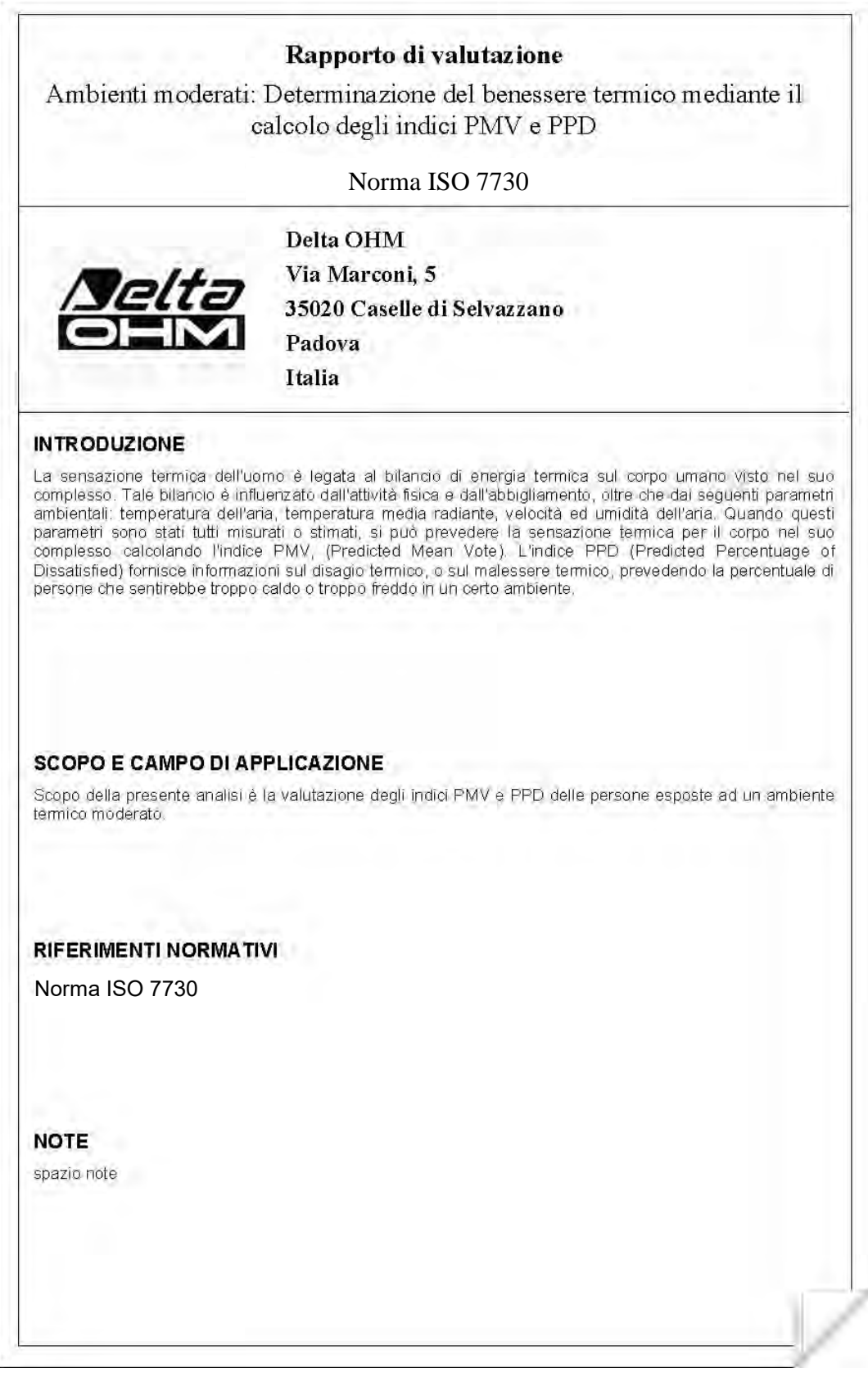

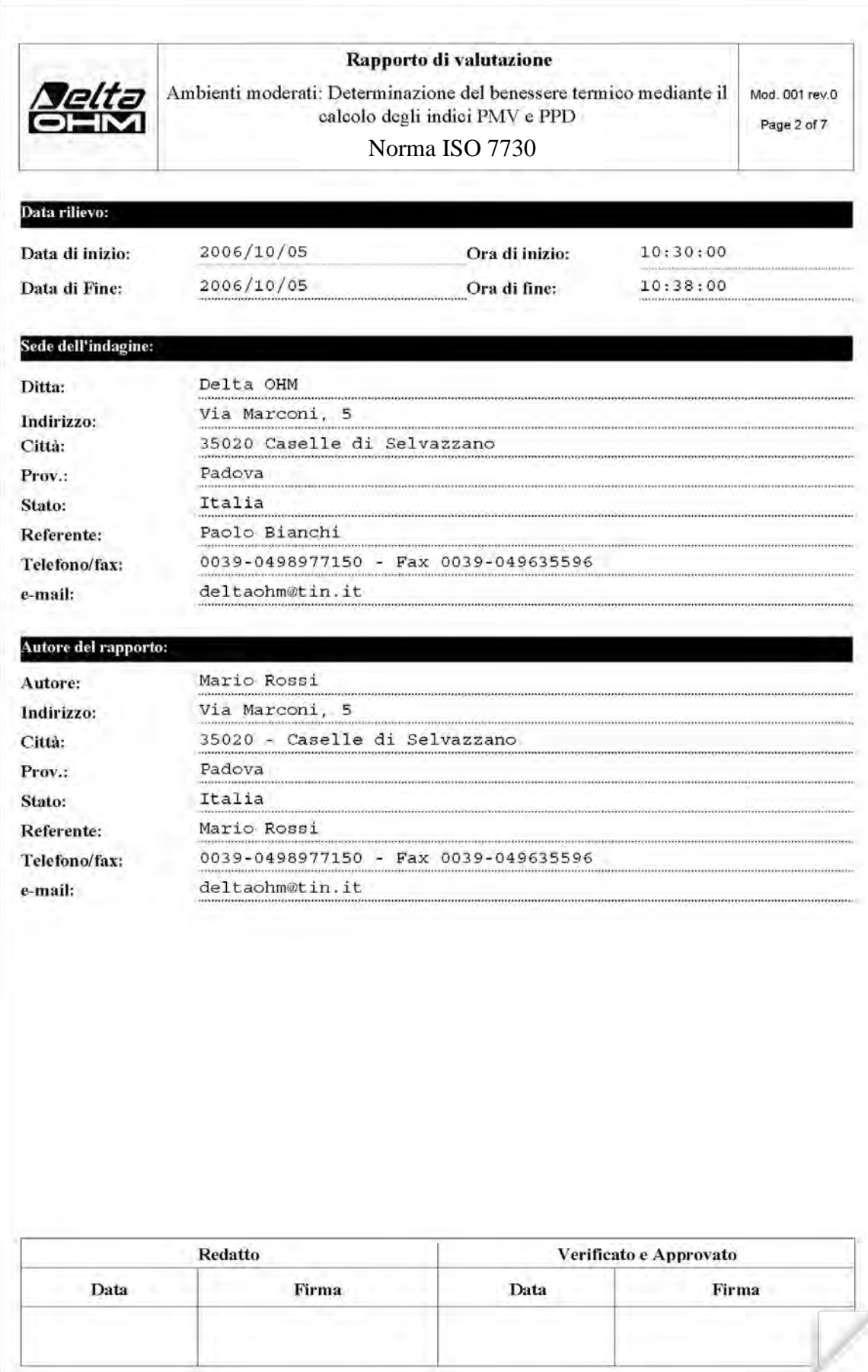

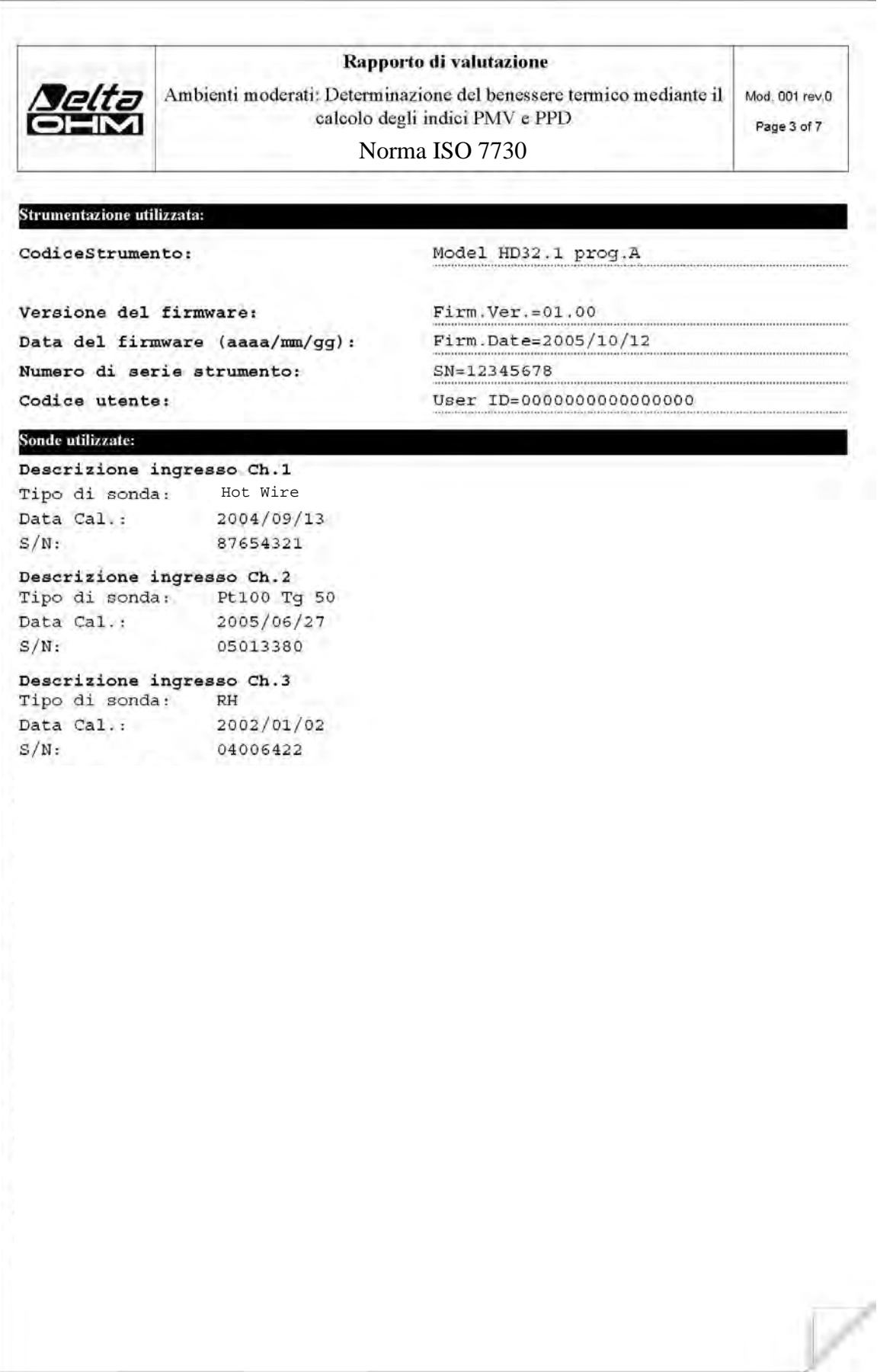

×

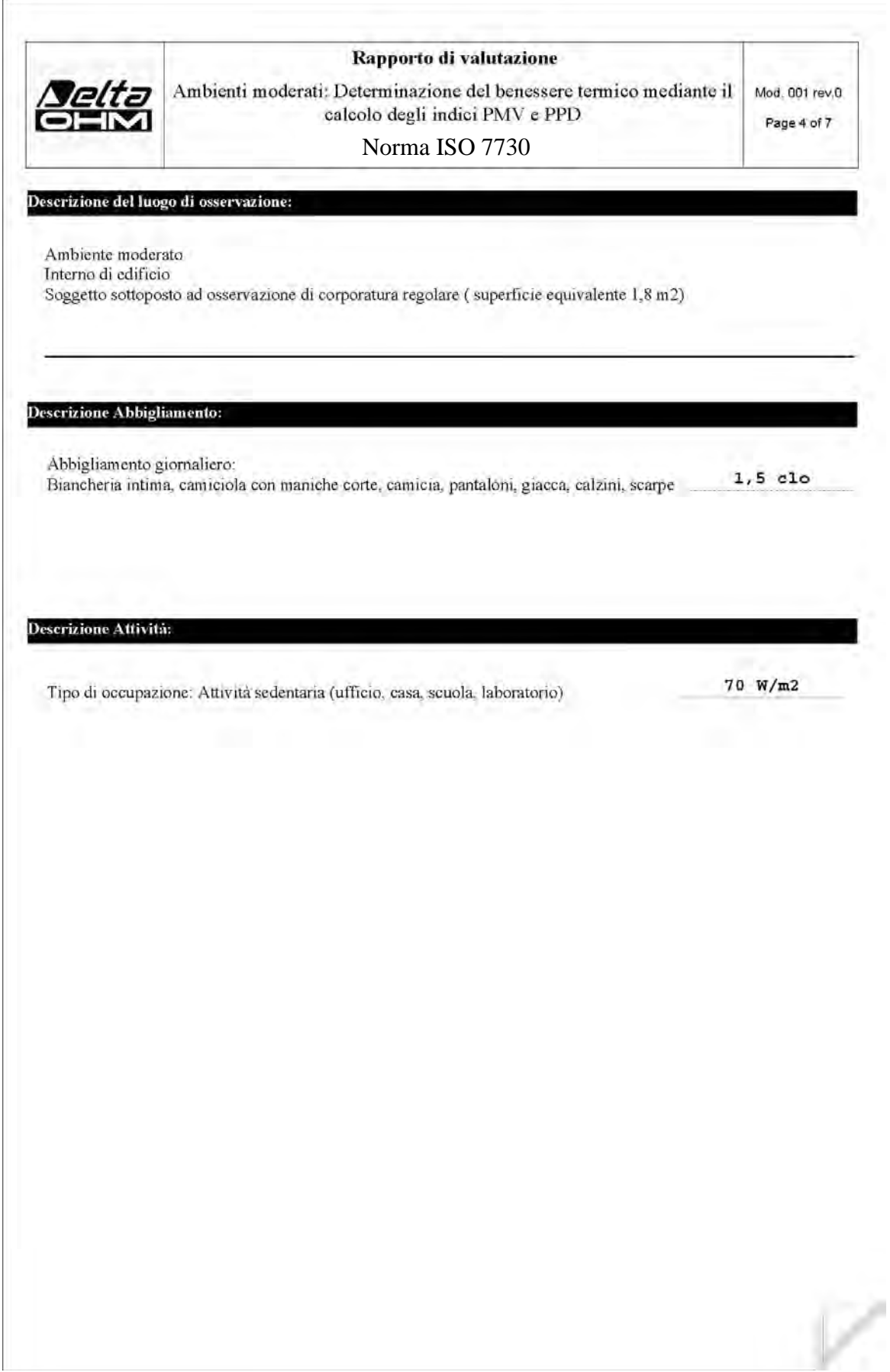

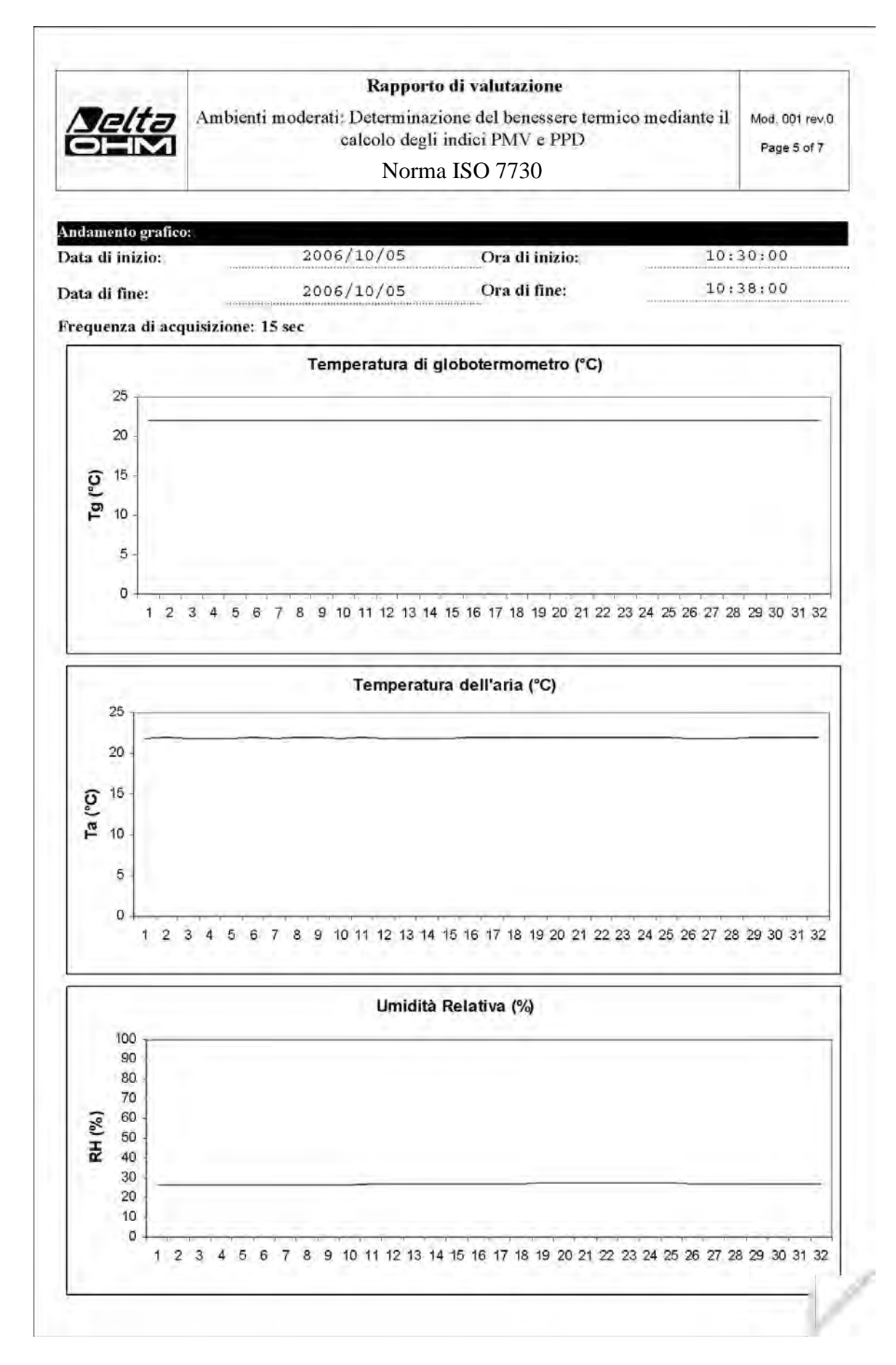

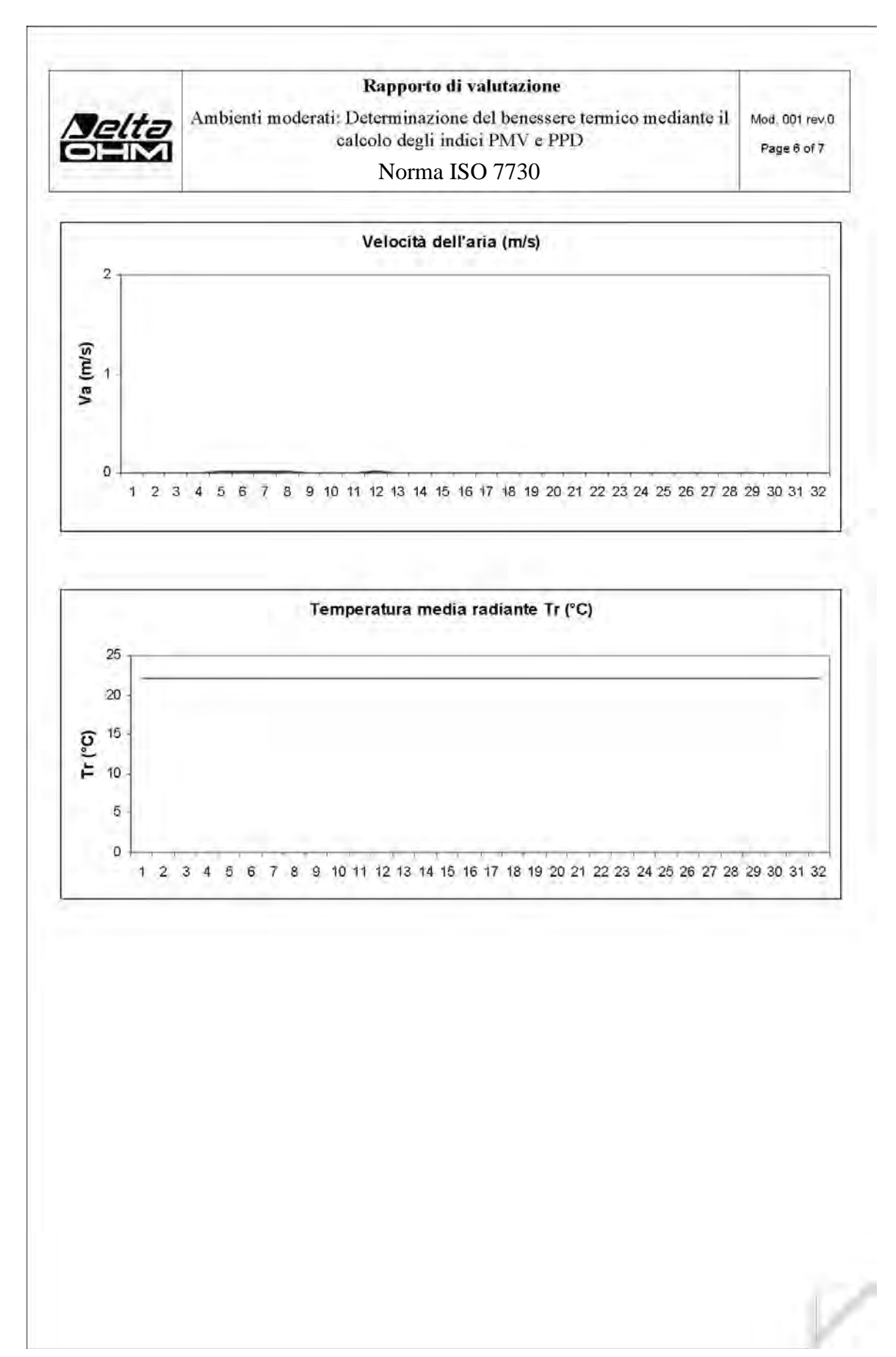

ř.

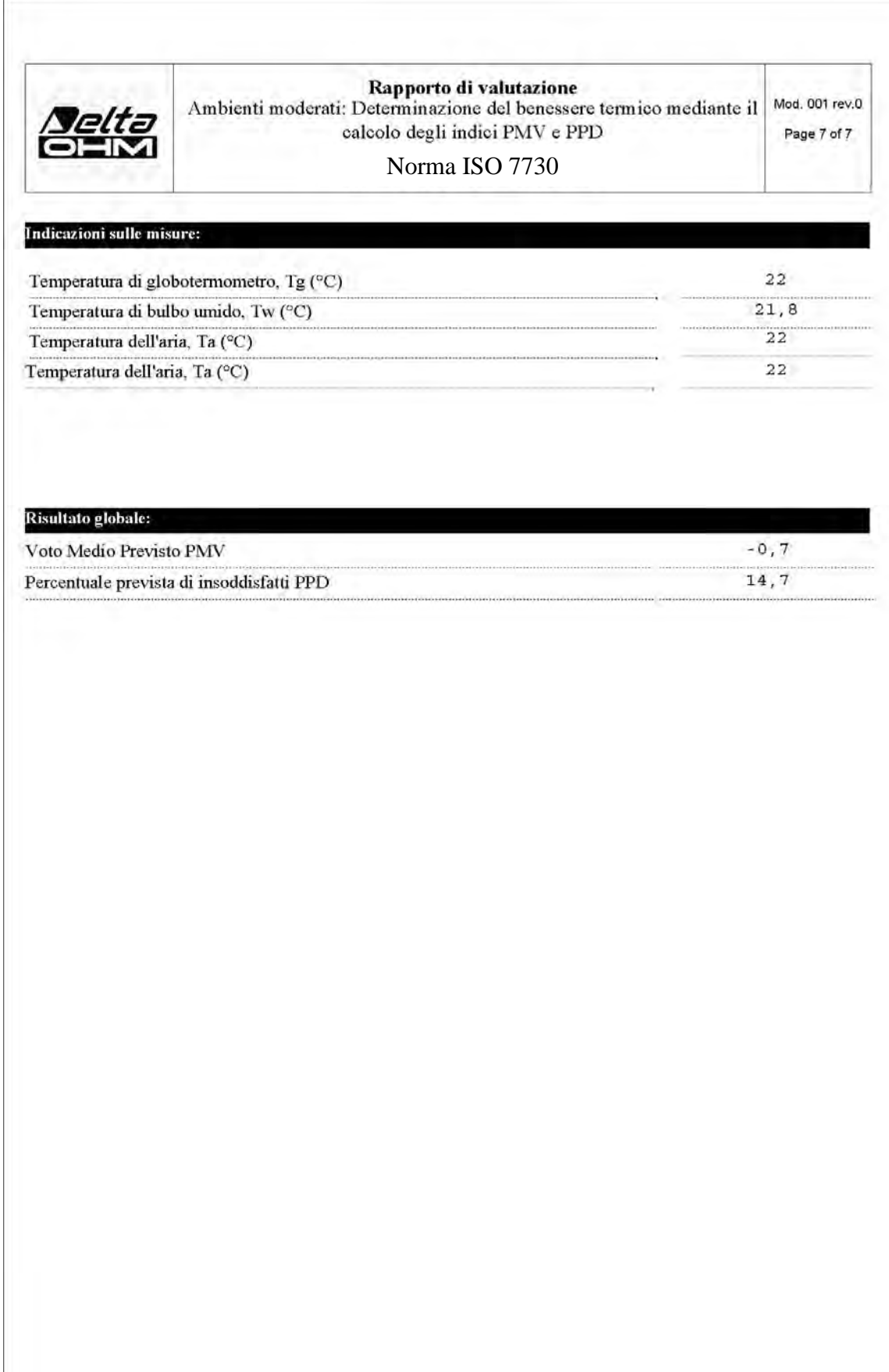

# <span id="page-59-0"></span>**11. NOTE SUL FUNZIONAMENTO E LA SICUREZZA OPERATIVA**

#### **Uso autorizzato**

Osservare le specifiche tecniche riportate al capitolo "CARATTERISTICHE TECNICHE". Se ne autorizza solo l'utilizzo e l'operatività in conformità alle istruzioni riportate in questo manuale d'esercizio. Ogni altro uso è da considerarsi non autorizzato.

#### **Istruzioni generali per la sicurezza**

Questo strumento è stato costruito e testato in conformità alle norme di sicurezza EN 61010- 1:2010 relative agli strumenti elettronici di misura e ha lasciato la fabbrica in perfette condizioni tecniche di sicurezza.

Il regolare funzionamento e la sicurezza operativa dello strumento possono essere garantiti solo se vengono osservate tutte le normali misure di sicurezza come pure quelle specifiche descritte in questo manuale operativo.

Il regolare funzionamento e la sicurezza operativa dello strumento possono essere garantiti solo alle condizioni climatiche specificate nel capitolo "CARATTERISTICHE TECNICHE".

Non utilizzare o immagazzinare lo strumento nei modi e/o luoghi ove siano presenti:

- Rapide variazioni della temperatura ambiente che possano causare formazioni di condensa.
- Gas corrosivi o infiammabili.
- Vibrazioni dirette od urti allo strumento.
- Campi elettromagnetici di intensità elevata, elettricità statica.

Se lo strumento viene trasportato da un ambiente freddo a uno caldo, la formazione di condensa può causare disturbi al suo funzionamento. In questo caso bisogna aspettare che la temperatura dello strumento raggiunga la temperatura ambiente prima di rimetterlo in funzione.

#### **Obblighi dell'utilizzatore**

L'utilizzatore dello strumento deve assicurarsi che siano osservate le seguenti norme e direttive riguardanti il trattamento con materiali pericolosi:

- direttive CEE per la sicurezza sul lavoro
- norme di legge nazionali per la sicurezza sul lavoro
- regolamentazioni antinfortunistiche

# **12. MAGAZZINAGGIO DELLO STRUMENTO**

<span id="page-59-1"></span>Condizioni di magazzinaggio dello strumento:

- Temperatura: -25...+65°C.
- Umidità: meno di 90% UR no condensa.
- Nel magazzinaggio evitare i punti dove:
	- l'umidità è alta;
		- lo strumento è esposto all'irraggiamento diretto del sole;
		- lo strumento è esposto ad una sorgente di alta temperatura;
		- sono presenti forti vibrazioni;
		- c'è vapore, sale e/o gas corrosivo.

Alcune parti dello strumento sono costruite con materiale plastico ABS, policarbonato: non usare solventi non compatibili per la pulizia.

# **13. CARATTERISTICHE TECNICHE**

<span id="page-60-0"></span>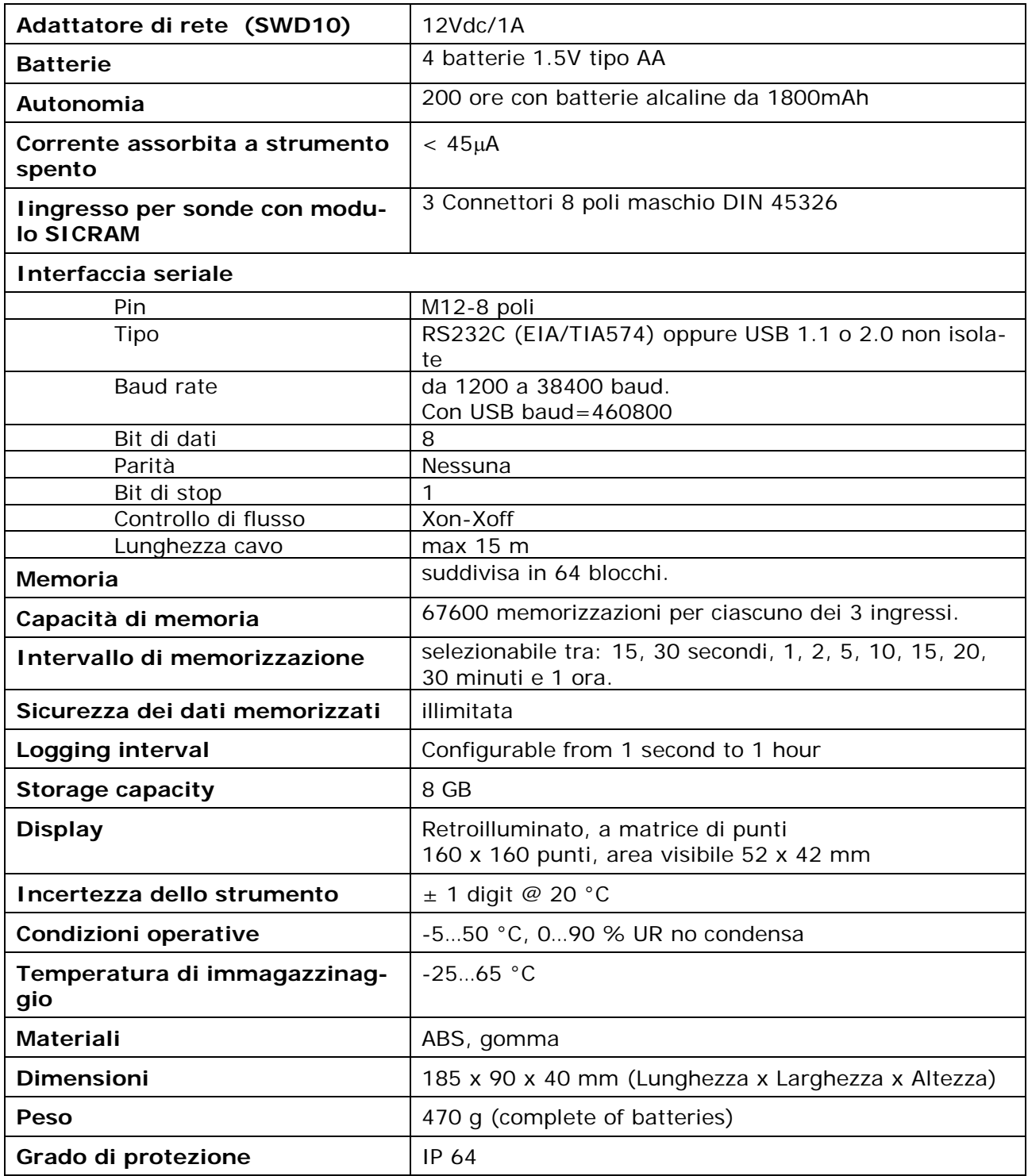

# SONDE DI TEMPERATURA **TP3275** E **TP3276.2**

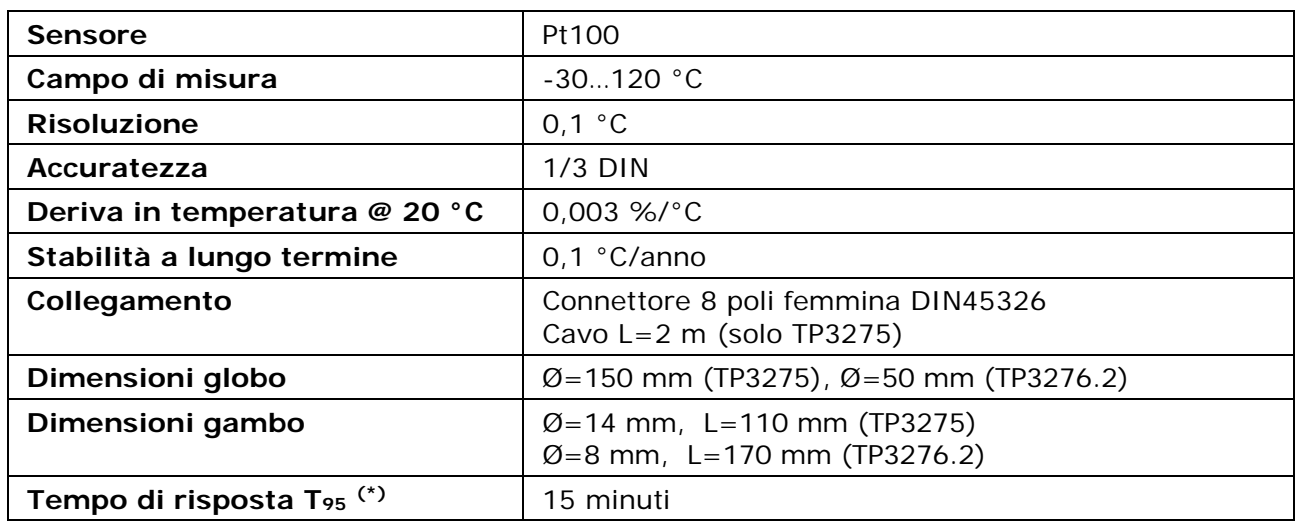

## SONDE DI TEMPERATURA **TP3207** E **TP3207.2**

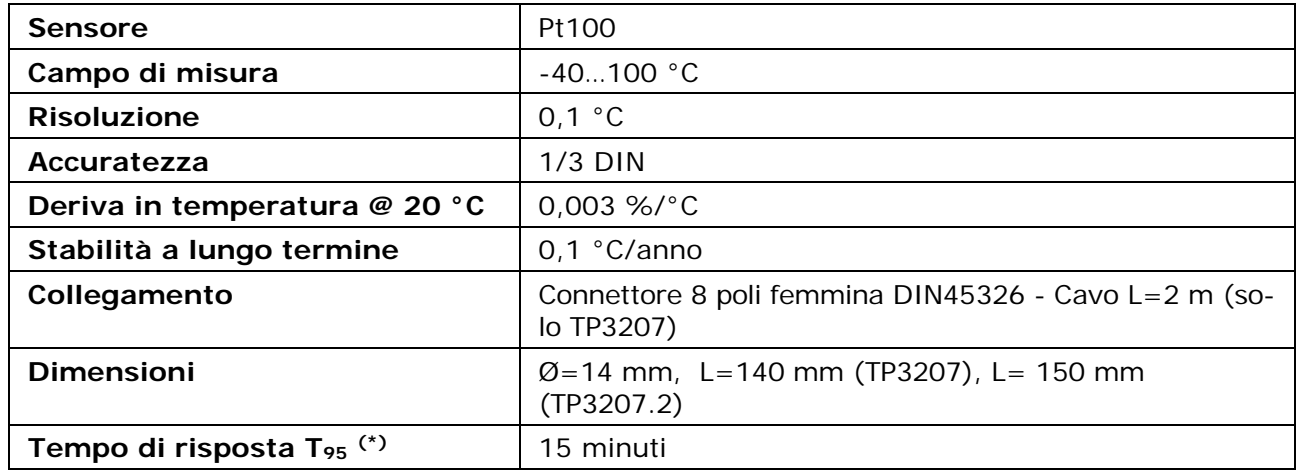

### SONDE A BULBO UMIDO A VENTILAZIONE NATURALE **HP3201** E **HP3201.2**

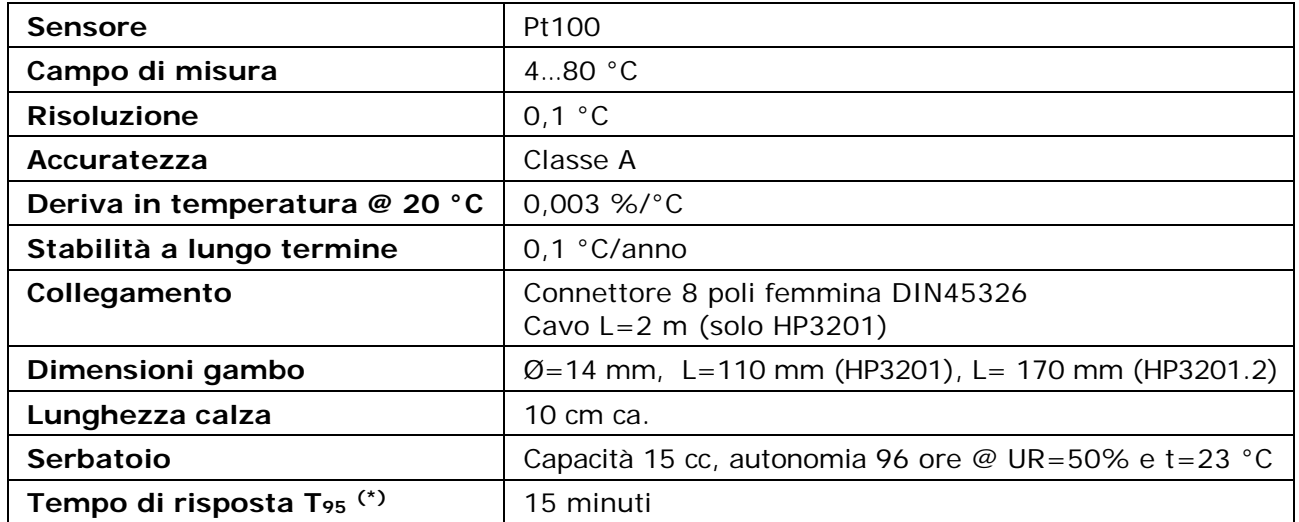

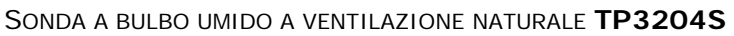

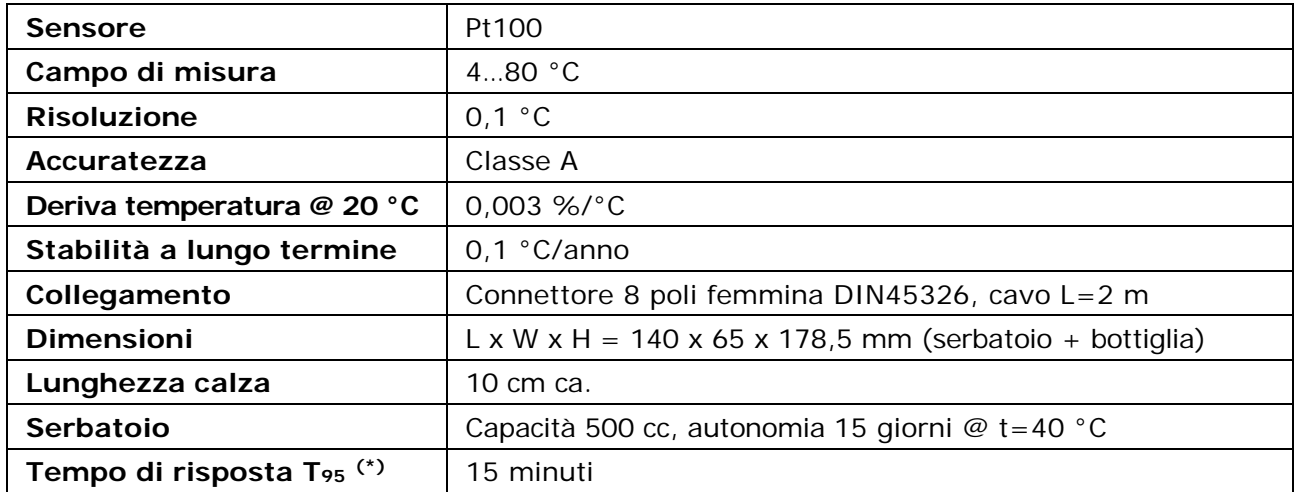

## SONDE COMBINATE DI TEMPERATURA E UMIDITÀ RELATIVA **HP3217R** E **HP3217.2R**

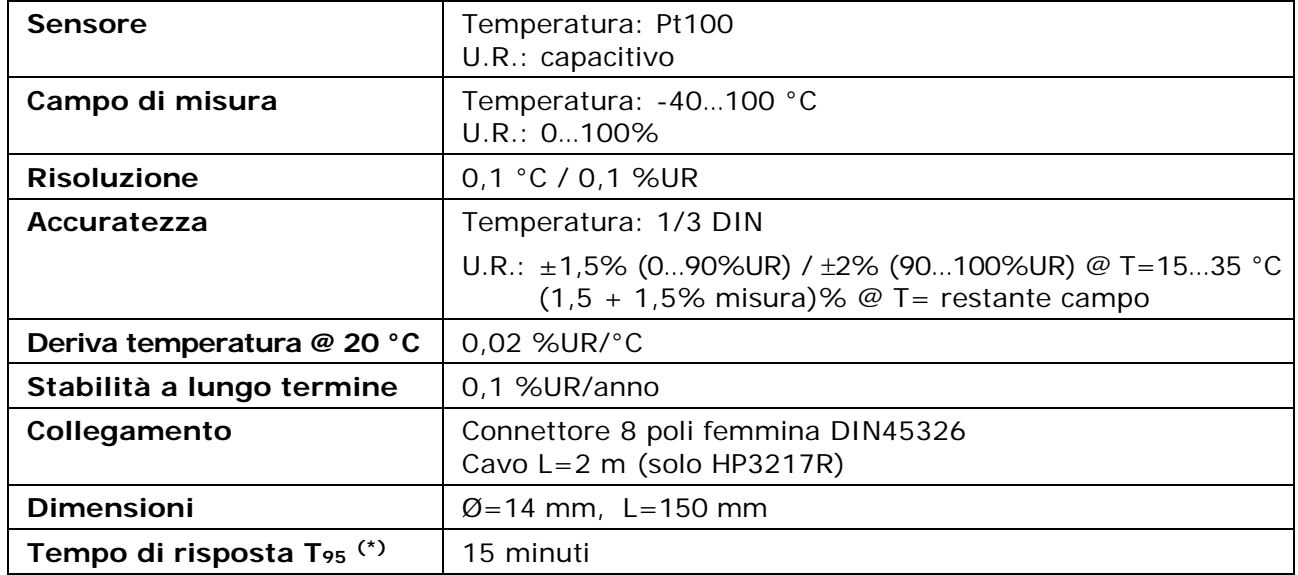

# SONDE DI VELOCITÀ DELL'ARIA A FILO CALDO OMNIDIREZIONALI **AP3203** E **AP3203.2**

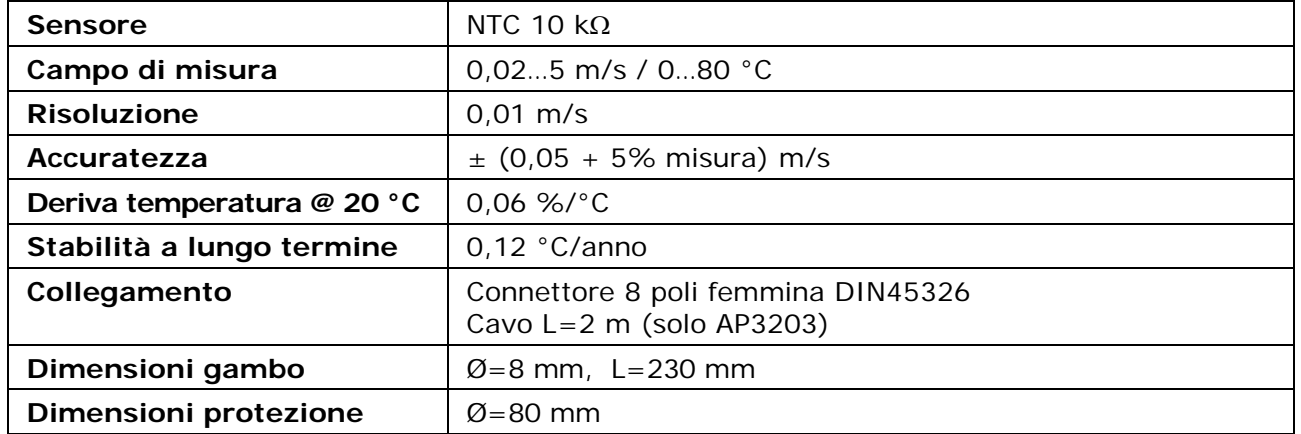

**(\*)** Il tempo di risposta T95 è il tempo impiegato per raggiungere il 95% del valore finale. La misura del tempo di risposta è eseguita con velocità dell'aria trascurabile (aria ferma).

# **15. CODICI DI ORDINAZIONE**

<span id="page-63-0"></span>**HD32.3** Thermal microclimate per la misura del WBGT Index, PMV Index e PPD. Ingresso 3 canali per sonde con modulo SICRAM, display grafico. Include software DeltaLog 10 (con analisi indici WBGT, PMV e PPD) scaricabile dal sito web Delta OHM.Il kit è composto da strumento HD32.3, 4 batterie AA da 1,5 V, manuale d'istruzioni. **Le sonde e i cavi vanno richiesti a parte.**

### **Sonde con modulo SICRAM per la misura di indici microclimatici**

Le sonde necessarie per la misura dell'indice **WBGT** sono:

- Sonda di temperatura a bulbo secco, una tra le seguenti:
	- o **TP3207.2** Ø 14mm, L=150 mm.
	- o **TP3207** Ø 14mm, L=140 mm. Cavo 2 m.
- Sonda globotermometro, una tra le seguenti:
	- o **TP3276.2** Globo Ø 50 mm. Gambo Ø 8 mm, L=170 mm.
	- o **TP3275** Globo Ø 150 mm. Gambo Ø 14 mm, L=110 mm. Cavo 2 m.
- Sonda di temperatura a bulbo umido a ventilazione naturale, una tra le seguenti:
	- o **HP3201.2** Gambo Ø 14 mm, L=170 mm.
	- o **HP3201** Gambo Ø 14 mm, L=110 mm. Cavo 2 m.
	- o **TP3204S** Per misure di lunga durata. Capacità 500 cc di acqua distillata. Cavo 2 m.

Le sonde necessarie per la misura degli indici **PMV/PPD** sono:

- Sonda combinata di temperatura e umidità relativa, una tra le seguenti:
	- o **HP3217.2R** Gambo Ø 14 mm, L=150 mm.
	- o **HP3217R** Gambo Ø 14 mm, L=110 mm. Cavo 2 m.
- Sonda di velocità dell'aria a filo caldo omnidirezionale, una tra le seguenti:
	- o **AP3203.2** Gambo Ø 8 mm, L=230 mm.
	- o **AP3203** Gambo Ø 8 mm, L=230 mm. Cavo 2 m.
- Sonda globotermometro, una tra le seguenti:
	- o **TP3276.2** Globo Ø 50 mm. Gambo Ø 8 mm, L=170 mm.
	- o **TP3275** Globo Ø 150 mm. Gambo Ø 14 mm, L=110 mm. Cavo 2 m.

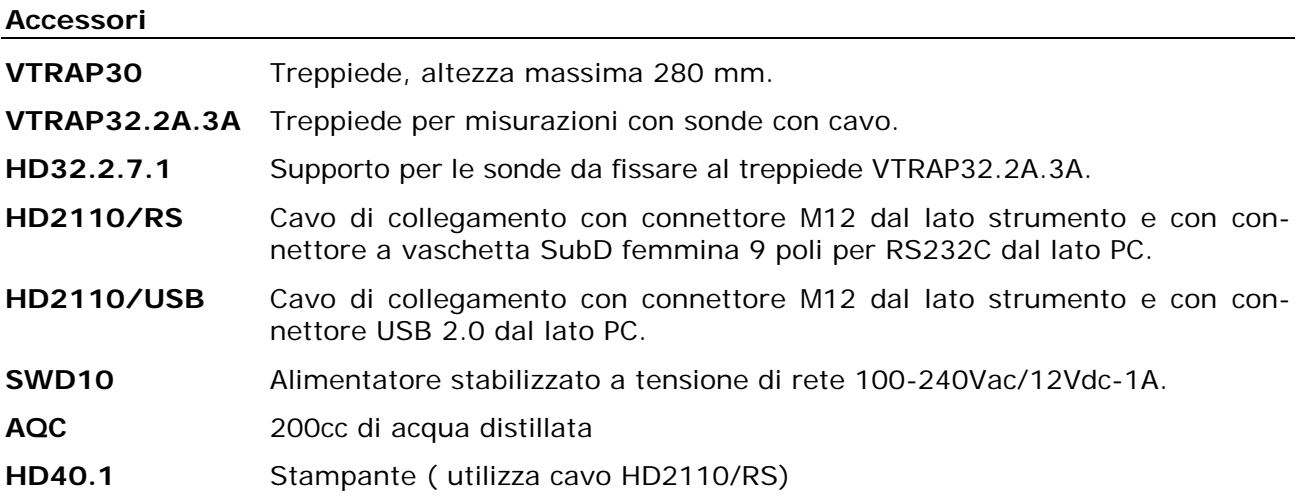

**I laboratori metrologici LAT N° 124 di Delta OHM sono accreditati ISO/IEC 17025 da ACCREDIA in Temperatura, Umidità, Pressione, Fotometria/Radiometria, Acustica e Velocità dell'aria. Possono fornire certificati di taratura per le grandezze accreditate.**

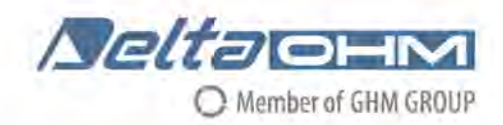

### DICHIARAZIONE DI CONFORMITÀ UE  $\epsilon$ EU DECLARATION OF CONFORMITY

#### Delta Ohm S.r.L. a socio unico - Via Marconi 5 - 35030 Caselle di Selvazzano - Padova - ITALY

Documento Nr. / Mese.Anno: Document-No. / Month. Year:

5040 / 07.2019

Si dichiara con la presente, in qualità di produttore e sotto la propria responsabilità esclusiva, che i sequenti prodotti sono conformi ai requisiti di protezione definiti nelle direttive del Consiglio Europeo: We declare as manufacturer herewith under our sole responsibility that the following products are in compliance with the protection requirements defined in the European Council directives:

Codice prodotto: Product identifier :

HD32.3

Descrizione prodotto: Product description :

# Analizzatore degli indici microclimatici WBGT, **PMV e PPD WBGT, PMV and PPD microclimatic indices** analyzer

I prodotti sono conformi alle seguenti Direttive Europee: The products conform to following European Directives:

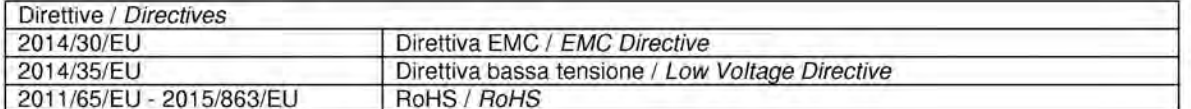

Norme armonizzate applicate o riferimento a specifiche tecniche: Applied harmonized standards or mentioned technical specifications:

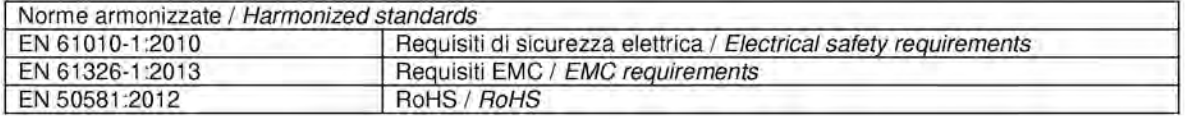

Il produttore è responsabile per la dichiarazione rilasciata da: The manufacturer is responsible for the declaration released by:

Johannes Overhues

Amministratore delegato **Chief Executive Officer** 

Caselle di Selvazzano, 19/07/2019

*Vinuna Orzłuc*z

Questa dichiarazione certifica l'accordo con la legislazione armonizzata menzionata, non costituisce tuttavia garanzia delle caratteristiche.

This declaration certifies the agreement with the harmonization legislation mentioned, contained however no warranty of characteristics.

**GHM GROUP – Delta OHM** | Delta Ohm S.r.l. a socio unico Via Marconi 5 | 35030 Caselle di Selvazzano | Padova | ITALY Phone +39 049 8977150 | Fax +39 049 635596 www.deltaohm.com | sales@deltaohm.com

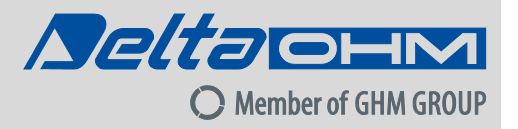

#### **GARANZIA**

Delta OHM è tenuta a rispondere alla "garanzia di fabbrica" solo nei casi previsti dal Decreto Legislativo 6 settembre 2005, n. 206. Ogni strumento viene venduto dopo rigorosi controlli; se viene riscontrato un qualsiasi difetto di fabbricazione è necessario contattare il distributore presso il quale lo strumento è stato acquistato. Durante il periodo di garanzia (24 mesi dalla data della fattura) tutti i difetti di fabbricazione riscontrati sono riparati gratuitamente. Sono esclusi l'uso improprio, l'usura, l'incuria, la mancata o inefficiente manutenzione, il furto e i danni durante il trasporto. La garanzia non si applica se sul prodotto vengono riscontrate modifiche, manomissioni o riparazioni non autorizzate. Soluzioni, sonde, elettrodi e microfoni non sono garantiti in quanto l'uso improprio, anche solo per pochi minuti, può causare danni irreparabili.

Delta OHM ripara i prodotti che presentano difetti di costruzione nel rispetto dei termini e delle condizioni di garanzia inclusi nel manuale del prodotto. Per qualsiasi controversia è competente il foro di Padova. Si applicano la legge italiana e la "Convenzione sui contratti per la vendita internazionale di merci".

#### **INFORMAZIONI TECNICHE**

Il livello qualitativo dei nostri strumenti è il risultato di una continua evoluzione del prodotto. Questo può comportare delle differenze fra quanto riportato nel manuale e lo strumento che avete acquistato. In caso di difformità e/o incongruenze scrivere a sales@deltaohm.com.

Delta OHM si riserva il diritto di modificare senza preavviso specifiche tecniche e dimensioni per adattarle alle esigenze del prodotto.

#### **INFORMAZIONI SULLO SMALTIMENTO**

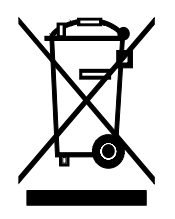

Le apparecchiature elettriche ed elettroniche con apposto specifico simbolo in conformità alla Direttiva 2012/19/UE devono essere smaltite separatamente dai rifiuti domestici. Gli utilizzatori europei hanno la possibilità di consegnarle al Distributore o al Produttore all'atto dell'acquisto di una nuova apparecchiatura elettrica ed elettronica, oppure presso un punto di raccolta RAEE designato dalle autorità locali. Lo smaltimento illecito è punito dalla legge.

Smaltire le apparecchiature elettriche ed elettroniche separandole dai normali rifiuti aiuta a preservare le risorse naturali e consente di riciclare i materiali nel rispetto dell'ambiente senza rischi per la salute delle persone

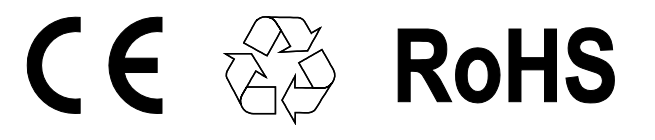

**V1.8 07/2021**